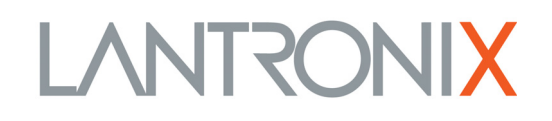

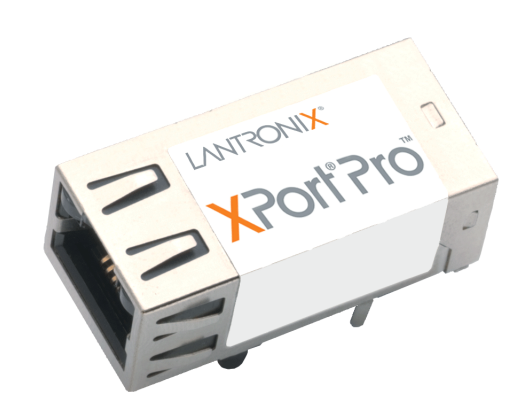

# **XPort Pro Embedded Device Server Command Reference**

**Part Number 900-558 Revision D April 2016**

### **Intellectual Property**

© 2016 Lantronix, Inc. All rights reserved. No part of the contents of this publication may be transmitted or reproduced in any form or by any means without the written permission of Lantronix.

*Lantronix*, *XPort*, and *Evolution OS* are registered trademark of Lantronix, Inc. in the United States and other countries. *DeviceInstaller* and is a trademark of Lantronix, Inc.

Patented: http://patents.lantronix.com; additional patents pending.

*Windows* is a registered trademark of the Microsoft Corporation. All other trademarks and trade names are the property of their respective holders.

### **Warranty**

For details on the Lantronix warranty policy, please go to our website at www.lantronix.com/support/warranty.

### **Contacts**

#### **Lantronix, Inc. Corporate Headquarters**

7535 Irvine Center Drive Suite 100 Irvine, CA 92618, USA Phone: 949-453-3990 Fax: 949-453-3995

#### **Technical Support**

Online: [www.lantronix.com/support](http://www.lantronix.com/support)

#### **Sales Offices**

For a current list of our domestic and international sales offices, go to the Lantronix web site at www.lantronix.com/about/contact.

### **Disclaimer**

All information contained herein is provided "AS IS." Lantronix undertakes no obligation to update the information in this publication. Lantronix does not make, and specifically disclaims, all warranties of any kind (express, implied or otherwise) regarding title, non-infringement, fitness, quality, accuracy, completeness, usefulness, suitability or performance of the information provided herein. Lantronix shall have no liability whatsoever to any user for any damages, losses and causes of action (whether in contract or in tort or otherwise) in connection with the user's access or usage of any of the information or content contained herein. The information and specifications contained in this document are subject to change without notice.

## **Revision History**

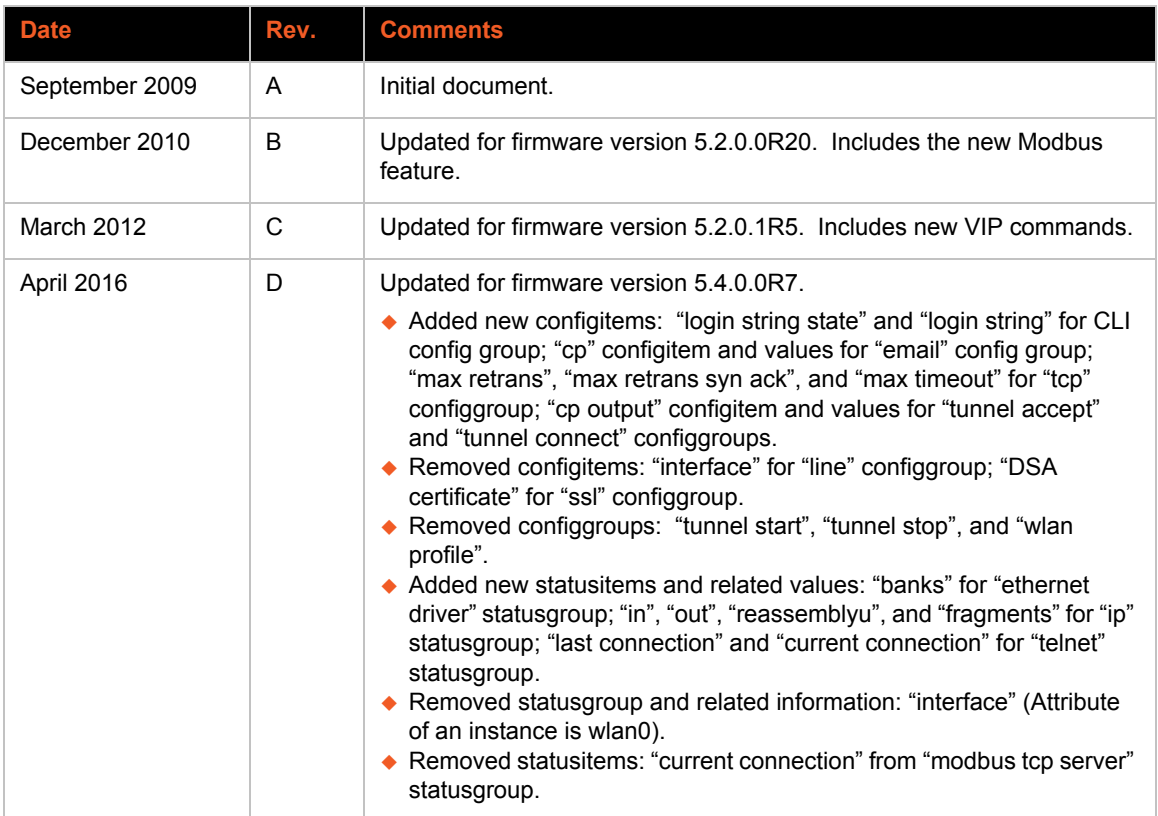

## *Table of Contents*

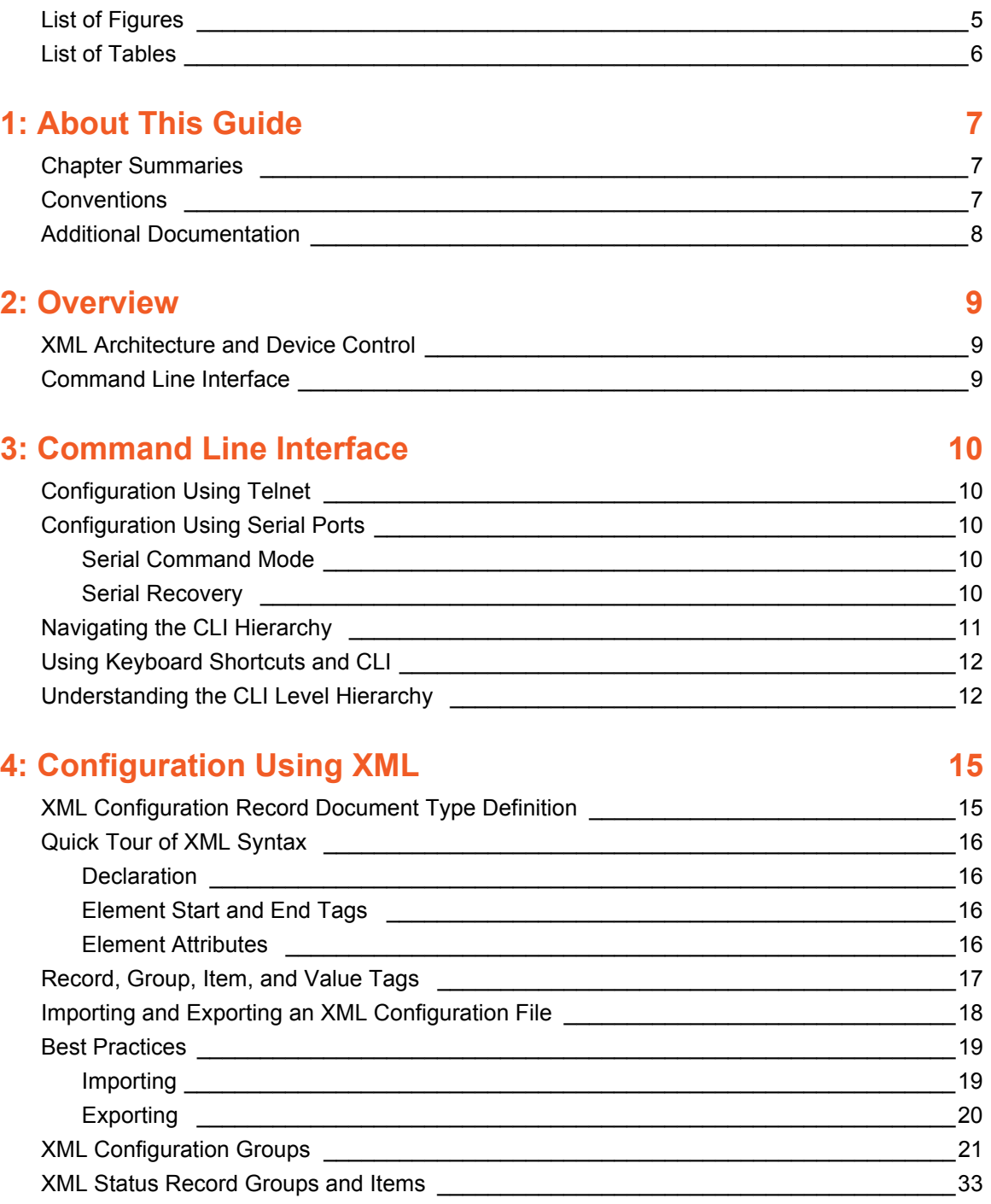

## **[5: Commands and Levels](#page-45-0) 46**

## <span id="page-4-0"></span>**List of Figures**

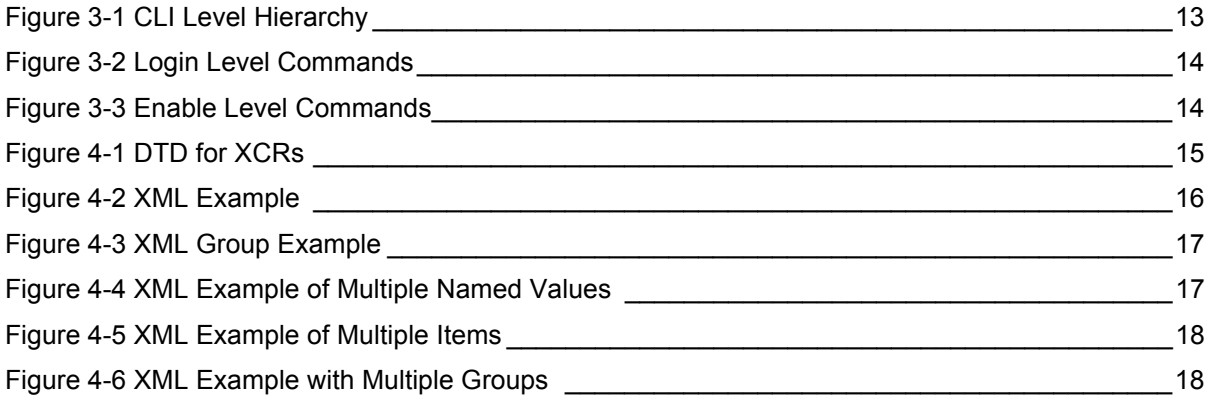

## <span id="page-5-0"></span>**List of Tables**

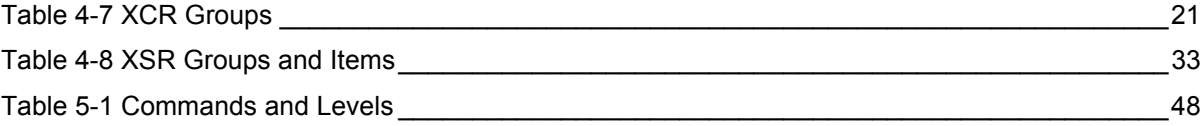

## <span id="page-6-0"></span>*1: About This Guide*

This guide describes how to configure the Lantronix® XPort Pro® embedded device server using the Command Line Interface (CLI) and/or Extensible Markup Language (XML). CLI provides an interactive mode for accessing the device configuration and management interface. It is most suited for system and network administrators comfortable with using similar interfaces on Enterprise IT and Networking products. It is also helpful as quick tool for access via the product's serial ports or console/management ports.

XML provides an extensible mode for software developers interfacing with the device and system integrators performing batch provisioning/updates.

## <span id="page-6-1"></span>**Chapter Summaries**

This table lists and summarizes each chapter and appendix.

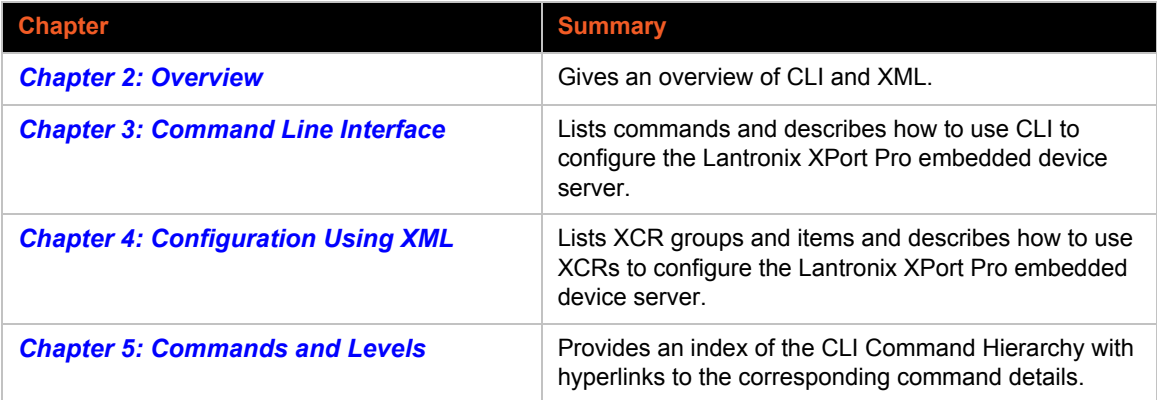

## <span id="page-6-2"></span>**Conventions**

The table below lists and describes the conventions used in this book.

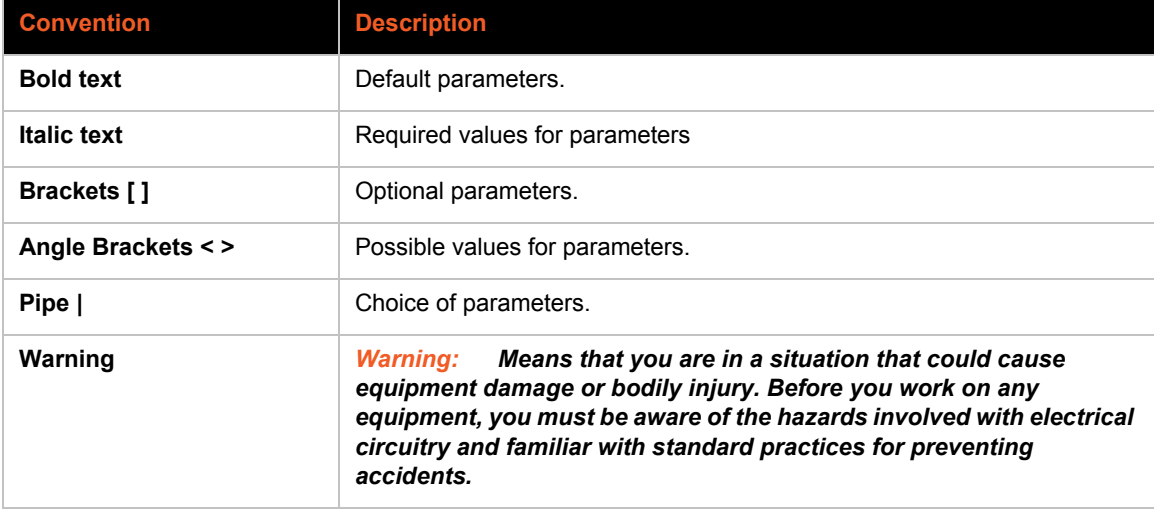

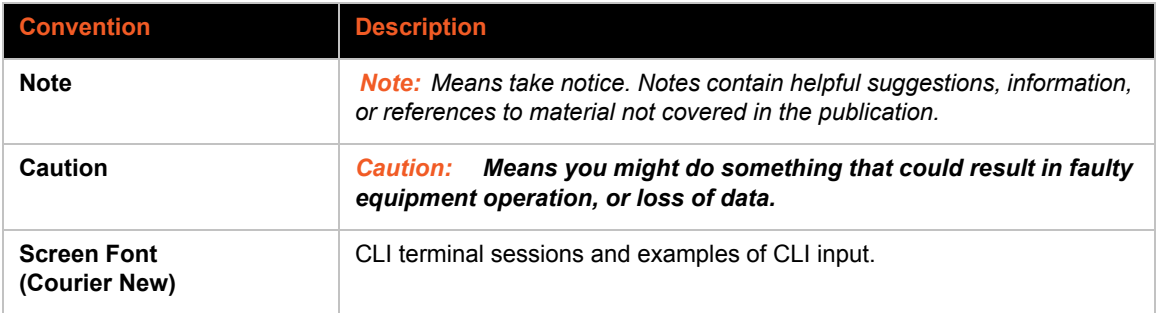

## <span id="page-7-0"></span>**Additional Documentation**

Visit the Lantronix web site at www.lantronix.com/support/documentation for the latest documentation and the following additional documentation.

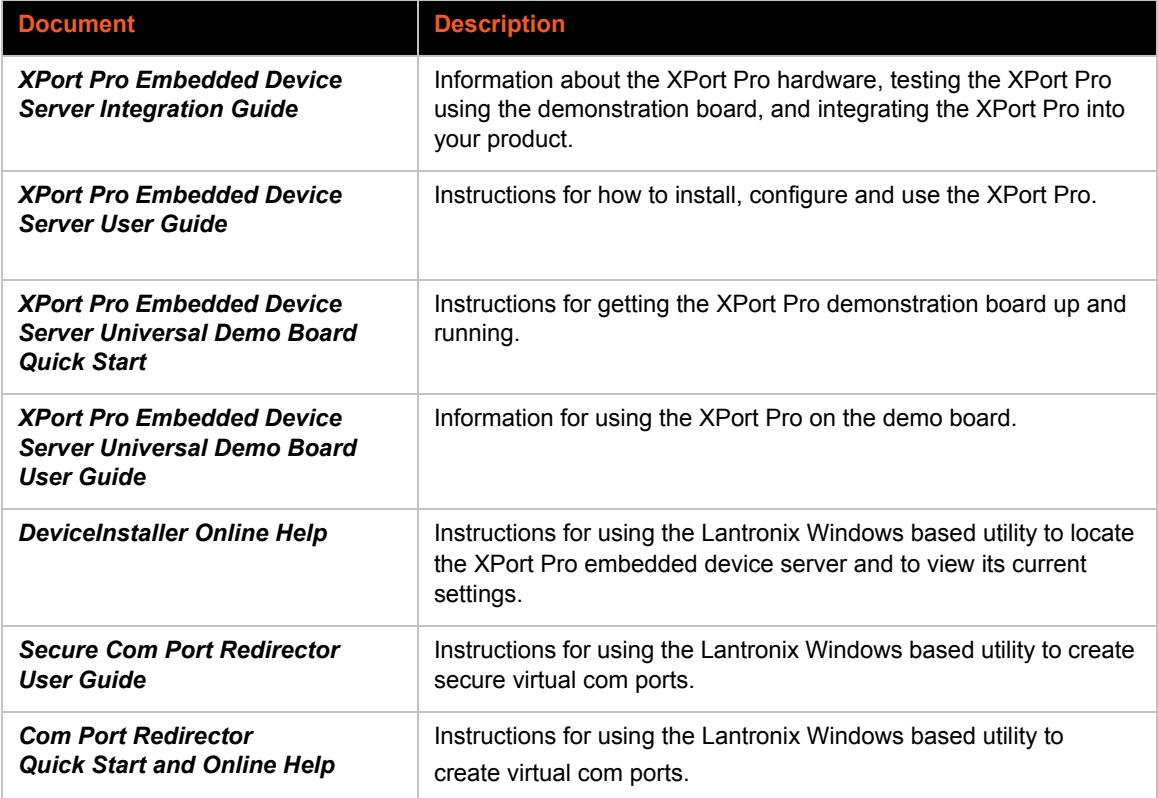

## <span id="page-8-3"></span><span id="page-8-0"></span>*2: Overview*

Evolution OS® software is a Lantronix cutting-edge operating system that supports three convenient configuration methods: Web Manager, Command Line Interface (CLI), and Extensible Markup Language (XML). For more information about the Web Manager, see the *XPort Pro Embedded Device Server User Guide* available at the Lantronix website, www.lantronix.com/ support/documentation.

## <span id="page-8-1"></span>**XML Architecture and Device Control**

XML is a fundamental building block for the future growth of Machine-to-Machine (M2M) networks. Evolution OS supports XML configuration records that make configuring the device server easy for users and administrators. XML configuration records are easy to edit with a standard text editor or an XML editor.

For a brief overview of XML, see *[Chapter 4: Configuration Using XML](#page-14-3)* . It provides rules on basic XML syntax, a guide to the specific XML tags used, and a guide to using XML configuration records.

## <span id="page-8-2"></span>**Command Line Interface**

Making the edge-to-enterprise vision a reality, Evolution OS uses industry-standard tools for configuration, communication, and control. For example, the Evolution OS uses a command line interface (CLI) whose syntax is very similar to that used by data center equipment such as routers and hubs.

For details of the CLI, see *[Chapter 5: Commands and Levels](#page-45-0)*. It provides an index of the CLI Command Hierarchy with links to the corresponding command details. The CLI provides commands for configuring, monitoring, and controlling the device server.

## <span id="page-9-5"></span><span id="page-9-0"></span>*3: Command Line Interface*

This chapter describes accessing the XPort Pro embedded device server by using Telnet, SSH, or serial ports to configure the XPort Pro unit, navigating the Command Line Interface (CLI), typing keyboard shortcuts, and moving between the levels.

It contains the following sections:

- *[Configuration Using Telnet](#page-9-1)*
- *[Configuration Using Serial Ports](#page-9-2)*
- *[Navigating the CLI Hierarchy](#page-10-0)*
- *[Using Keyboard Shortcuts and CLI](#page-11-0)*
- *[Understanding the CLI Level Hierarchy](#page-11-1)*

Refer to *[Chapter 5: Commands and Levels](#page-45-0)* for a complete list of levels, commands, and descriptions.

## <span id="page-9-1"></span>**Configuration Using Telnet**

[To access and configure the device server by using a Telnet session over the network, you must](http://www.lantronix.com/pdf/DeviceInstaller_UG.pdf)  first establish a Telnet connection. You can also establish a Telnet connection by clicking the Telnet Configuration tab in the Lantronix® DeviceInstaller™ application. See the DeviceInstaller [Online Help for more information, available on our website w](http://www.lantronix.com/pdf/DeviceInstaller_UG.pdf)ww.lantronix.com/support/downloads.

To access the XPort Pro embedded device server by using Telnet, perform the following steps.

- 1. Click **Start > Run**. The **Run** dialog box displays.
- 2. Type cmd in the dialog box and press **OK**.
- 3. Type telnet  $x.x.x.x.x$  (x.x.x.x is the IP address). The XPort Pro unit is online when the command prompt (>) displays. You are at the root level of the CLI.

*Note: Depending on the level of security, a password may be required.* 

## <span id="page-9-3"></span><span id="page-9-2"></span>**Configuration Using Serial Ports**

### **Serial Command Mode**

The serial port can be configured to operate in command mode permanently or to be triggered under specified conditions. See the line <line> Level command description for more information.

#### <span id="page-9-4"></span>**Serial Recovery**

In this mode, the normal boot process is interrupted, allowing recovery from unknown or incorrect configuration settings. While the back door is active, the CLI prompt is changed to ">>" (instead of ">") and the Web Manager is inaccessible. These serve as an important indication that the device boot processes has been temporarily halted. To complete the boot process, terminate the serial CLI session (with the exit command).

To configure the Lantronix device server locally using a serial port, connect a terminal or a PC running a terminal emulation program to one of the device server's serial ports. Configure the terminal for 9600 baud, 8-bit, no parity, 1 stop bit, and no flow control.

- 1. Power off the device.
- 2. Press and hold down the exclamation point (!) key.
- 3. Power on the device. After about ten seconds, the exclamation point will display on the terminal or PC screen.
- 4. Type xyz within 5 seconds to display the CLI prompt.

## <span id="page-10-0"></span>**Navigating the CLI Hierarchy**

The CLI is organized into a hierarchy of levels. Each level has a group of commands for a specific purpose. For example, to configure a setting for the FTP server, one would navigate to the FTP level, which is under the configuration level.

- To move to a different level—Enter the name of the level from within its parent level. For example, to enter the tunnel level, type  $t$ unnel  $\langle$  sumber  $>$  at the enable prompt. This displays: <enable> tunnel <number>#.
- To exit and return to one level higher—Type exit and press the **Enter** key. Typing exit at the login level or the enable level will close the CLI session. If Line — Command Mode is specified as Always, a new session starts immediately.
- To view the current configuration at any level—Type show.
- $\bullet$  To view the list of commands available at the current level—Type the question mark "?". Items within  $\langle \rangle$  = (e.g.  $\langle$ string>) are required parameters.
- $\bullet$  To view the available commands and explanations-Type the asterisk  $(*)$ .
- To view the list of commands available for a partial command—Type the partial command followed by the question mark "?". For example: <tunnel-1>#echo? displays a list of all echo commands at the tunnel level.
- To view available commands and their explanations for a partial command—Type the partial command followed by the asterisk  $(*)$ . For example:  $\tt$ unnel-1>#echo\* displays a list of all echo commands and descriptions at the tunnel level.
- To view the last 20 commands entered at the CLI—Type show history.

## <span id="page-11-0"></span>**Using Keyboard Shortcuts and CLI**

One useful shortcut built into the Evolution OS software is that the complete text of a command does not have to be entered to issue a command. Typing just enough characters to uniquely identify a command, then hitting enter, can be used as a short cut for a command. For example, at the enable level, "sh" can be used for the "show" command.

Tab Completion is also available. Typing the first few characters of a command, then hitting the <tab> key displays the first command that begins with those characters. Hitting the <tab> key again displays the next command that begins with the original characters typed. You can press <Enter> to execute the command or you can backspace to edit any parameters.

The following key combinations are allowed when configuring the device server using the CLI:

- **Ctrl + a**: place cursor at the beginning of a line
- **Ctrl + b**: backspace one character
- **← Ctrl + d**: delete one character
- **Ctrl + e**: place cursor at the end of the line
- **Ctrl + f**: move cursor forward one character
- ◆ **Ctrl + k**: delete from the current position to the end of the line
- **← Ctrl + I**: redraw the command line
- **Ctrl + n**: display the next line in the history
- ◆ **Ctrl + p**: display the previous line in the history
- **Ctrl + u**: delete entire line and place cursor at start of prompt
- **Ctrl + w**: delete one word back
- **← Ctrl + z**: a shortcut for the exit command
- **Esc + b**: move cursor back one word
- **Esc + f**: move cursor forward one word

## <span id="page-11-1"></span>**Understanding the CLI Level Hierarchy**

The CLI hierarchy is a series of levels. Arranging commands in a hierarchy of levels provides a way to organize and group similar commands, provide different levels of security, and reduce the complexity and number commands and options presented to a user at one time.

When you start a command line session, you begin at the login level. This level can be password protected and provides access to high level status, a few diagnostic commands, and the enable level. Further device information and configuration are accessed via the enable level.

The enable level can also be password protected and is the gateway to full configuration and management of the device server. There are commands for gathering and effecting all elements of device status and configuration, as well as commands that take you to additional levels. For instance, tunnel specific status and configuration is found under the "tunnel" level, and network specific status and configuration commands are found under the "configuration" level.

An overview of the levels in the XPort Pro embedded device server is presented in *[Figure 3-1](#page-12-0)*.

<span id="page-12-0"></span>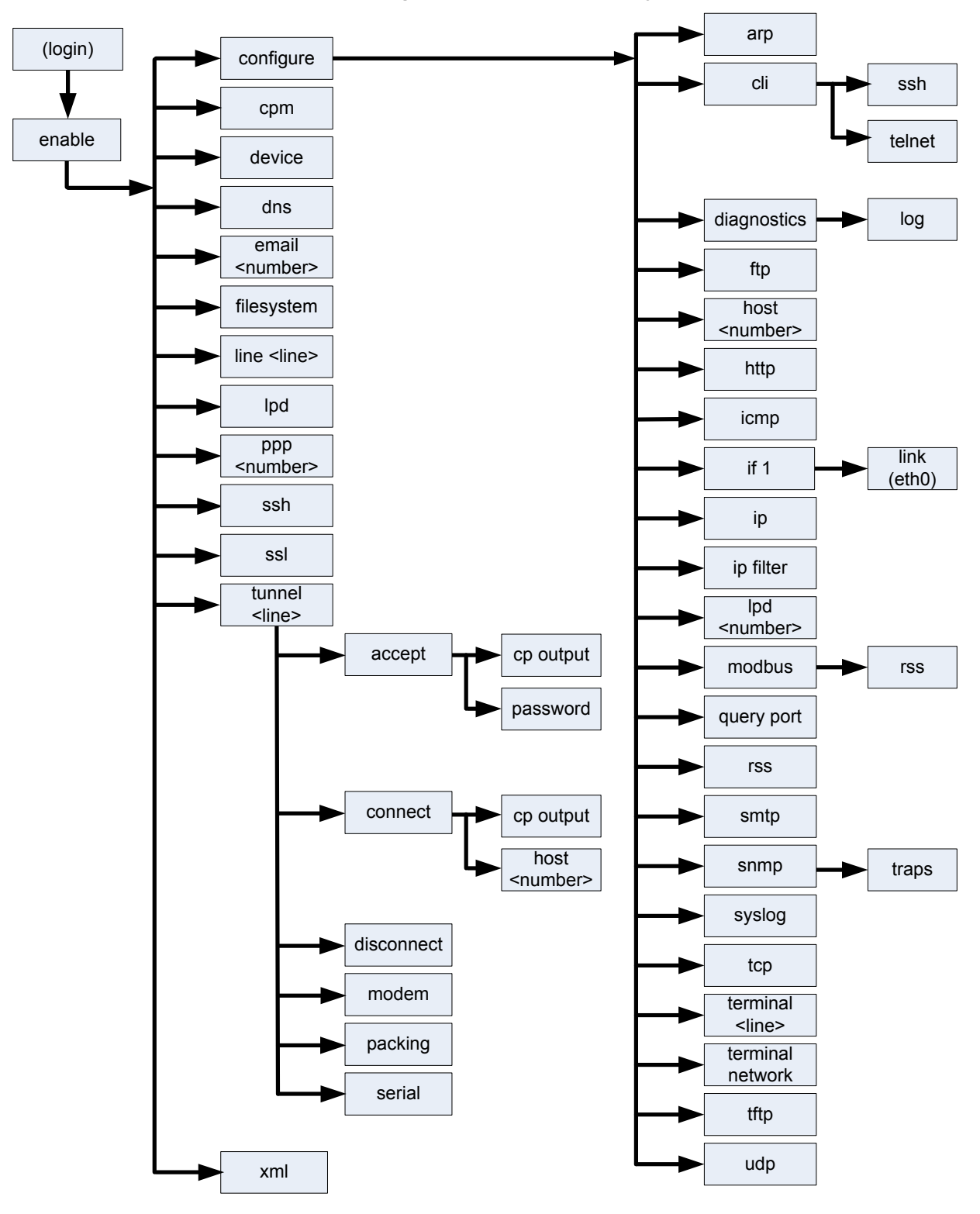

**Figure 3-1 CLI Level Hierarchy**

Commands at the login level, shown in *[Figure 3-2](#page-13-0)*, do not affect current configuration settings and are not displayed initially. If you type <?>, you will see the login sub-commands. These commands provide diagnostic and status information only.

#### **Figure 3-2 Login Level Commands**

```
>?
clrscrn enable
exit ping <host>
ping <host> <count> count> ping <host> <count> <timeout>
show show \sim show history
show xport_pro trace route <host>
>
```
To configure the XPort Pro embedded device server, you must be in the enable level and any of its sub-levels.

*[Figure 3-3](#page-13-1)* shows the enable level commands.

#### **Figure 3-3 Enable Level Commands**

```
>enable
(enable)#?
auto show interfaces auto show processes
clear interfaces counters clrscrn
configure connect
connect line <line> cpm
device disable
dns email <number>
exit filesystem
kill ssh <session> kill telnet <session>
line <line>
lpd
no clear interfaces counters ping <host>
ping <host> <count> <count> <timeout>
ppp <line> reload
reload factory defaults show
show history show interfaces
show ip sockets show processes
show sessions show xport pro
ssh ssh ssh coptClientUsername> <host>
ssh <optClientUsername> <host> <port> ssl
telnet <host> <br/> telnet <host> <port> <port>
trace route <host>
tunnel <line>
tunnel <line>
tunnel <line>
tunnel <line>
tunnel <line>
tunnel <line>
tunnel <line>
tunnel <line>
tunnel <line>
tunnel <line>
tunnel <line>
tunnel <line>
tunnel <line <br/>
tunnel <line <br
write xml
```
See the *[Chapter 5: Commands and Levels](#page-45-0)* at the end of this document for a complete list of levels, commands, and descriptions.

## <span id="page-14-3"></span><span id="page-14-0"></span>*4: Configuration Using XML*

The XPort Pro embedded device server provides an Extensible Markup Language (XML) interface that you can use to configure device server devices. Every configuration setting that can be issued from the device server Web Manager and CLI can be specified using XML.

The device server can import and export configuration settings as an XML document known as an XML Configuration Record (XCR). An XCR can be imported or exported via the CLI, a Web browser, FTP, or the device server filesystem. An XCR can contain many configuration settings or just a few. For example, it might change all of the configurable parameters for a device server, or it may only change the baud rate for a single serial line. Using XCRs is a straightforward and flexible way to manage the configuration of multiple device server devices.

## <span id="page-14-1"></span>**XML Configuration Record Document Type Definition**

<span id="page-14-2"></span>An XML document type definition (DTD) is a description of the structure and content of an XML document. It verifies that a document is valid. XCRs are exported using the DTD shown in *[Figure 4-1](#page-14-2)*.

#### **Figure 4-1 DTD for XCRs**

```
<!DOCTYPE configrecord [
<!ELEMENT configrecord (configgroup+)>
<!ELEMENT configgroup (configitem+,configgroup*)>
<!ELEMENT configitem (value+)>
<!ELEMENT value (#PCDATA)>
<!ATTLIST configrecord version CDATA #IMPLIED>
<!ATTLIST configgroup name CDATA #IMPLIED>
<!ATTLIST configgroup instance CDATA #IMPLIED>
<!ATTLIST configitem name CDATA #IMPLIED>
<!ATTLIST value name CDATA #IMPLIED>
]
```
The device server DTD rules state the following:

- The XML document element is a  $\leq$ configrecord> element. This is the root element.
- A  $\prec$  configrecord> must have one or more  $\prec$  configgroup> elements and can have a version attribute.
- A <configgroup> must have one or more <configitem> elements and can have name and instance attributes.
- A <configitem> element must have one or more <value> elements and can have a name attribute.
- $\triangle$  A <value> element can have only data and can have a name attribute.
- $\bullet$  The name attribute identifies a group, item, or value. It is always a quoted string.
- $\bullet$  The instance attribute identifies the specific option, like the serial port number. The "instance" attribute is always a quoted string.

#### *Notes:*

*The name for each <configgroup> (specified with the name attribute) is the group name listed in the Web Manager XCR groups or with the "xcr list" CLI command. See the XPort Pro Embedded Device Server User Guide for more information about the Web Manager XCR groups. Lantronix documentation is available at* www.lantronix.com/support/ documentation*.*

*An empty or missing <value> element in each present <configgroup> clears the setting to its default.*

## <span id="page-15-1"></span><span id="page-15-0"></span>**Quick Tour of XML Syntax**

#### **Declaration**

The first line, <?xml version="1.0" standalone="yes"?>, is called the XML declaration. It is required and indicates the XML version in use (normally version 1.0). The remainder of the file consists of nested XML elements, some of which have attributes and content.

#### <span id="page-15-2"></span>**Element Start and End Tags**

An element typically consists of two tags: start tag and an end tag that surrounds text and other elements (element content). The start tag consists of a name surrounded by angle brackets, for example <configrecord>. The end tag consists of the same name surrounded by angle brackets, but with a forward slash preceding the name, for example  $\langle\prime\text{configrecord}\rangle$ .

The element content can also contain other "child" elements.

#### <span id="page-15-3"></span>**Element Attributes**

The XML element attributes that are name-value pairs included in the start tag after the element name. The values must always be quoted, using single or double quotes. Each attribute name should appear only once in an element.

<span id="page-15-4"></span>*[Figure 4-2](#page-15-4)* shows an XML example which consists of a declaration (first line), nested elements with attributes and content.

#### **Figure 4-2 XML Example**

```
<?xml version="1.0" standalone="yes"?>
<configrecord>
 <configgroup name = "serial command mode" instance = "1">
      <configitem name = "mode">
            <value>disable</value>
      </configitem>
 </configgroup>
</configrecord>
```
The Evolution OS platform uses the attributes in the following subsections to label the group configuration settings.

## <span id="page-16-0"></span>**Record, Group, Item, and Value Tags**

A <configgroup> is a logical grouping of configuration parameters and must contain one or more <configitem> elements. It must have a name attribute and may have an instance attribute.

A <configitem> is a specific grouping of configuration parameters relevant to its parent group. An item takes the name attribute and must contain one or more value elements. For example, the line group might have parameters such as baud rate, data bits, and parity.

A value may specify the value of a configuration parameter. It may contain the name attribute. In this example, a value of 9600 might be specified for baud rate; 7 may be specified for data bits, and even may be specified for parity.

A name attribute identifies the group, item, or value. It is always quoted (as are all XML attributes). For example, a group that contains serial port parameters has the name "line".

An instance attribute identifies which of several instances is being addressed. It is always quoted. For example, the serial port name (in the line configgroup) has the instance "1" to indicate serial port 1 or "2" to specify serial port 2.

<span id="page-16-1"></span>The following figures show examples of XML configuration records and the use of the <configrecord>, <configgroup>, <configitem>, and <value> XML elements.

#### **Figure 4-3 XML Group Example**

```
<?xml version="1.0" standalone="yes"?>
<configrecord>
  <configgroup name = "serial command mode" instance = "1">
      <configitem name = "mode">
            <value>disable</value>
      </configitem>
  </configgroup>
</configrecord>
```
#### **Figure 4-4 XML Example of Multiple Named Values**

```
<?xml version="1.0" standalone="yes"?>
<configrecord>
  <configgroup name = "ssh server"
      <configitem name = "host rsa keys">
         <value name = "public key"></value>
         <value name = "private key"></value>
      </configitem>
  </configgroup>
</configrecord>
```
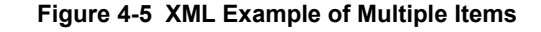

```
<?xml version="1.0" standalone="yes"?>
<configrecord>
  <configgroup name = "email" instance = "1">
      <configitem name = "to">
            <value>john.doe@somewhere.com></value>
      </configitem>
      <configitem name = "from">
            <value>evolution@xportpro.com></value>
      </configitem>
 </configgroup>
</configrecord>
```
**Figure 4-6 XML Example with Multiple Groups** 

```
<?xml version="1.0" standalone="yes"?>
<configrecord>
   <configgroup name = "ftp server">
        <configitem name = "state">
             <value>enable</value>
        </configitem>
        <configitem name = "admin username">
             <value>admin</value>
        </configitem>
        <configitem name = "admin password">
             <value><!-- configured and ignored --></value>
        </configitem>
   </configgroup>
   <configgroup name = "tftp server">
        <configitem name = "state">
             <value>enable</value>
        </configitem>
        <configitem name = "allow file creation">
             <value>disable</value>
        </configitem>
   </configgroup>
</configrecord>
```
### <span id="page-17-0"></span>**Importing and Exporting an XML Configuration File**

An XCR can be imported or exported using the following methods:

- Filesystem—XCRs can be saved to the device server file system and imported or accessed as needed. See *[Best Practices](#page-18-0)* or the Filesystem Browser section in the *XPort Pro Embedded Device Server User Guide*. Lantronix documentation is available at www.lantronix.com/support/ documentation.
- CLI—XCRs can be imported (captured) or exported (dumped) directly to a Telnet, SSH, or serial line CLI session. Capturing an XCR can be started by pasting a valid XCR directly into

the CLI prompt. The Evolution OS platform immediately processes the configuration record, changing any settings specified. This can be done on any level, including the root. Special tags in the XML allow for providing root and enable level passwords so that this can also be done at the password prompt.

- Web browser—Web Manager can be used to import and export an XCR to the device server file system. It can also be used to import an XCR from an external source such as your local hard drive.
- FTP—The device server FTP server can export and import XCRs when an FTP get or put command on the filename xport\_pro.xcr is requested. On export (FTP get of xport\_pro.xcr), the FTP server obtains the current XCR from Evolution OS and sends it as a file. On import (FTP put of xport\_pro.xcr), the FTP server processes the file by sending it directly to the XML engine. In both cases the device server filesystem is not accessed. The file xport\_pro.xcr is not read from or written to the file system. See FTP in the *XPort Pro Embedded Device Server User Guide*. Lantronix documentation is available at www.lantronix.com/support/ documentation.
- TFTP—TFTP supports XCR importing. Due to limited security capabilities of TFTP, the option is disabled by default.

### <span id="page-18-0"></span>**Best Practices**

You can import or export an entire XCR, or just a portion of it, by specifying the group name and/or group instances. In the examples below, import and export operations are performed from the CLI on the local filesystem and require a XCR on the local filesystem. The Web Manager provides the same functionality.

#### *Caution: Using Microsoft Word to edit and save an XCR will change the format of the file and make it incompatible with Evolution OS. This is true even if the file is saved as Plain Text (.txt) or an XML Document (.xml). Notepad, a third party text editor, or a specialized XML editor should be used instead.*

#### <span id="page-18-1"></span>**Importing**

The following syntax can be used to import configurations from a file:

```
xcr import <file> 
xcr import <file> <groups and/or group:instances>
```
The first line imports all groups specified in the XML config record named in  $\leq$  files. Any filename is valid, and the file name and extension are not important.

#### *Caution: The filename xport\_pro.xcr is not acceptable, because performing a FTP get on that name produces the current configuration and does not perform an FTP from the filesystem. Also, the filename xport\_pro.xsr is not acceptable, because performing an FTP get on that name produces the current status and does not get anything from the filesystem.*

In the second line:

- Instance follows group with a colon (see the third example on the next page).
- Multiple groups are separated with a comma.
- Any white space requires the list of groups to be quoted.

Only the named groups get imported, even if the XCR contains additional XCR groups.

The following syntax can be used to export configurations to a file on the device server's file system:

```
xcr export <file> 
xcr export <file> <groups and/or group:instances>
```
The same guidelines above regarding importing configurations also apply to exporting configurations. If no groups are specified, then the export command will export all configuration settings to the file. If instances are specified after the groups, only those group instances are written. If no instance is specified, all instances of that group are written.

#### <span id="page-19-0"></span>**Exporting**

The following example exports only the accept mode tunneling settings for line 1 to the file "tunnel\_1.xcr" on the device server filesystem:

xcr export tunnel\_1.xcr "tunnel accept:1"

The following example exports only the connect mode tunneling settings for all ports to the file "tunnel all.xcr" on the device server filesystem:

xcr export tunnel all.xcr "tunnel connect"

The following example imports only the settings for line 2 from a XCR named "factory\_config.xcr" on the device server filesystem. If "factory config.xcr" has other configuration settings, they are ignored:

xcr import factory\_config.xcr "line:2"

The following example imports only line settings for all ports from a configuration record on the device server filesystem named "foobar.xcr":

xcr import foobar.xcr "line"

To import only disconnect mode tunneling settings for port 1 and serial line settings for port 2 from an XML configuration record named "production.xcr" that contains these settings (and possibly more), issue the following command:

xcr import production.xcr "tunnel disconnect:1, line:2"

The following example imports all tunneling settings and line settings for all serial ports from a file named xcr\_file:

xcr import xcr\_file "tunnel accept, tunnel connect, tunnel disconnect, tunnel modem, tunnel packing, tunnel serial, tunnel start, tunnel stop, line"

The following example exports only accept mode tunneling settings on serial port 1, and line settings on serial port 2 to a file named tunnel\_config\_t1\_l2.xcr on the device server filesystem.

xcr export tunnel\_config\_t1\_l2.xcr "tunnel accept:1, line:2"

The following example exports connect mode tunneling and line settings for all ports to the file tunnel config.xcr on the device server filesystem:

xcr export tunnel\_config.xcr "tunnel, line"

## <span id="page-20-0"></span>**XML Configuration Groups**

*[Table 4-7](#page-20-1)* lists the XPort Pro XCR groups in alphabetical order. This table indicates the various group items, as well as some possible value names and options.

*Note:* Any instance of < in the table may be read as < (the html encoded form for *less than) and any instance of > may be read as > (the html encoded form for greater than).*

<span id="page-20-1"></span>

| <b>Group Name</b>                                                              | <b>Group Item</b>                              | <b>Value Name</b> | <b>Value Options</b>                  | <b>Additional</b><br><b>Information</b>                                                                                                    |
|--------------------------------------------------------------------------------|------------------------------------------------|-------------------|---------------------------------------|----------------------------------------------------------------------------------------------------|
| arp                                                                            | arp delete                                     | ip address        |                                       | Remove an entry<br>from the ARP<br>table. Specify the<br>entry by its IP<br>address.                                                                      |
|                                                                                | arp entry                                      | ip address        |                                       |                                                                                                    |
|                                                                                |                                                | mac address       |                                       |                                                                                                    |
|                                                                                | timeout                                        |                   |                                       | Default: 60<br>seconds                                                                                                    |
| cli                                                                            | login password                                 |                   |                                       | Value is SECRET,<br>hidden from user<br>view.                                                                                                    |
| cli<br>(continued)                                                             | enable level password                          |                   |                                       | Value is SECRET,<br>hidden from user<br>view.                                                                                                    |
|                                                                                | quit connect line                              |                   |                                       | Accepts text<br>containing control<br>characters, for<br>example,<br><control><br/>A represents<br/>control-A Default:<br/><control>L</control></control> |
|                                                                                | inactivity timeout                             |                   | <none><br/><math>\cdots</math></none> | Default: 15<br>minutes                                                                                                    |
|                                                                                | login string state                             |                   | enable, disable                       | Default: disable                                                                                                    |
|                                                                                | login string                                   |                   |                                       | Default: <default></default>                                                                                                    |
| cp group<br>(Attribute of<br>"instance" is<br>required for the<br>group name.) | state                                          |                   | enable                                | Changes state of<br>the CP group.                                                                                                    |
|                                                                                |                                                |                   | disable                               |                                                                                                    |
|                                                                                | cp<br>(Attribute of "instance is a<br>number.) | bit               |                                       | Bit number                                                                                                    |
|                                                                                |                                                | type              | input                                 |                                                                                                    |
|                                                                                |                                                |                   | output                                |                                                                                                    |
|                                                                                |                                                | assert low        | enable                                |                                                                                                    |
|                                                                                |                                                |                   | disable                               |                                                                                                    |

*Table 4-7 XCR Groups*

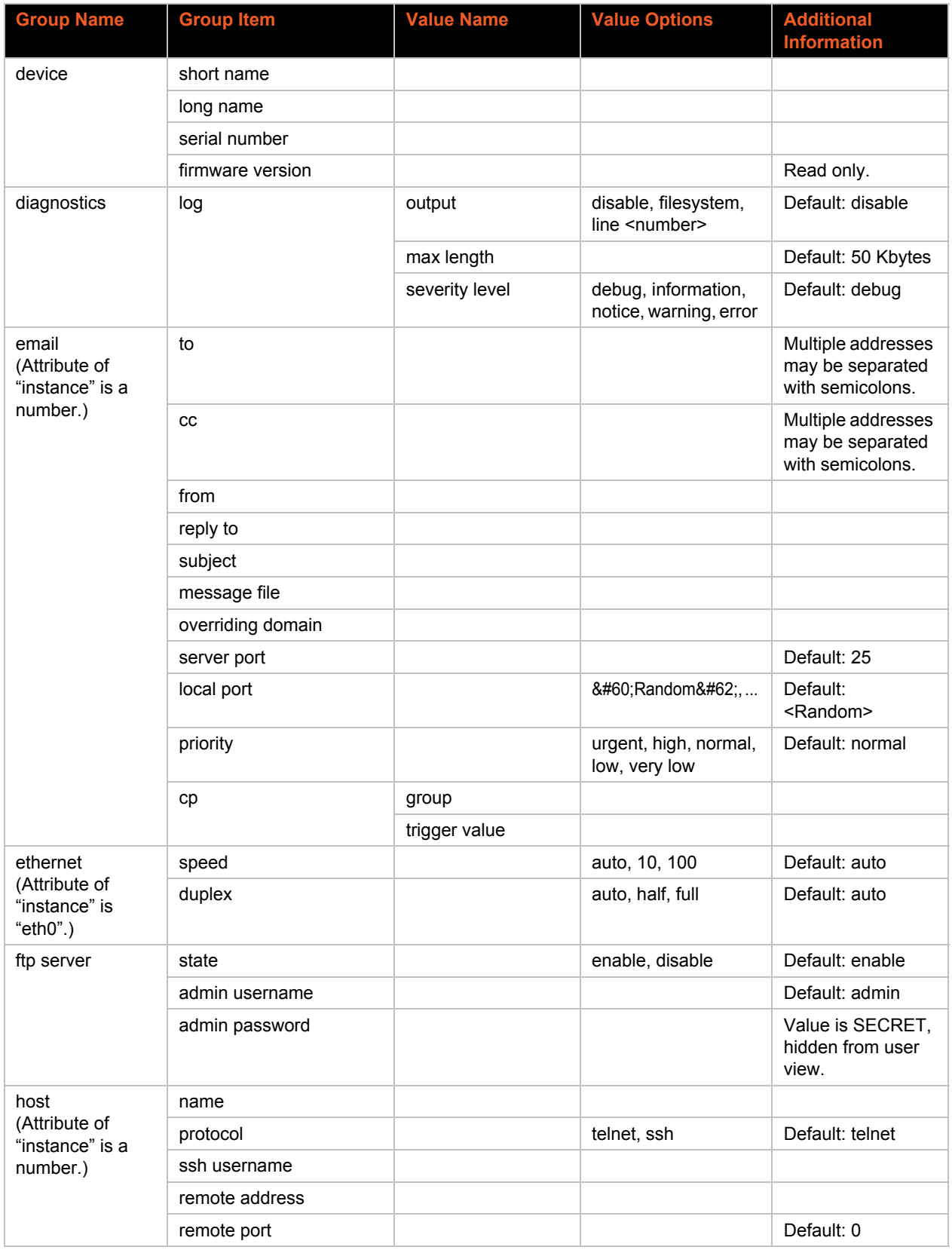

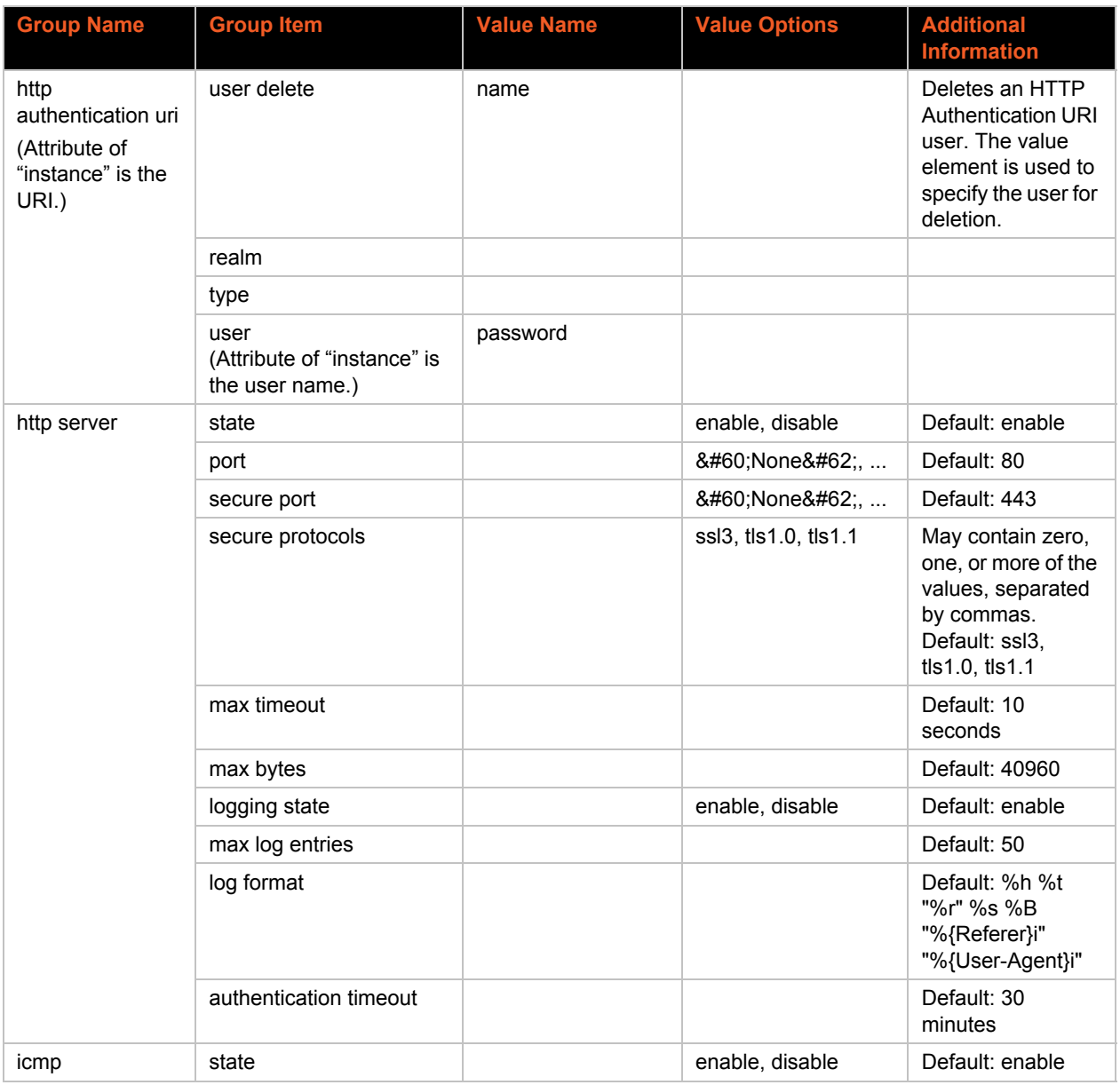

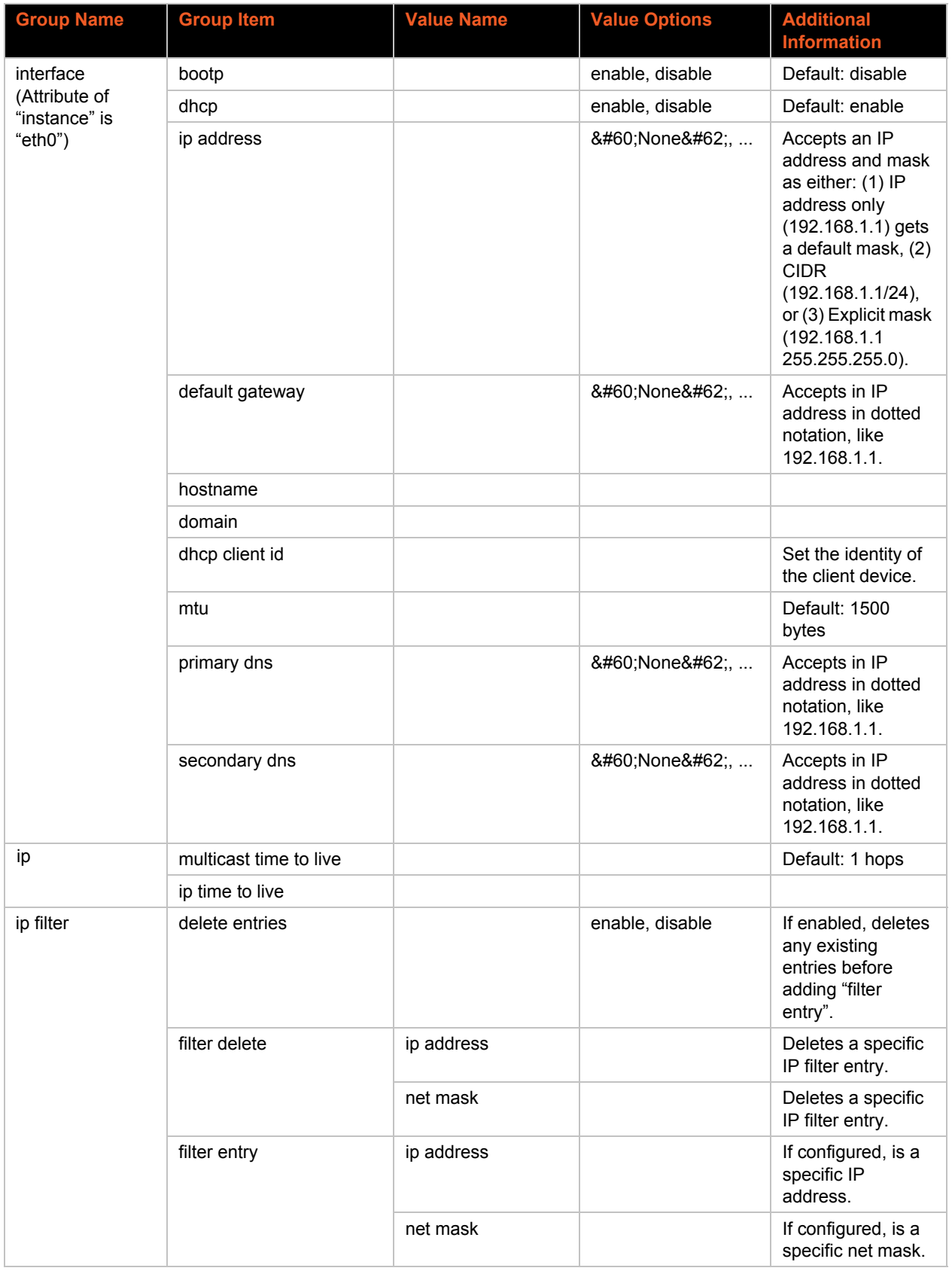

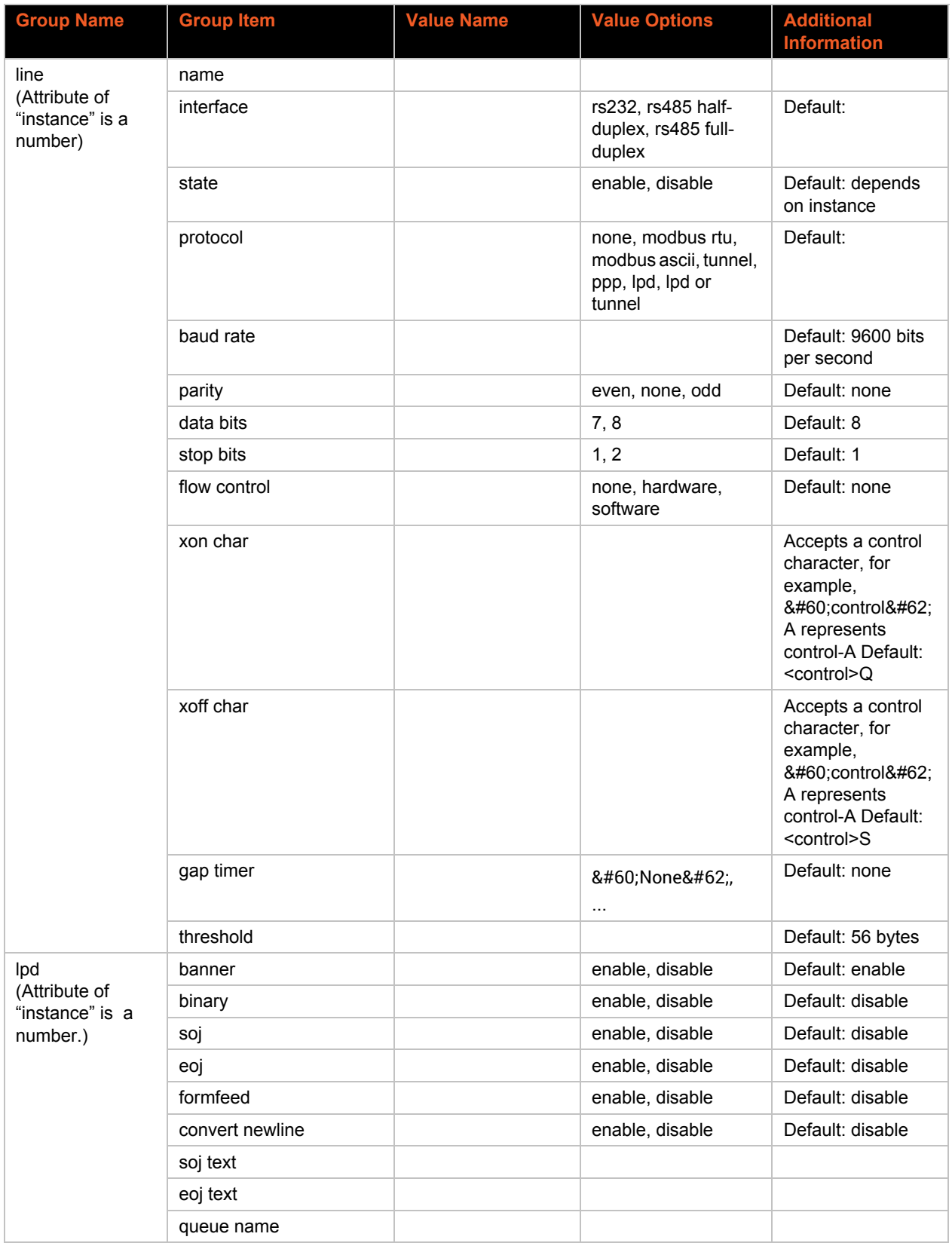

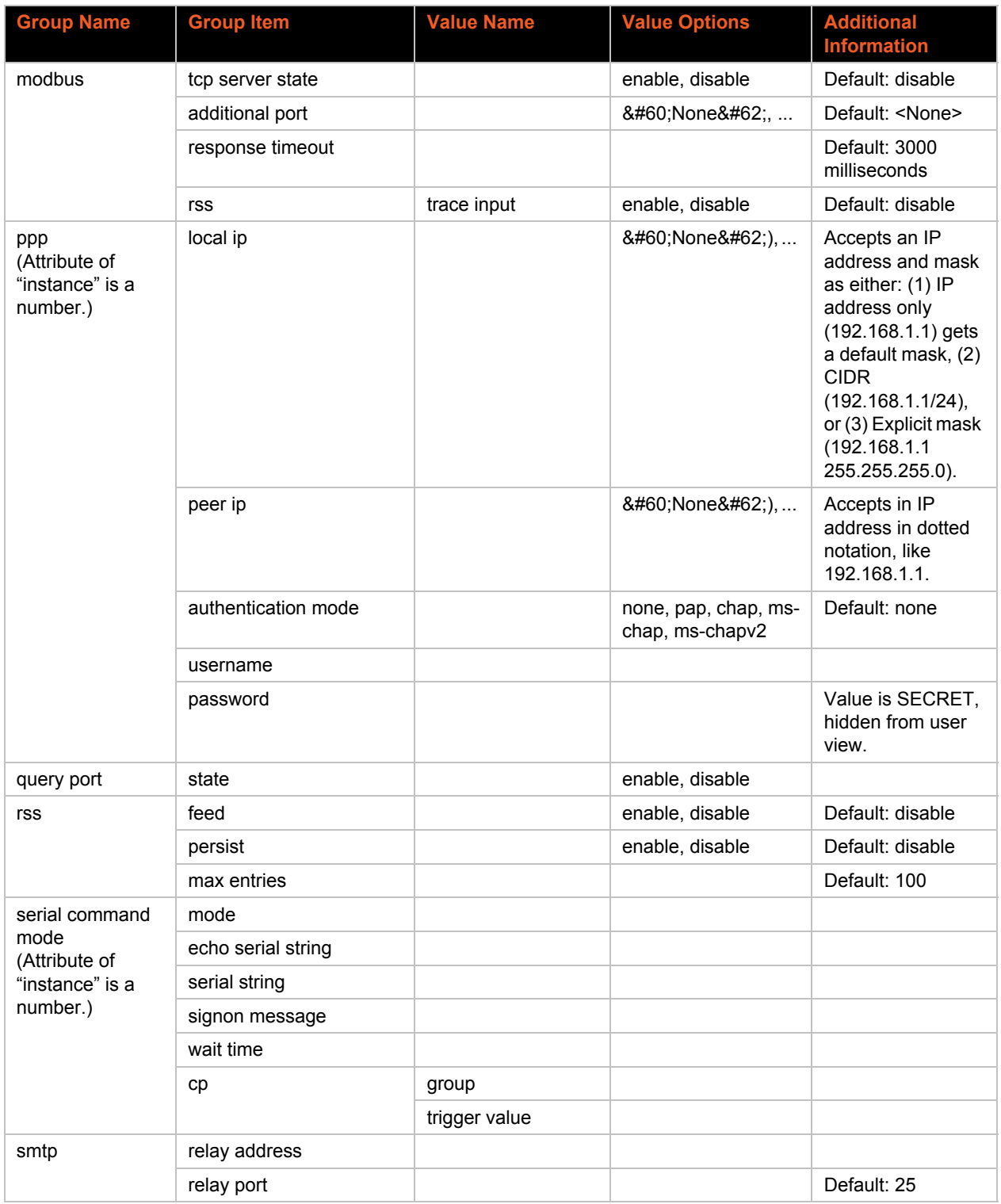

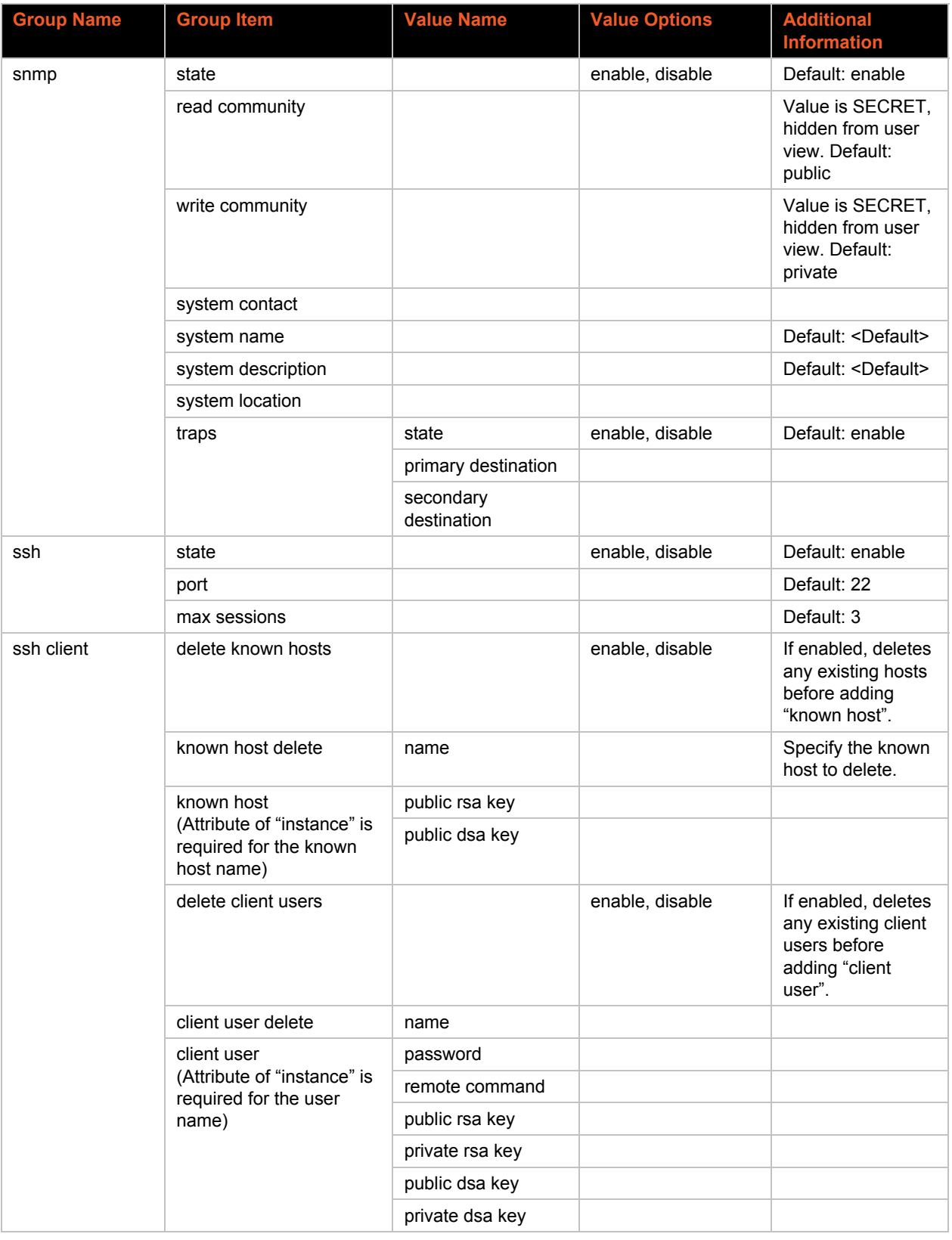

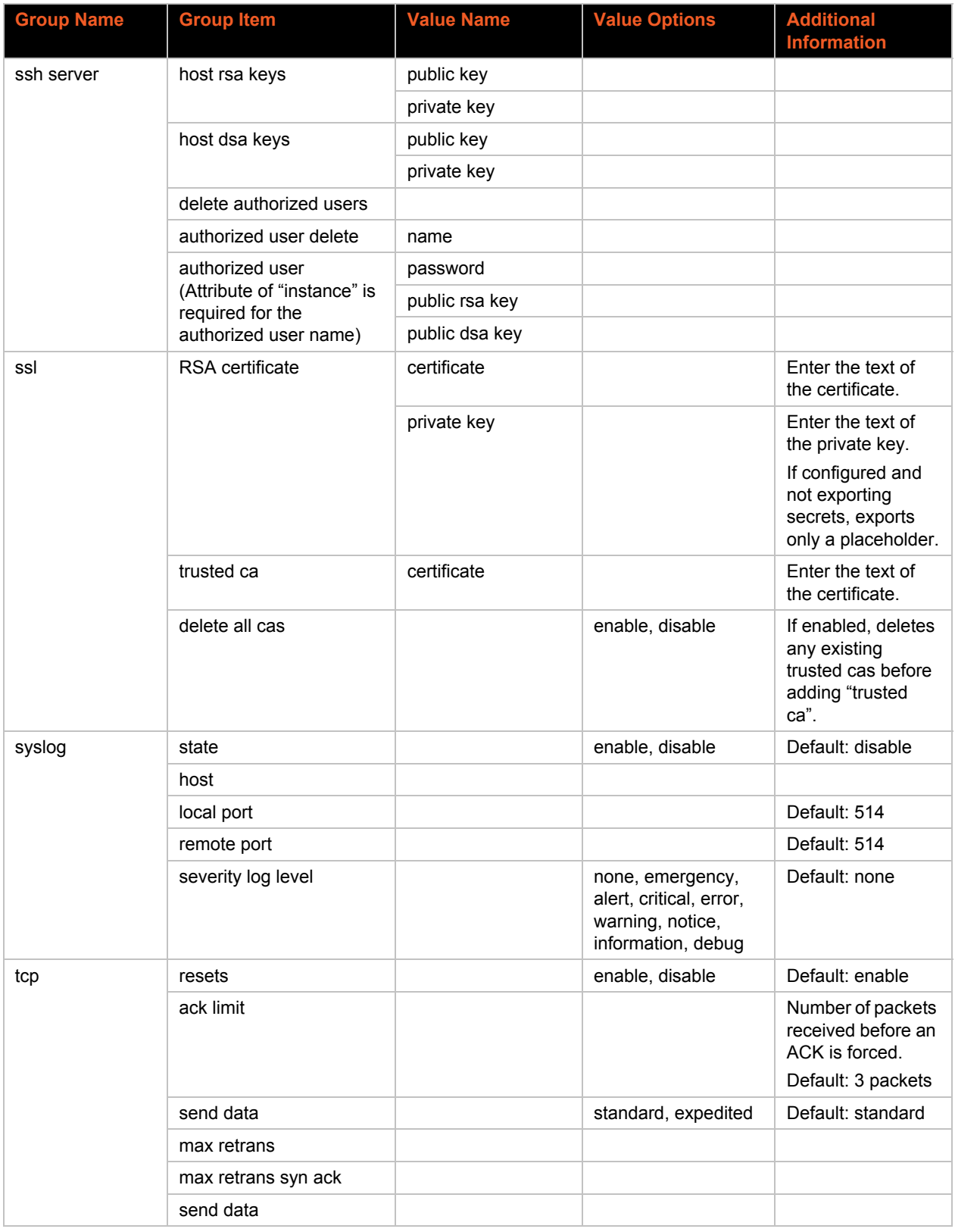

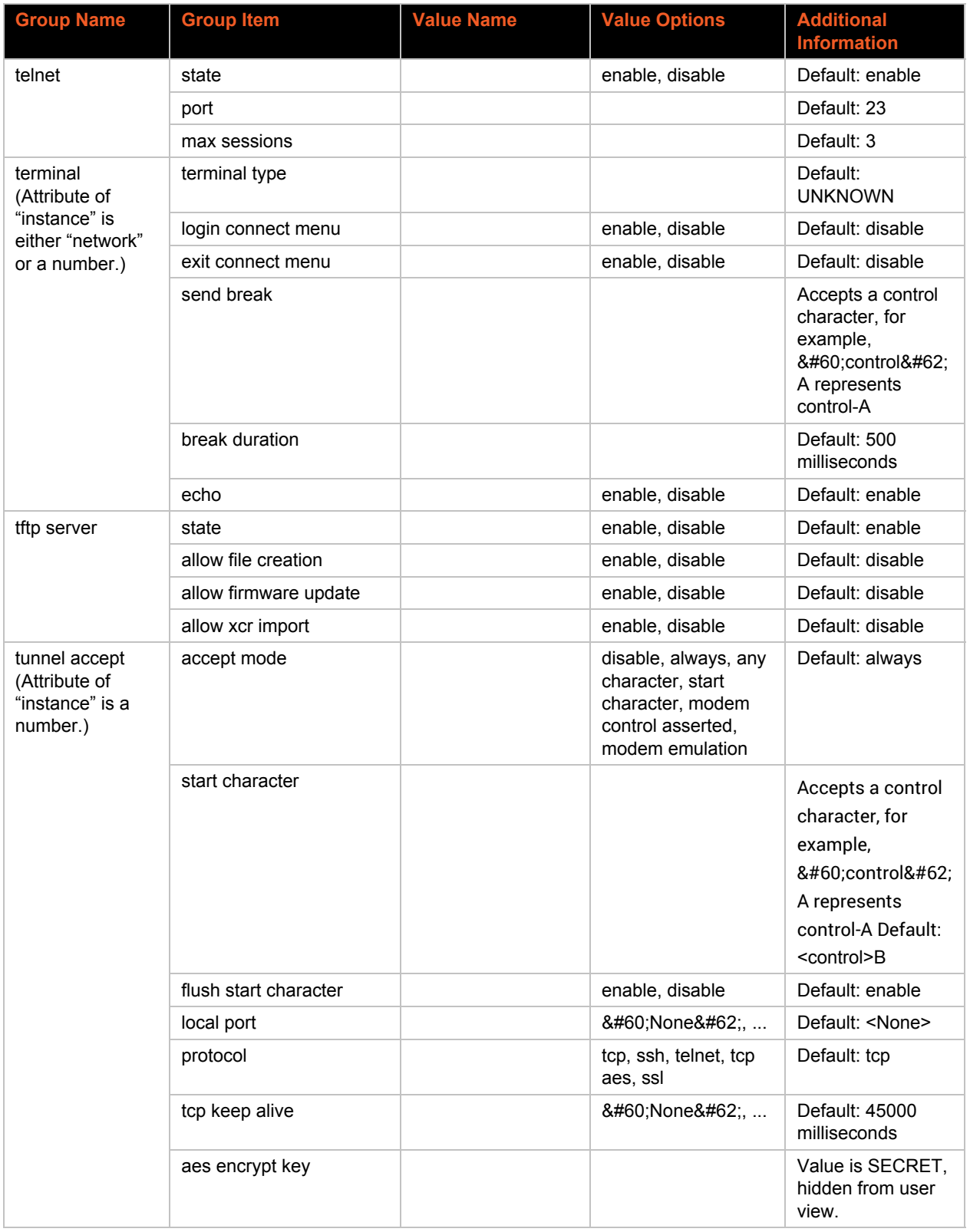

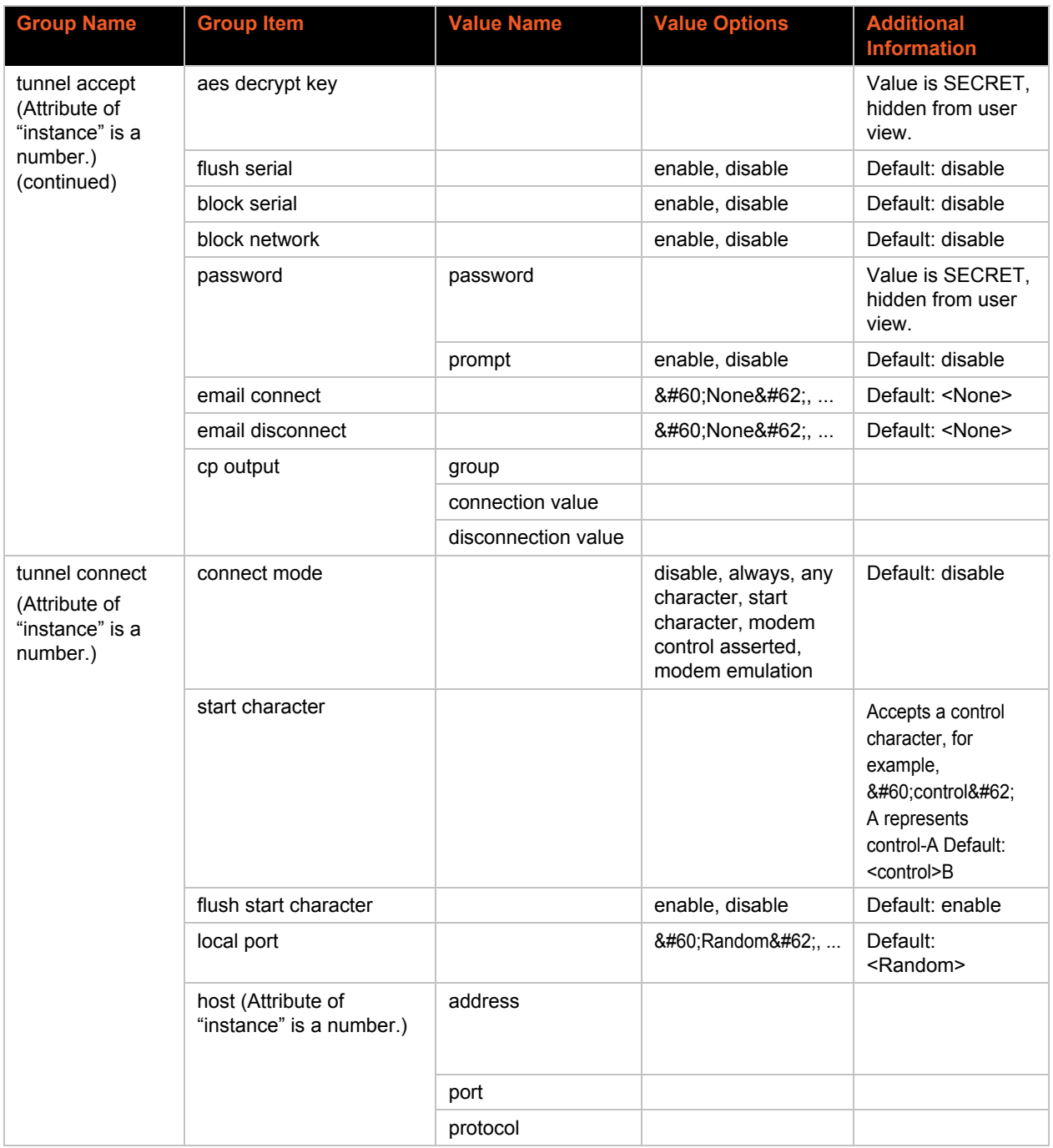

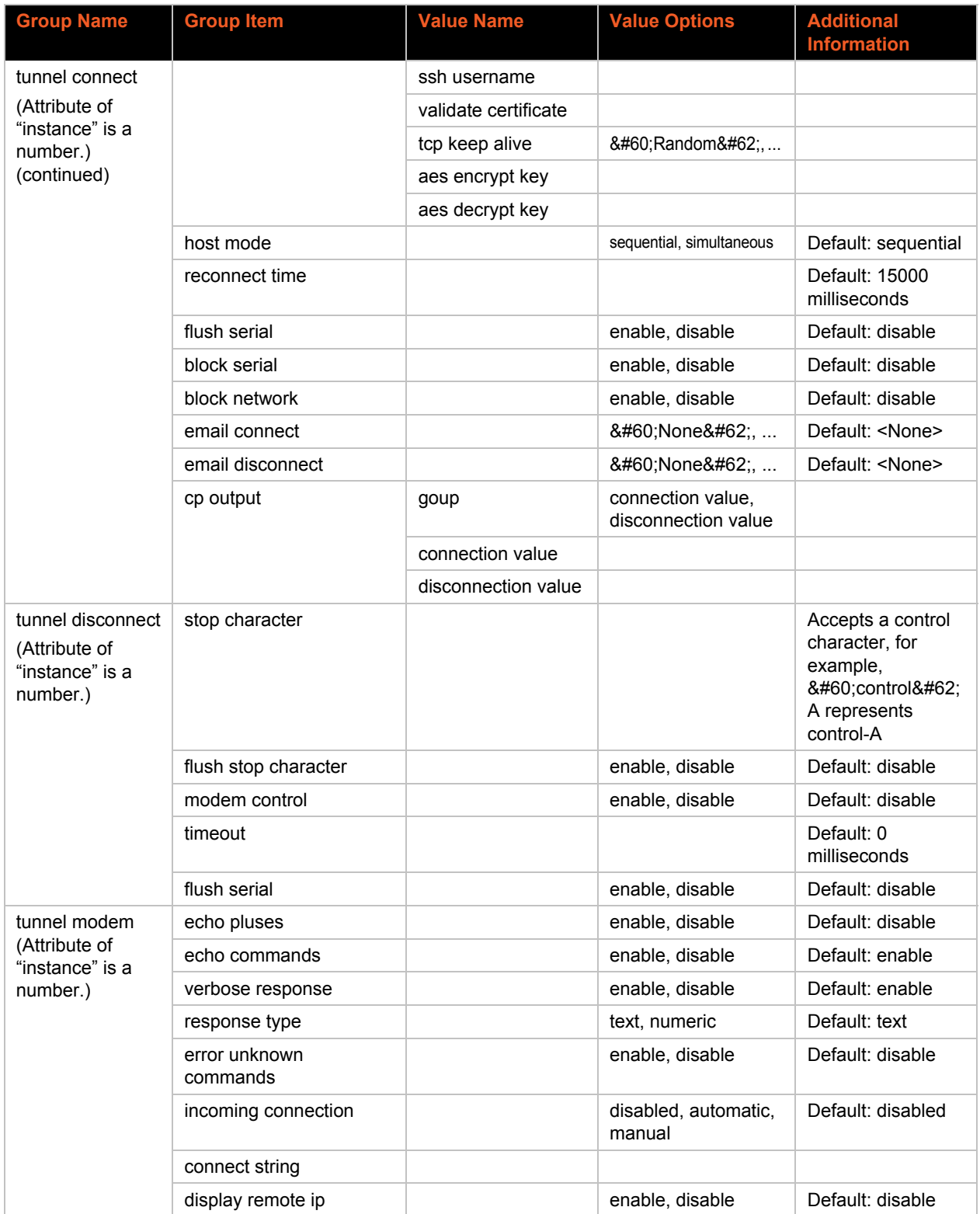

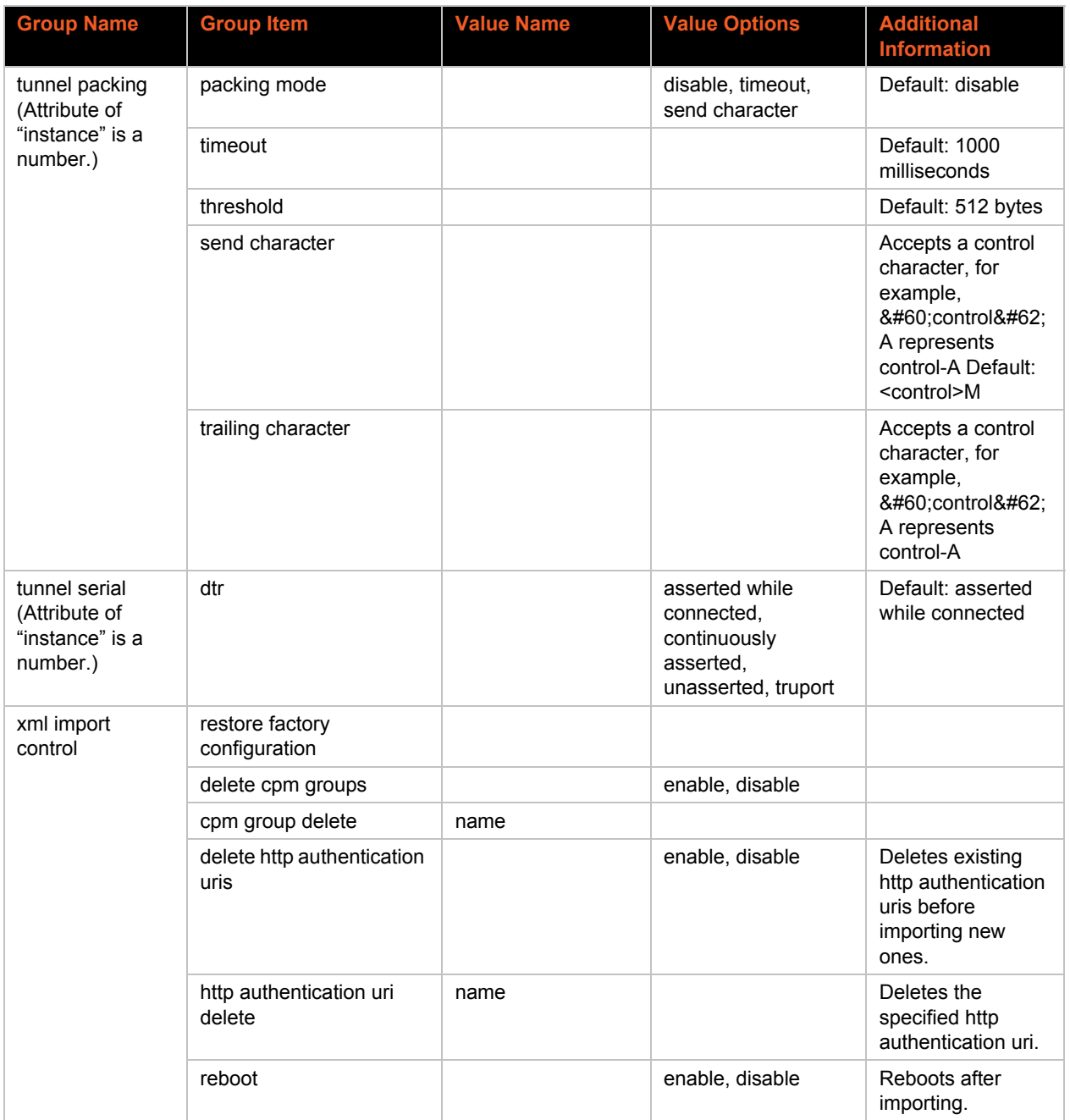

## <span id="page-32-0"></span>**XML Status Record Groups and Items**

*[Table 4-8](#page-32-1)* lists the supported XML Status Record (XSR) groups and items. These groups and items show the status of the device in XML form and can only be exported. The XSR schema differs slightly from the XCR groups and items in that the XSR allows groups within groups.

Currently, the only XSR groups that contain any sub groups are buffer pools and tunnel. The buffer pools group has the following sub groups:

- ◆ Protocol stack
- **←** Ethernet driver
- $\leftarrow$  Line

The tunnel group has the following sub groups:

Tunnel Modem

<span id="page-32-1"></span>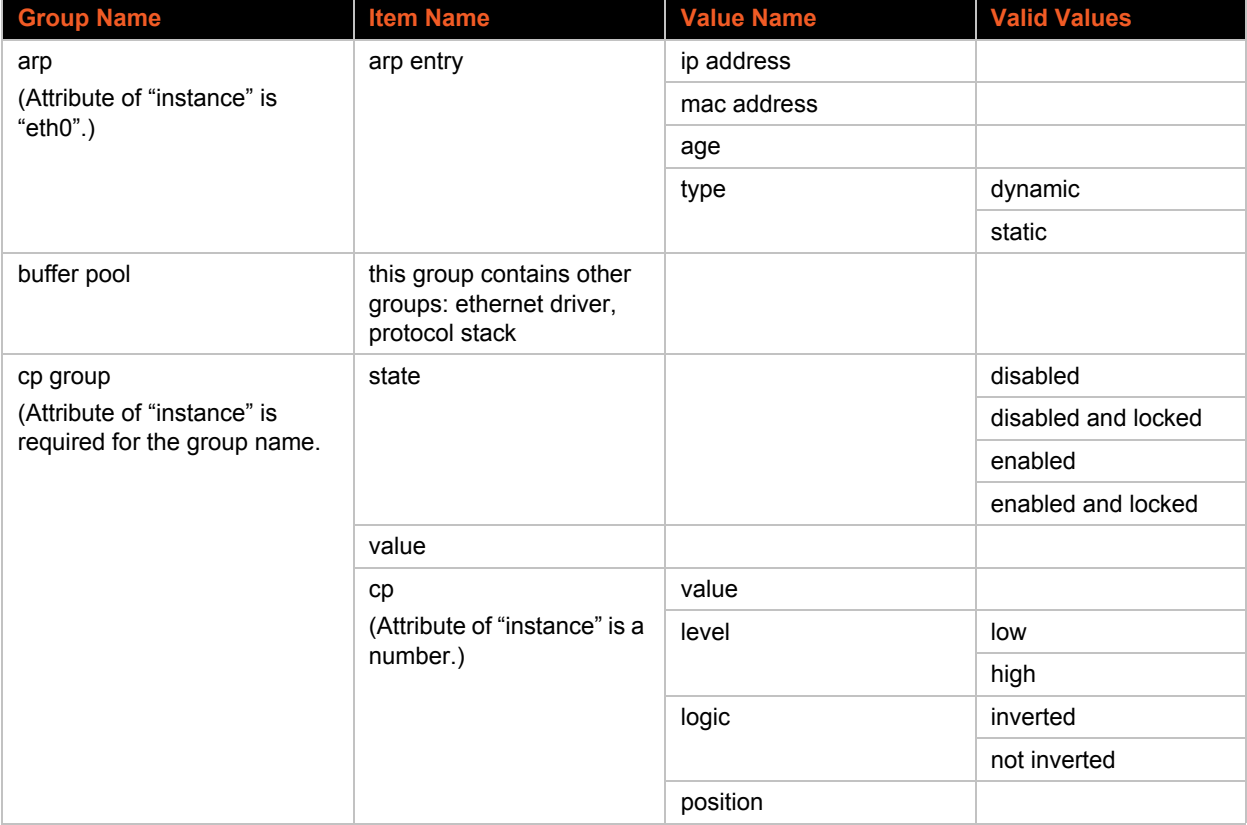

#### *Table 4-8 XSR Groups and Items*

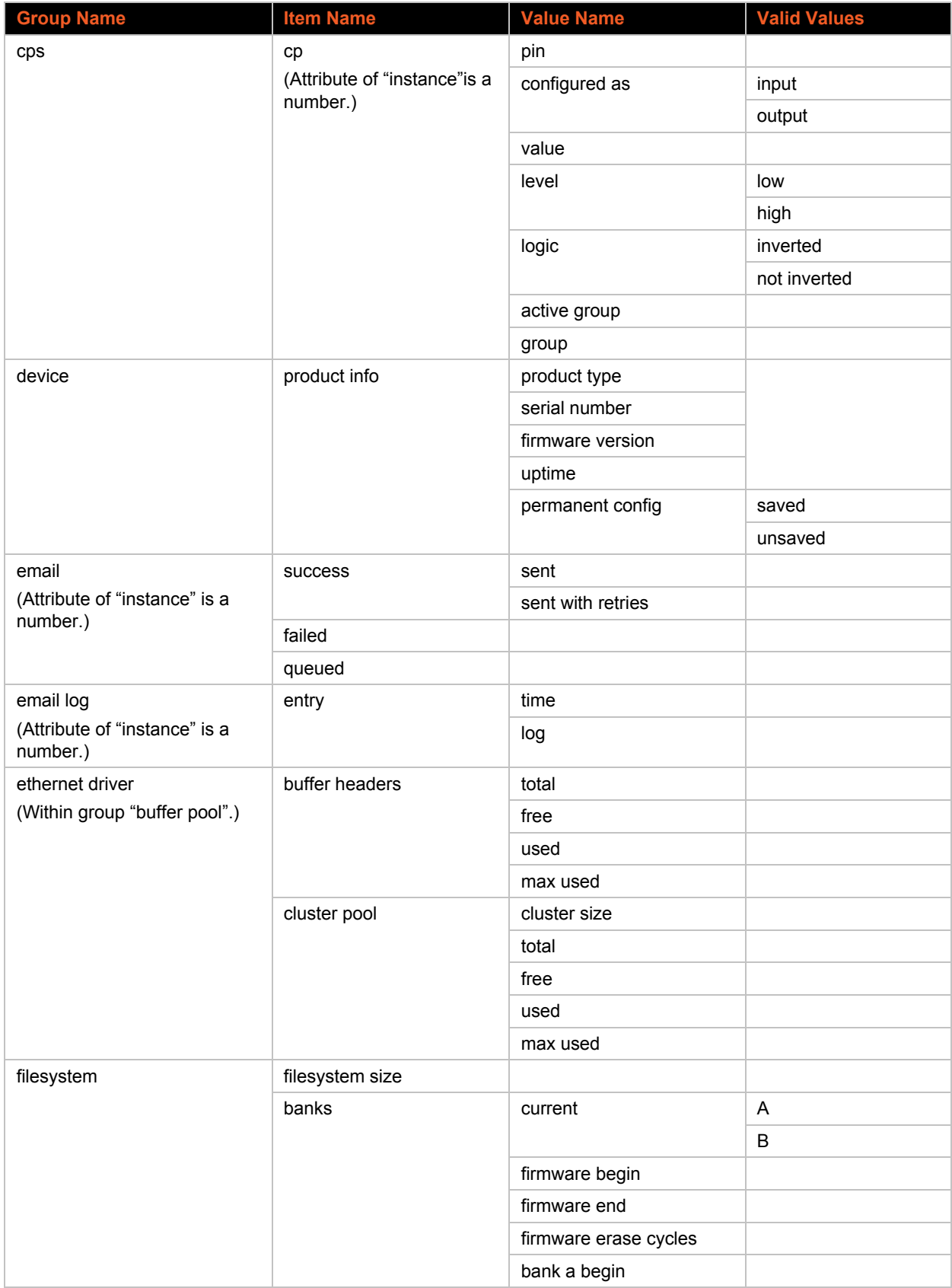

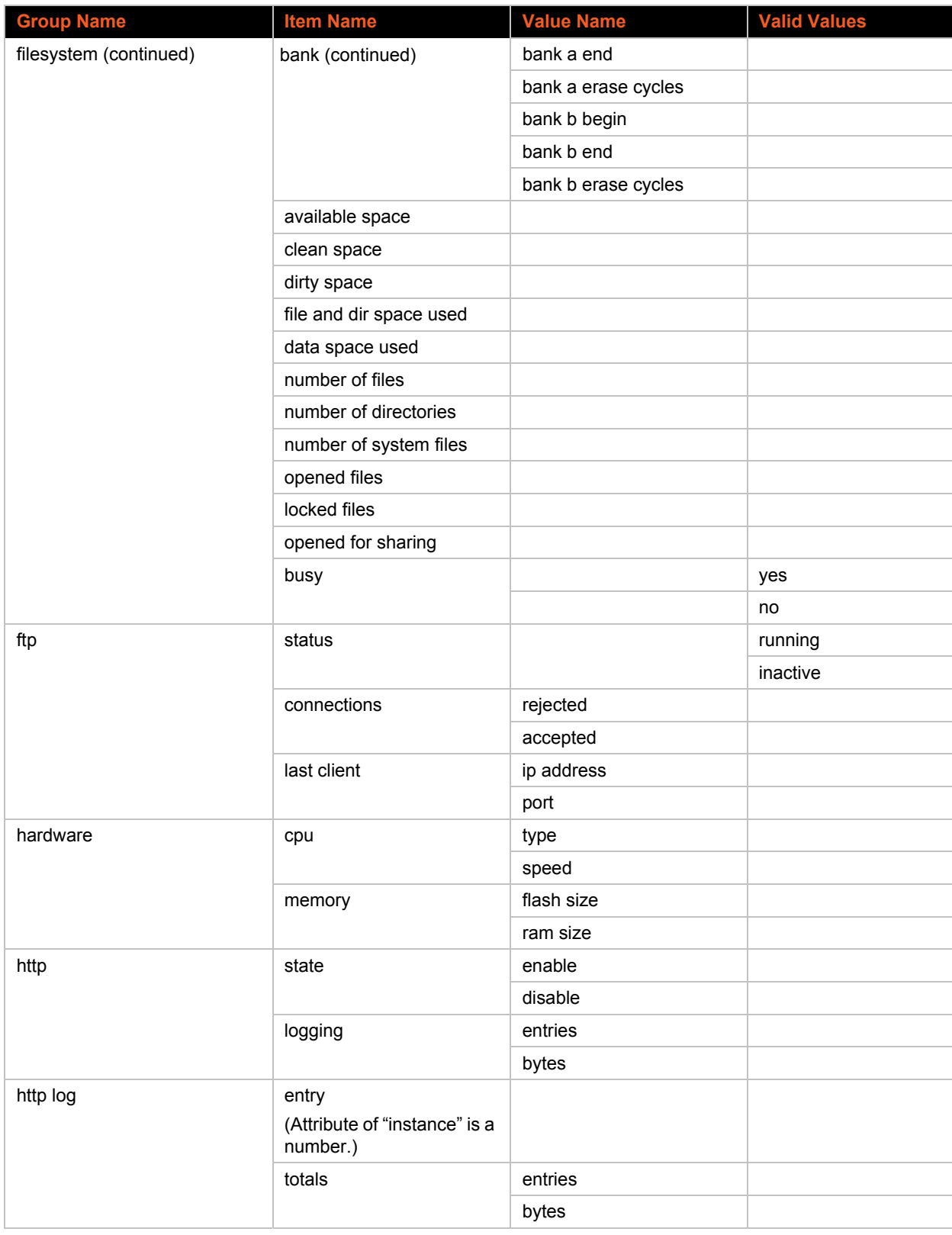

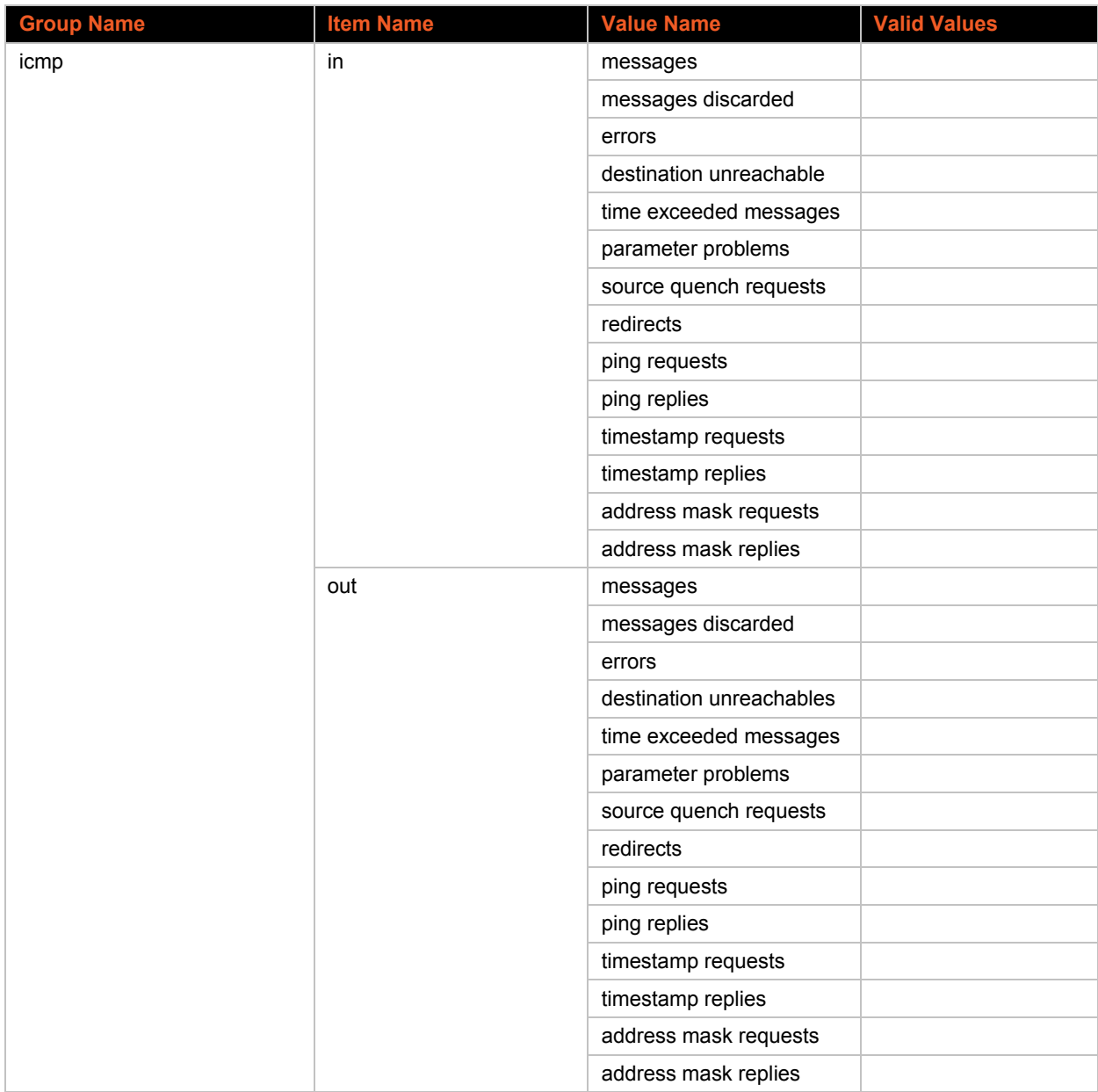
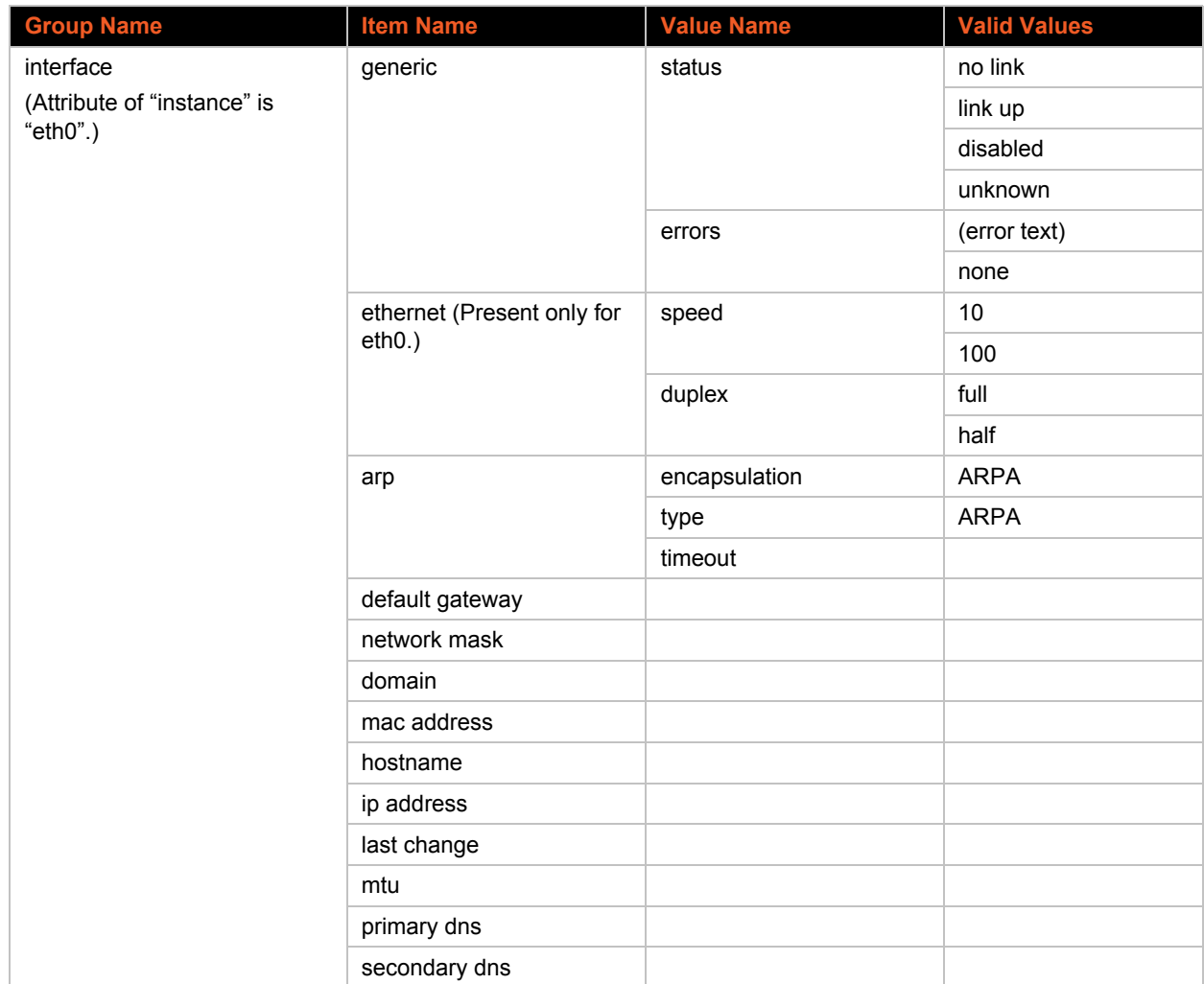

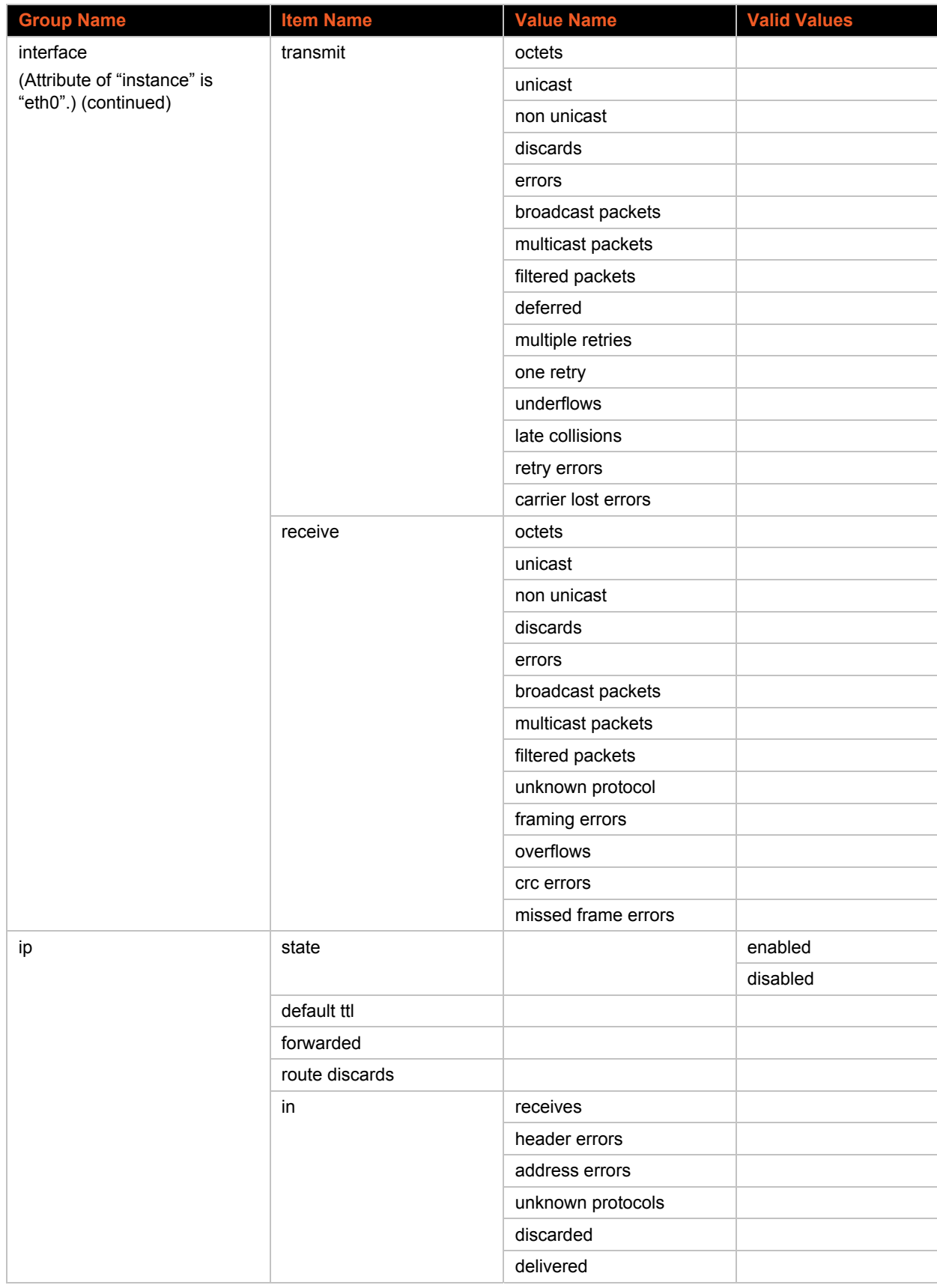

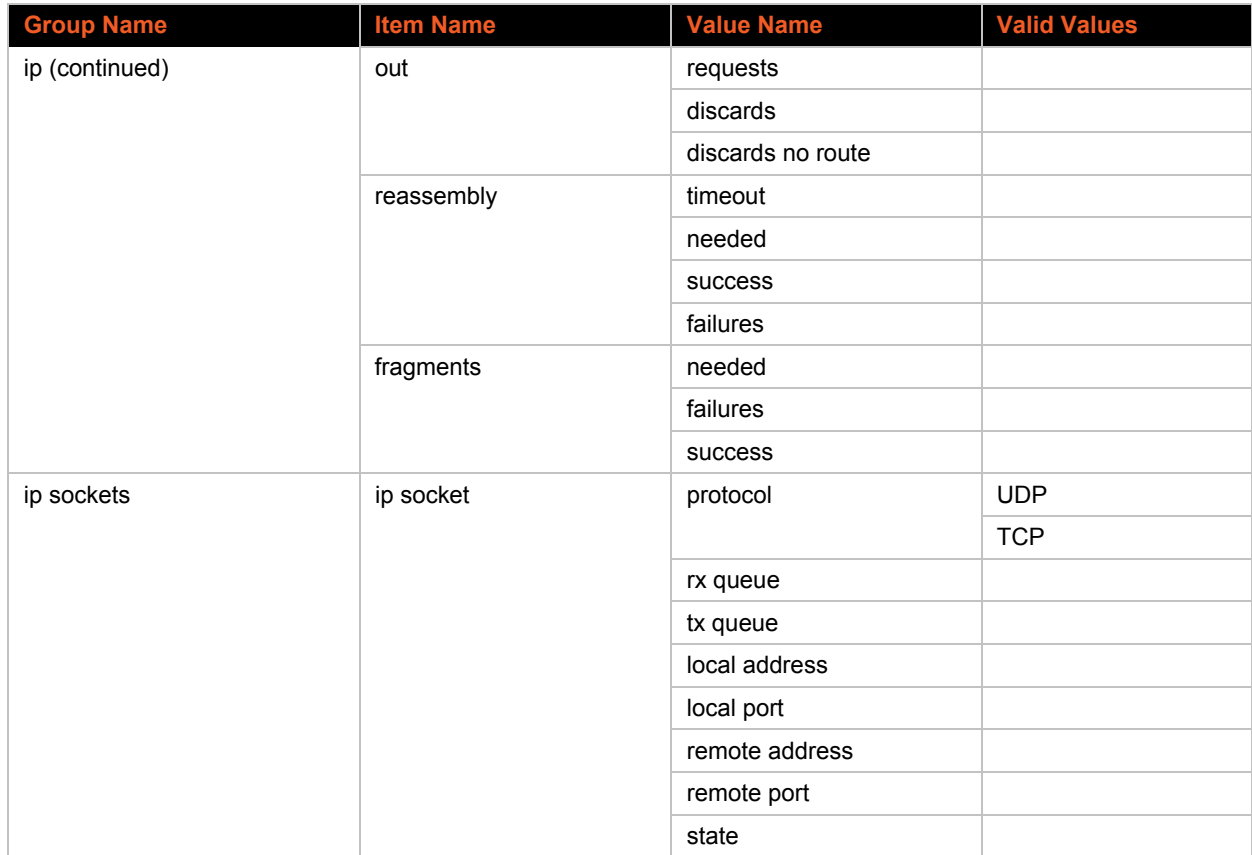

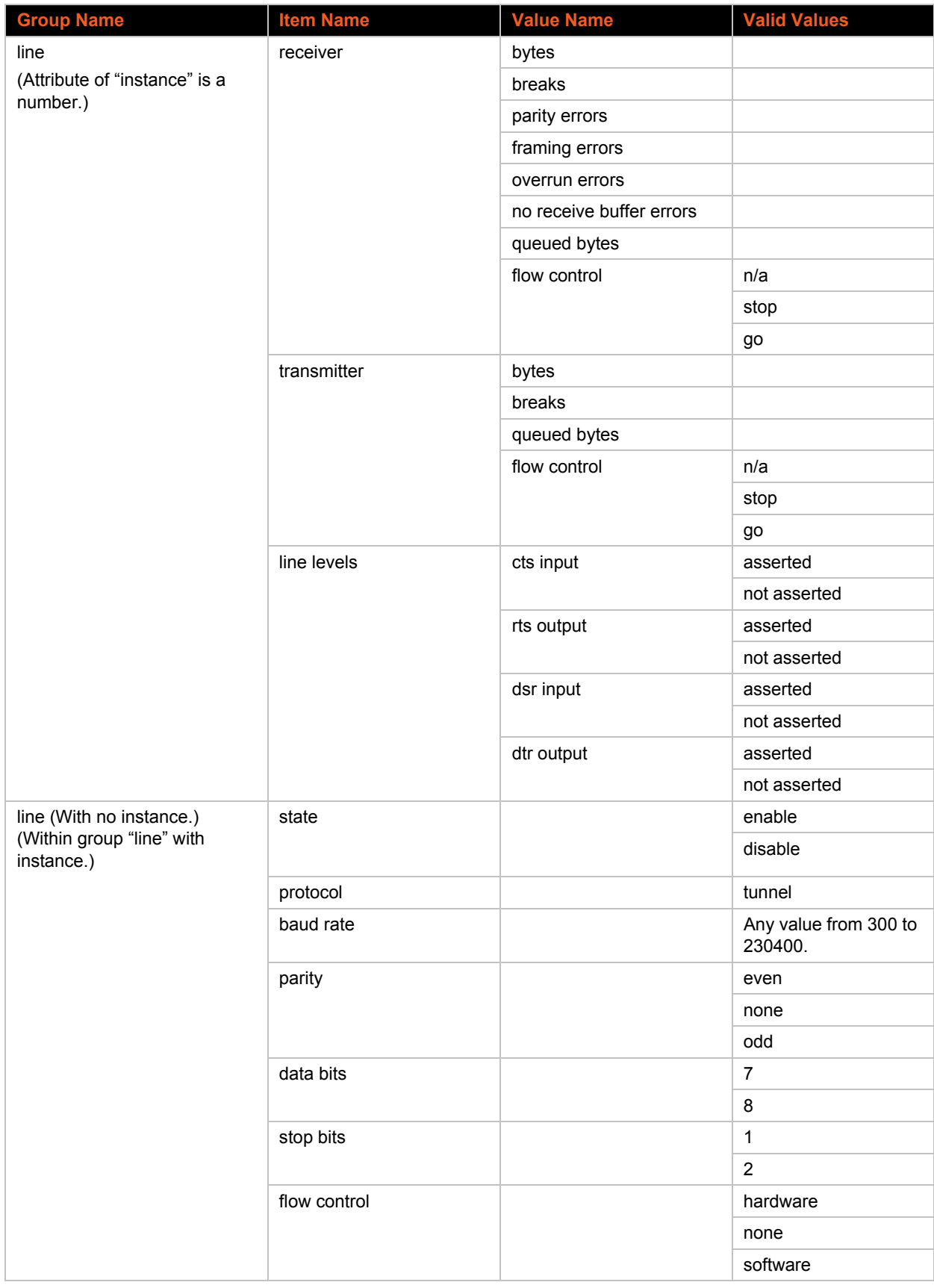

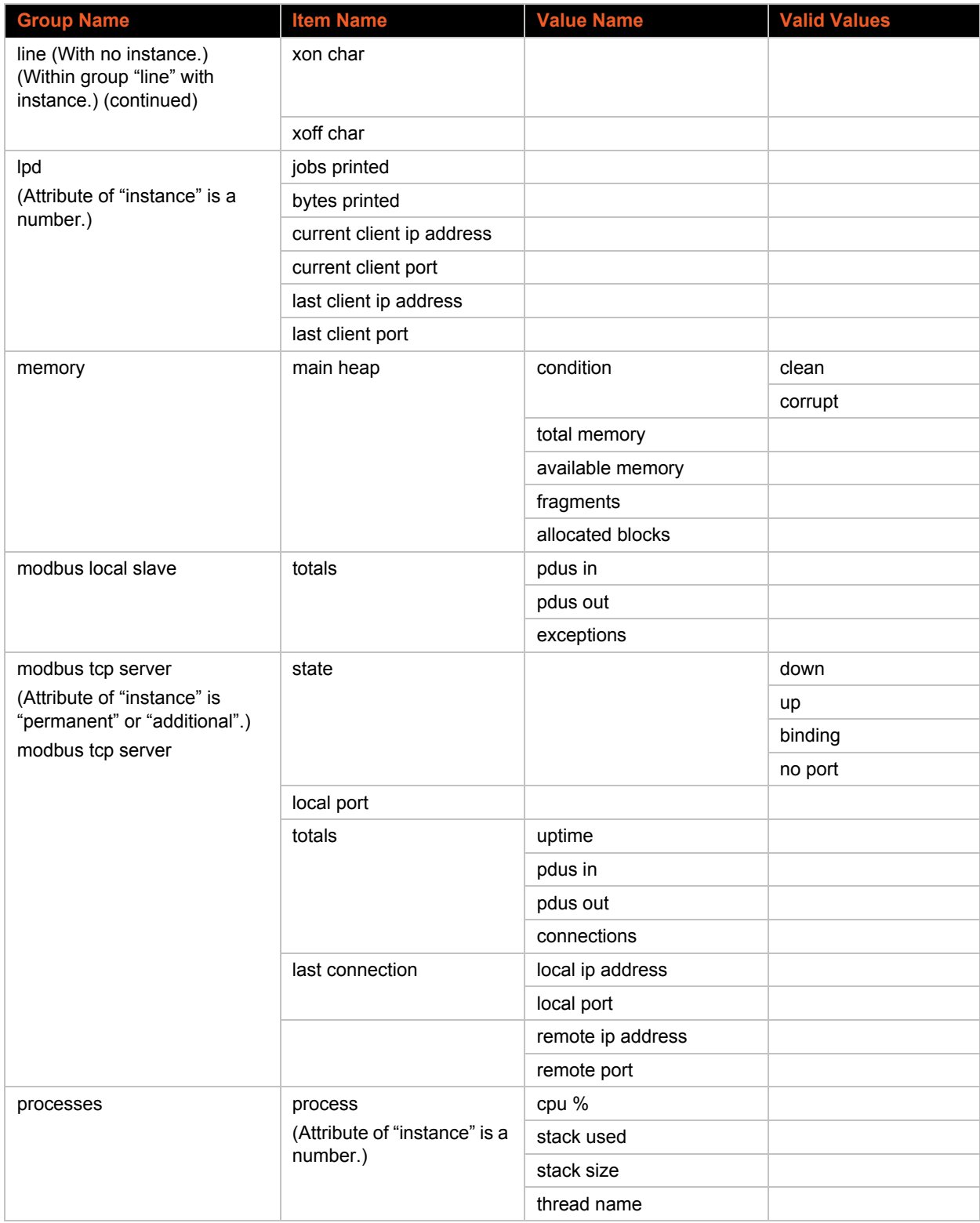

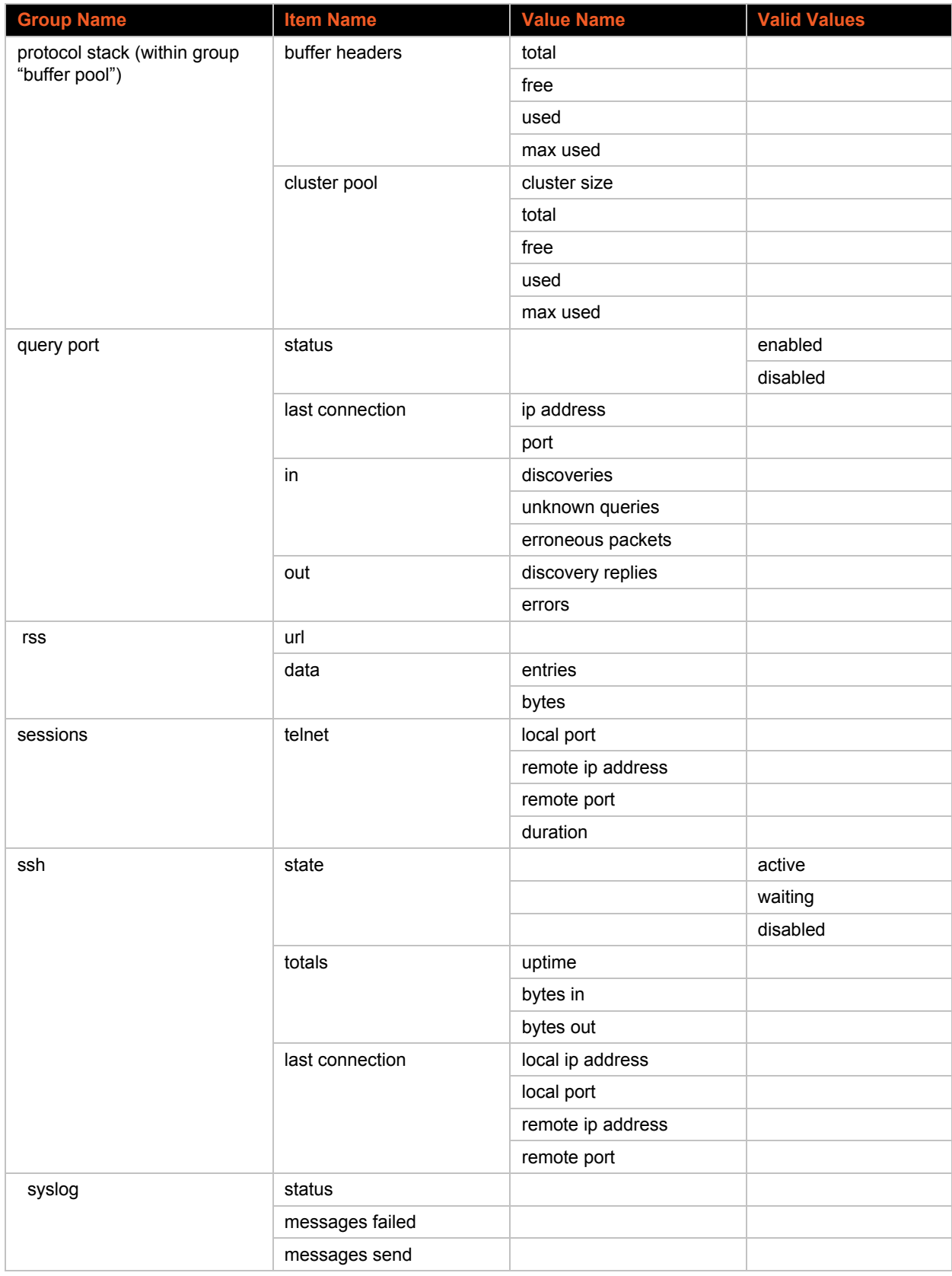

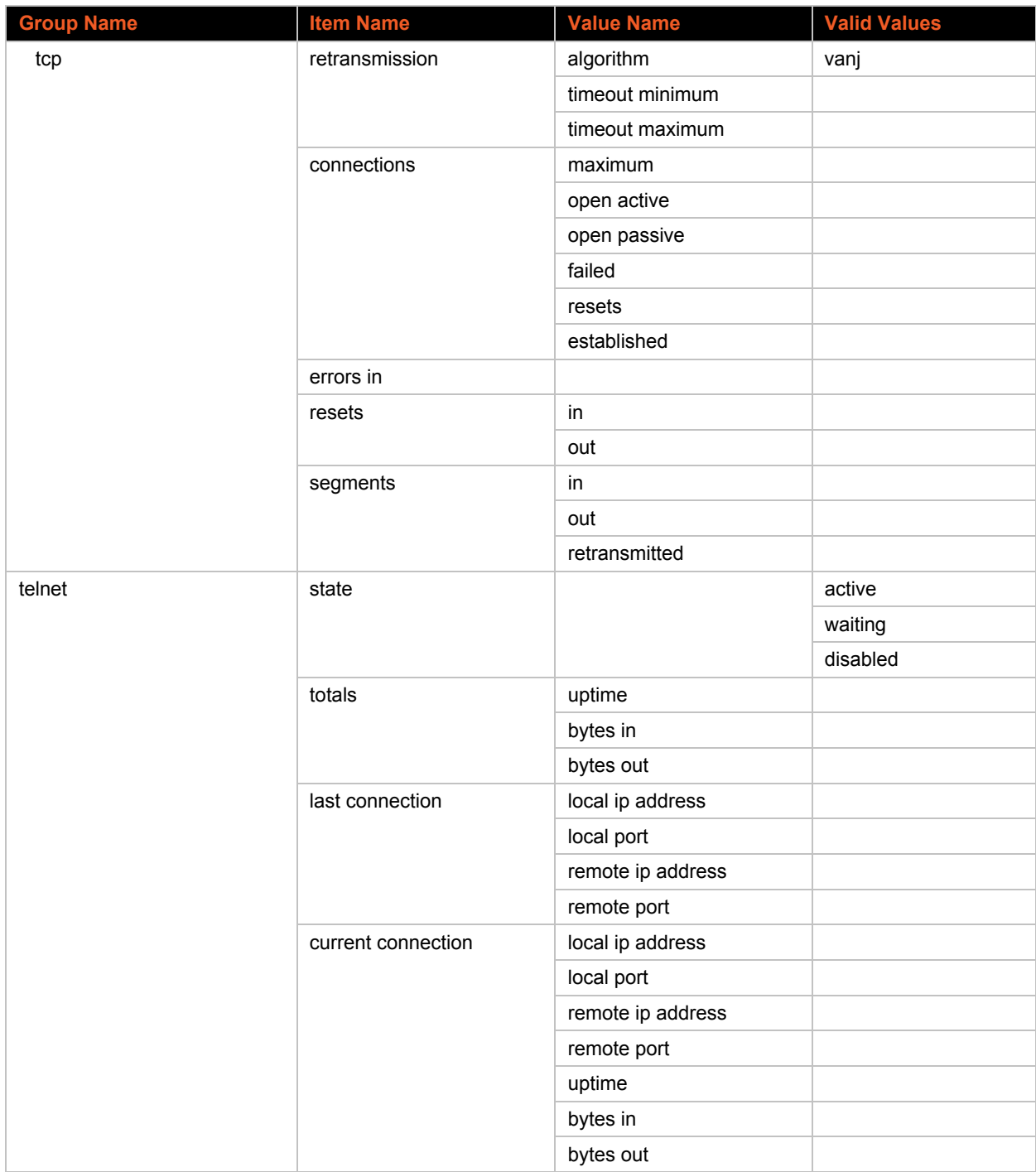

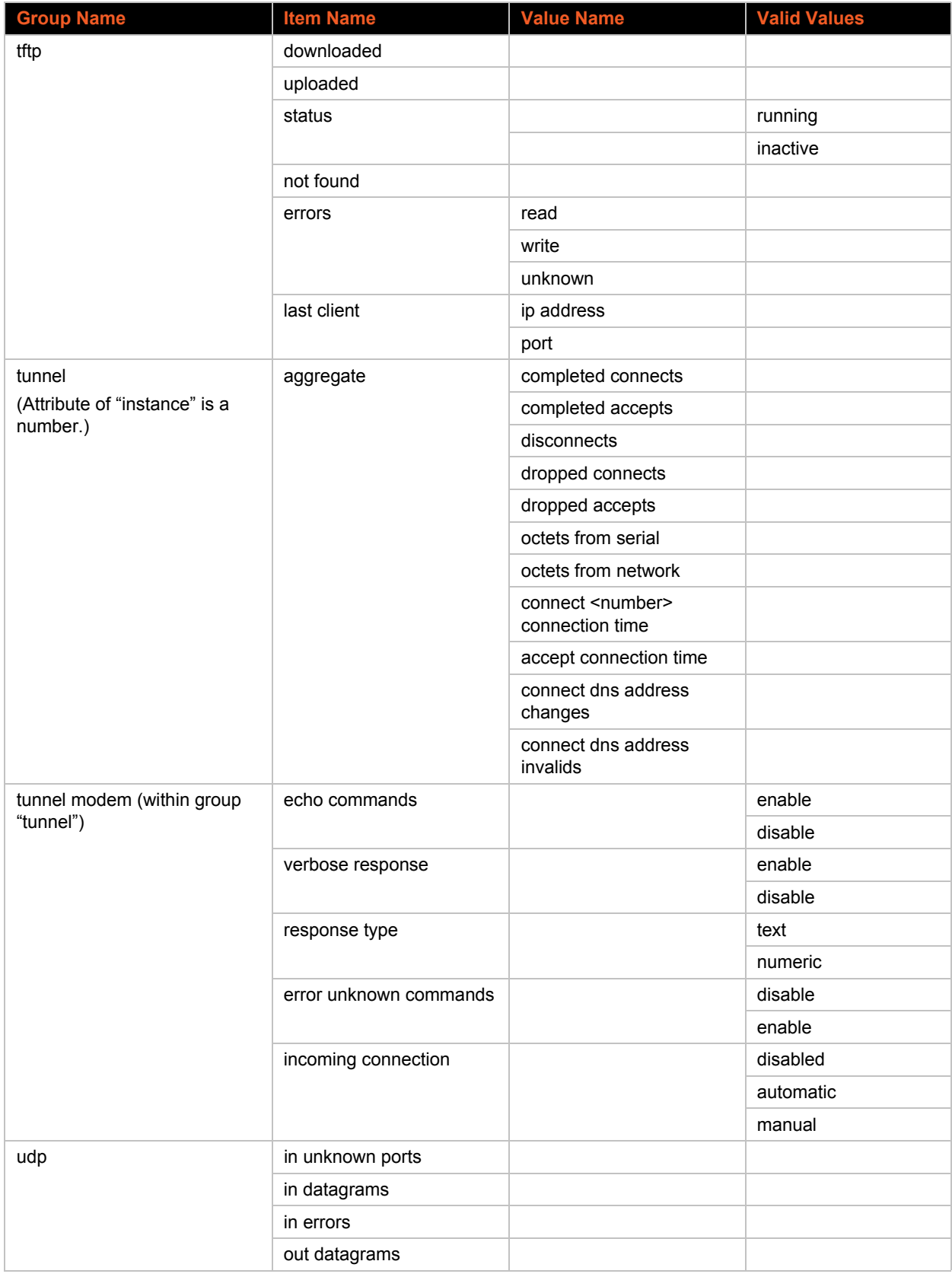

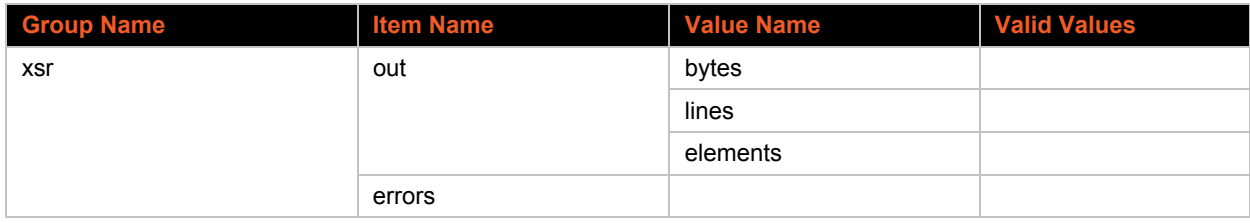

## *5: Commands and Levels*

Click the level in the tree structure and it will take you to the command list for that level.

[root](#page-109-0)

- [enable \(enable\)](#page-63-0)
	- [configure \(config\)](#page-50-0)
		- [arp \(config-arp\)](#page-49-0)
			- [cli \(config-cli\)](#page-49-1)
				- [ssh \(config-cli-ssh\)](#page-112-0)
					- [telnet \(config-cli-telnet\)](#page-114-0)
		- [diagnostics \(config-diagnostics\)](#page-57-0)
			- [log \(config-diagnostics-log\)](#page-103-0)
		- [ftp \(config-ftp\)](#page-65-0)
		- [host 1 \(config-host:1\)](#page-66-0)
		- [host 2 \(config-host:2\)](#page-82-0)
		- [host 3 \(config-host:3\)](#page-84-0)
		- [host 4 \(config-host:4\)](#page-86-0)
		- [host 5 \(config-host:5\)](#page-88-0)
		- [host 6 \(config-host:6\)](#page-90-0)
		- [host 7 \(config-host:7\)](#page-92-0)
		- [host 8 \(config-host:8\)](#page-94-0)
		- [host 9 \(config-host:9\)](#page-96-0)
		- [host 10 \(config-host:10\)](#page-68-0)
		- host [11 \(config-host:11\)](#page-70-0)
		- [host 12 \(config-host:12\)](#page-72-0)
		- [host 13 \(config-host:13\)](#page-74-0)
		- [host 14 \(config-host:14\)](#page-76-0)
		- [host 15 \(config-host:15\)](#page-78-0) [host 16 \(config-host:16\)](#page-80-0)
		- [http \(config-http\)](#page-96-1)
		- [icmp \(config-icmp\)](#page-99-0)
		- [if 1 \(config-if:eth0\)](#page-99-1)
			- - [link \(config-ethernet:eth0\)](#page-103-1)
		- [ip \(config-ip\)](#page-100-0)
		- [ip filter \(config-filter\)](#page-100-1)
		- [lpd 1 \(config-lpd:1\)](#page-104-0)
		- [modbus \(modbus\)](#page-105-0)
		- [rss \(modbus-rss\)](#page-109-1)
		- [query port \(config-query\\_port\)](#page-109-2)
		- [rss \(config-rss\)](#page-109-3)
		- [smtp \(config-smtp\)](#page-111-0)
		- [snmp \(config-snmp\)](#page-111-1)
			- [traps \(config-snmp-traps\)](#page-117-0)
		- [syslog \(config-syslog\)](#page-112-1)
		- [tcp \(config-tcp\)](#page-113-0)
		- [terminal 1 \(config-terminal:1\)](#page-114-1)
		- [terminal network \(config-terminal:network\)](#page-115-0)
		- [tftp \(config-tftp\)](#page-116-0)
		- [udp \(config-udp\)](#page-118-0)
	- [cpm \(cpm\)](#page-55-0)
	- [device \(device\)](#page-56-0)
	- [dns \(dns\)](#page-57-1)
	- [email 1 \(email:1\)](#page-58-0)
		- [cp \(email-cp:1\)](#page-54-0)
		- [email 2 \(email:2\)](#page-59-0)
			- [cp \(email-cp:2\)](#page-54-1)
- [email 3 \(email:3\)](#page-60-0)
	- [cp \(email-cp:3\)](#page-53-0)
- [email 4 \(email:4\)](#page-61-0)
- $\bullet$  [cp \(email-cp:4\)](#page-53-1) [filesystem \(filesystem\)](#page-64-0)
- $line 1 (line: 1)$
- [lpd \(lpd\)](#page-104-1)
- [ppp 1 \(ppp:1\)](#page-108-0)
- [ssh \(ssh\)](#page-111-2)
	- **[client \(ssh-client\)](#page-50-1)** 
		- [server \(ssh-server\)](#page-110-0)
- [ssl \(ssl\)](#page-112-2)
- [tunnel 1 \(tunnel:1\)](#page-117-1)
	- [accept \(tunnel-accept:1\)](#page-47-0)
		- [cp output \(tunnel-accept-cp\\_output:1\)](#page-55-1)
		- [password \(tunnel-accept-password:1\)](#page-107-0)
	- [connect \(tunnel-connect:1\)](#page-51-0)
		- [cp output \(tunnel-connect-cp\\_output:1\)](#page-54-2)
		- [host 1 \(tunnel-connect-host:1:1\)](#page-65-1)
		- [host 2 \(tunnel-connect-host:1:2\)](#page-81-0)
		- [host 3 \(tunnel-connect-host:1:3\)](#page-83-0)
		- [host 4 \(tunnel-connect-host:1:4\)](#page-85-0)
		- [host 5 \(tunnel-connect-host:1:5\)](#page-87-0)
		- [host 6 \(tunnel-connect-host:1:6\)](#page-89-0)
		- [host 7 \(tunnel-connect-host:1:7\)](#page-91-0)
		- [host 8 \(tunnel-connect-host:1:8\)](#page-93-0)
		- [host 9 \(tunnel-connect-host:1:9\)](#page-95-0)
		- [host 10 \(tunnel-connect-host:1:10\)](#page-67-0)
		- [host 11 \(tunnel-connect-host:1:11\)](#page-69-0)
		- [host 12 \(tunnel-connect-host:1:12\)](#page-71-0)
		- [host 13 \(tunnel-connect-host:1:13\)](#page-73-0)
		- [host 14 \(tunnel-connect-host:1:14\)](#page-75-0)
		- [host 15 \(tunnel-connect-host:1:15\)](#page-77-0)
		- host 16 (tunnel-connect-host: 1:16)
	- [disconnect \(tunnel-disconnect:1\)](#page-57-2)
	- [modem \(tunnel-modem:1\)](#page-106-0)
	- [packing \(tunnel-packing:1\)](#page-107-1)
	- [serial \(tunnel-serial:1\)](#page-110-1)
- [xml \(xml\)](#page-118-1)

<span id="page-47-0"></span>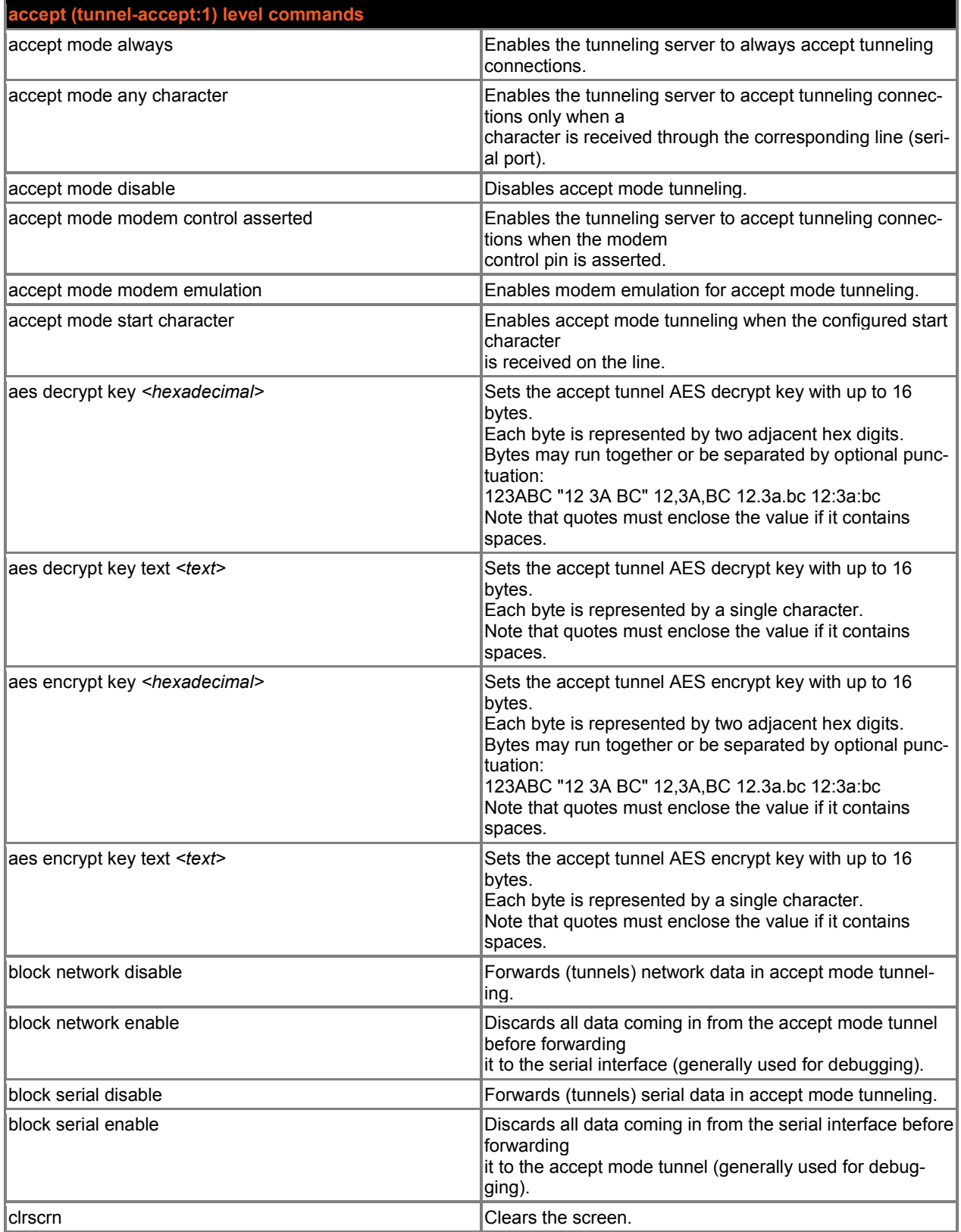

## *Table 5-1 Commands and Levels*

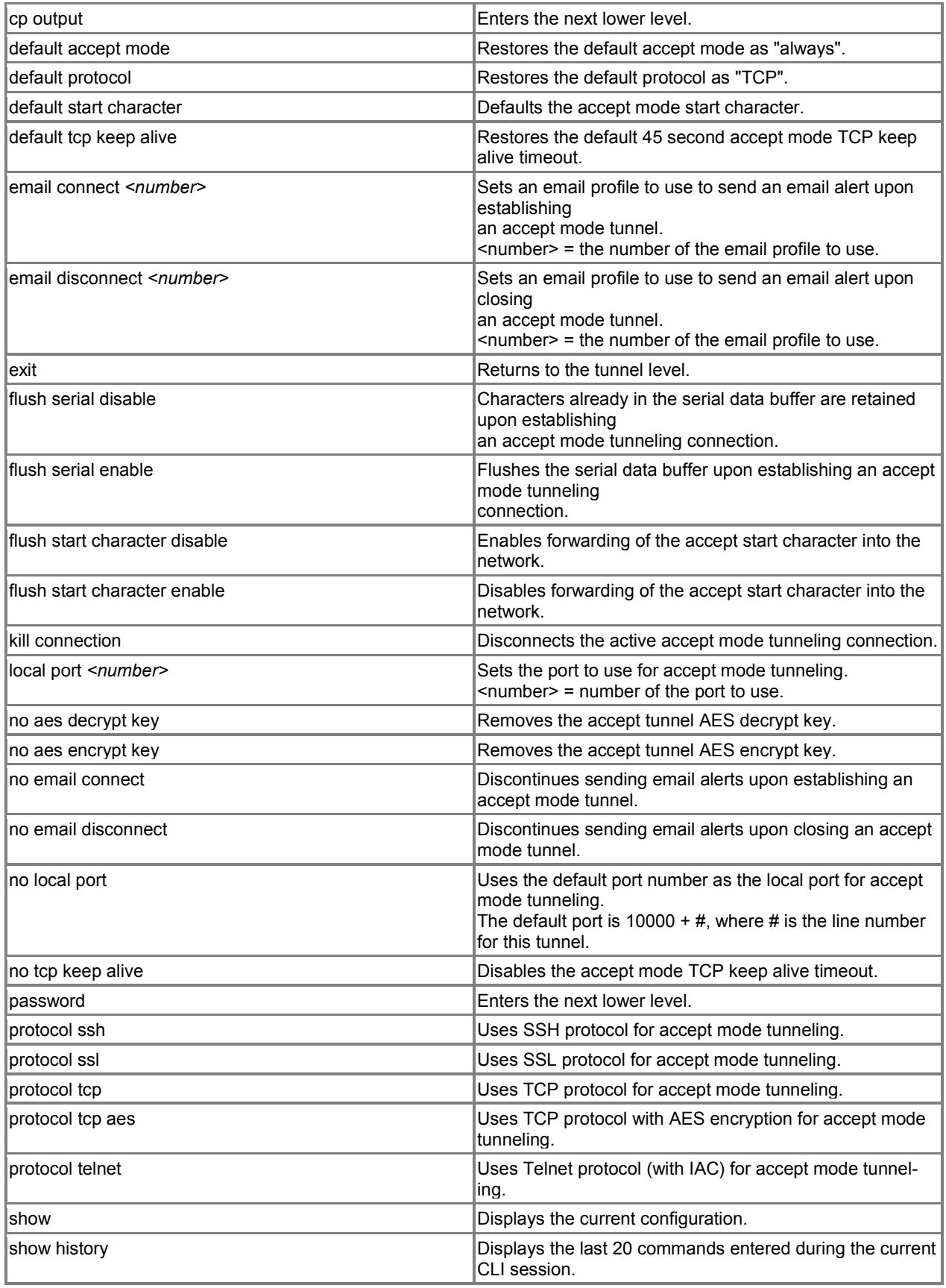

<span id="page-49-1"></span><span id="page-49-0"></span>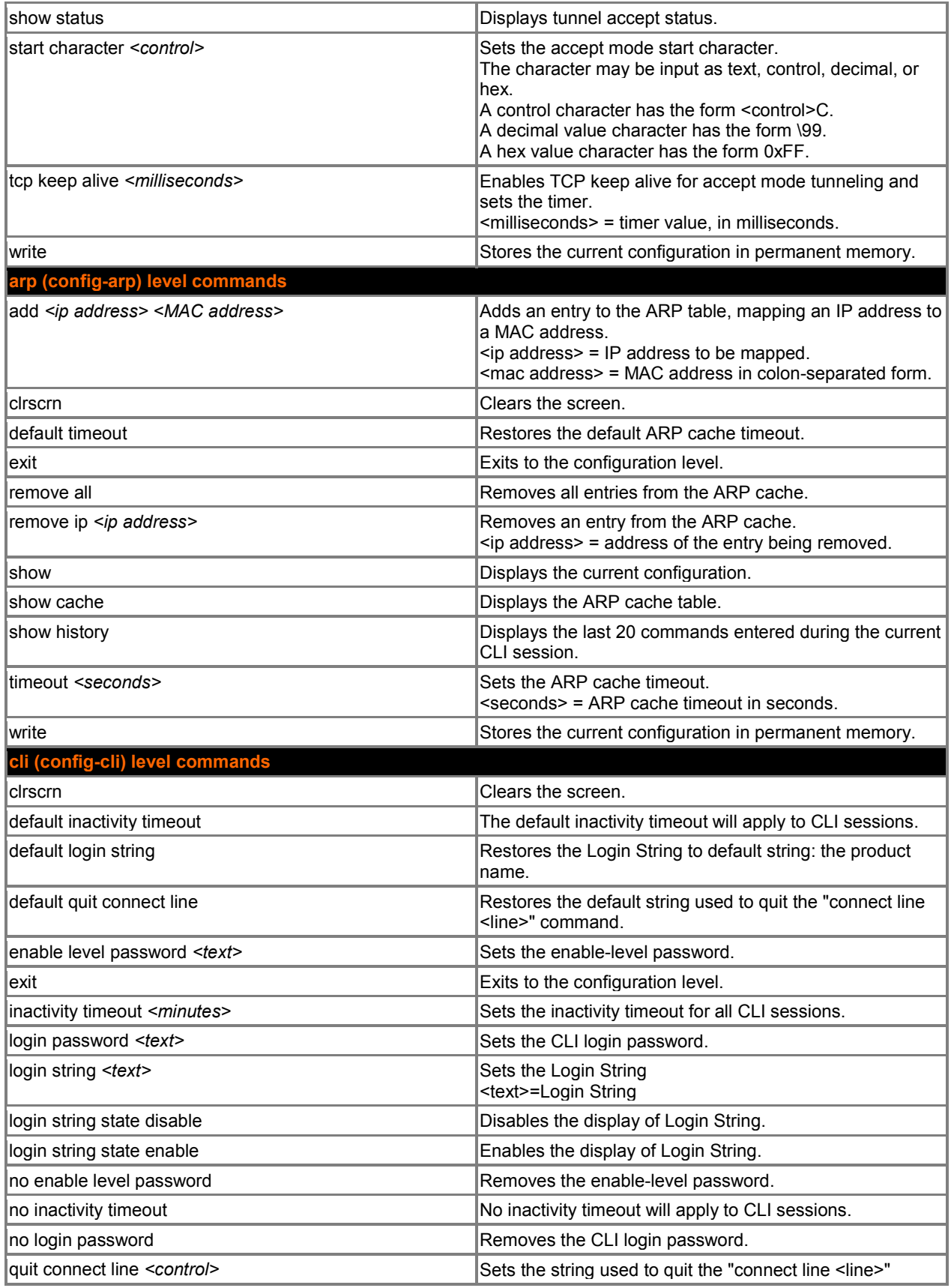

<span id="page-50-1"></span><span id="page-50-0"></span>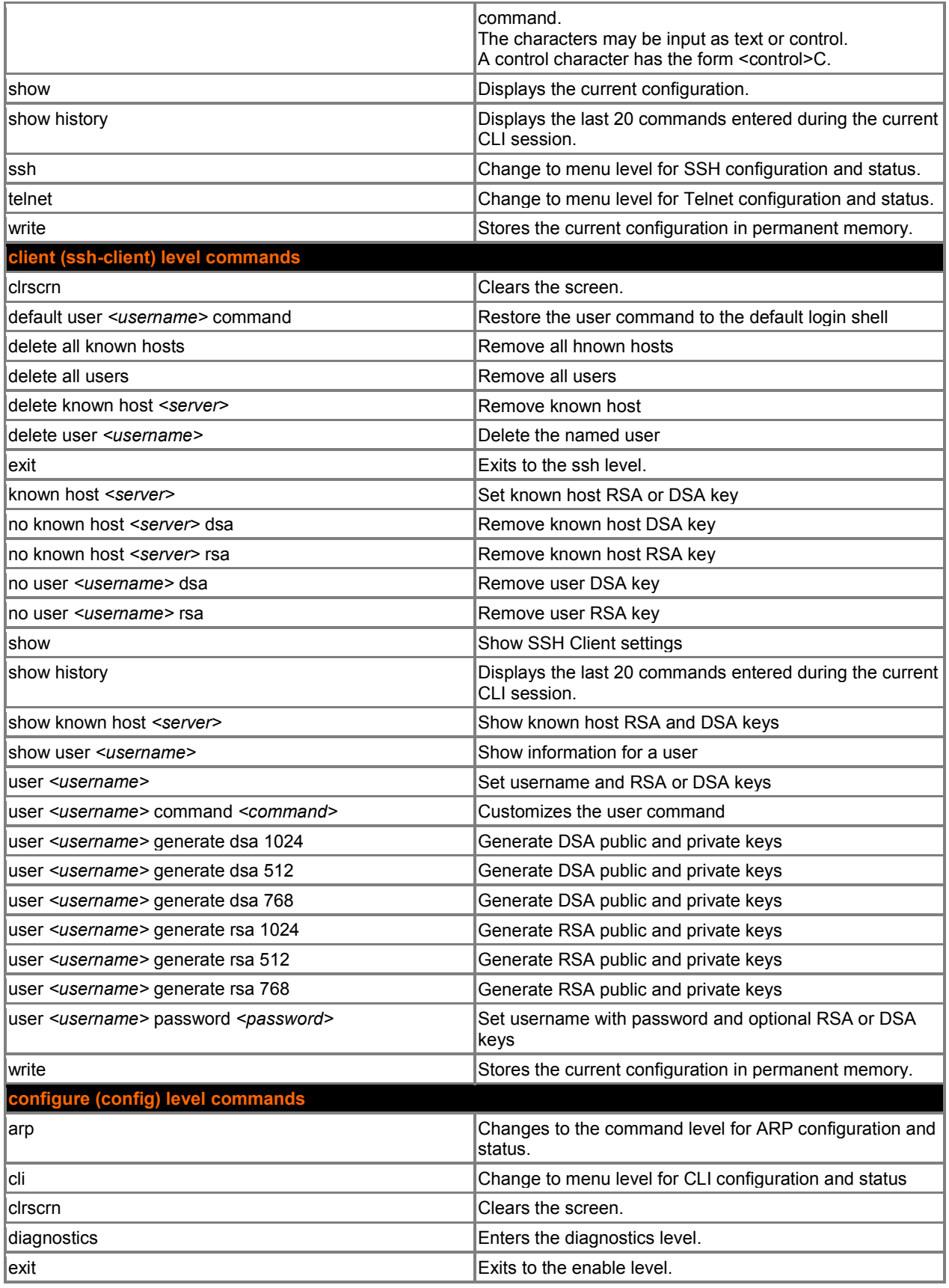

<span id="page-51-0"></span>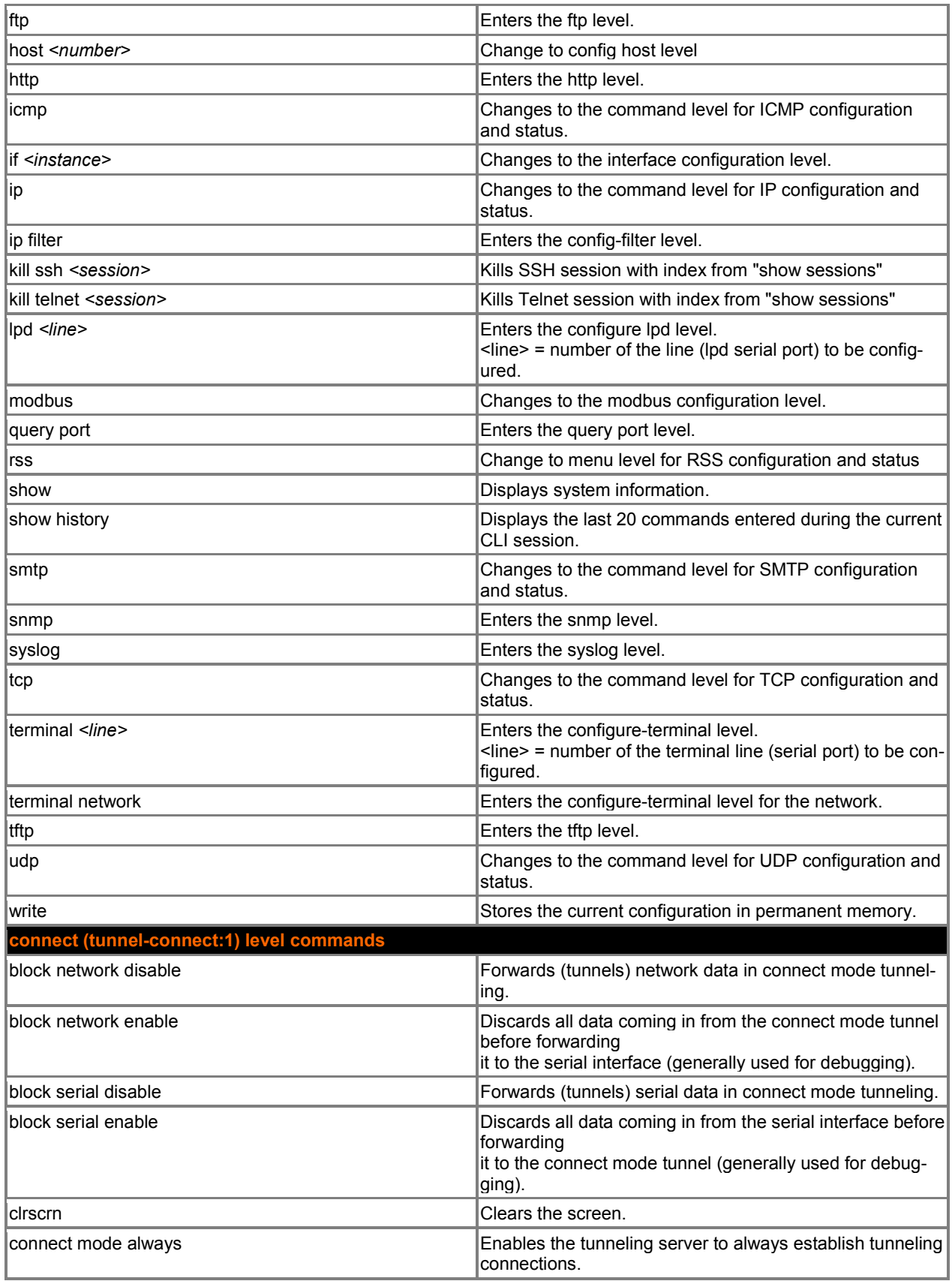

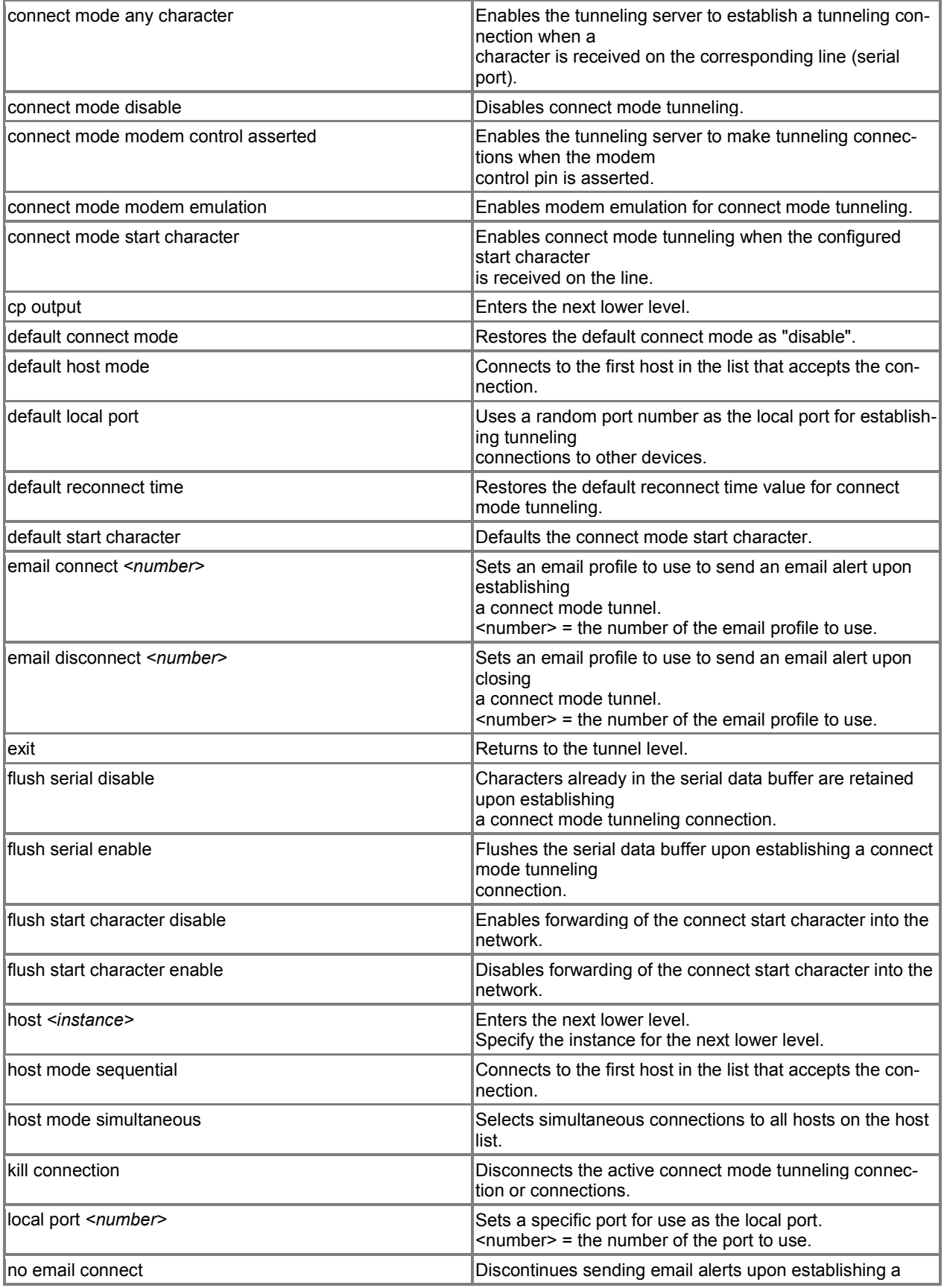

<span id="page-53-1"></span><span id="page-53-0"></span>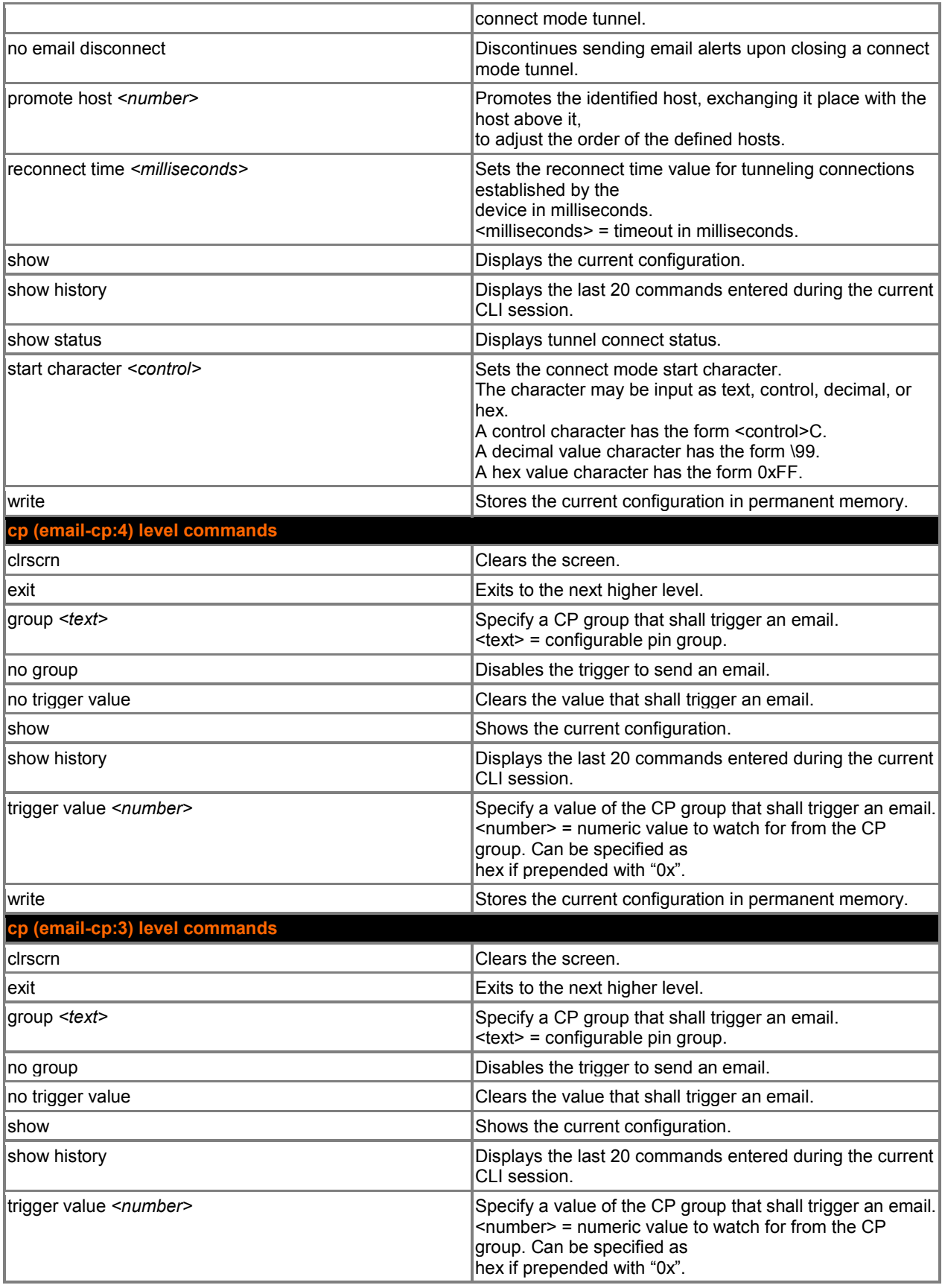

<span id="page-54-2"></span><span id="page-54-1"></span><span id="page-54-0"></span>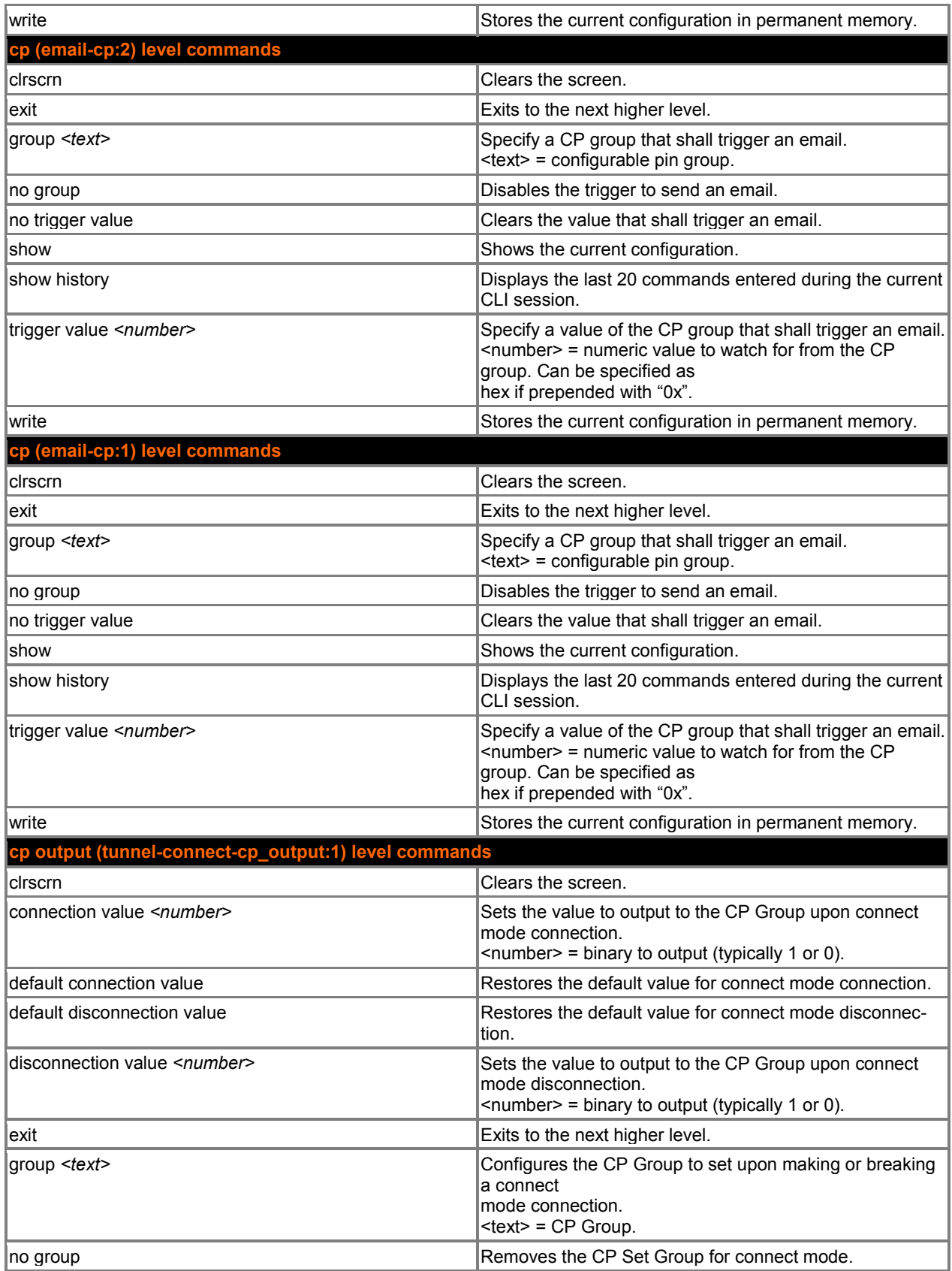

<span id="page-55-1"></span><span id="page-55-0"></span>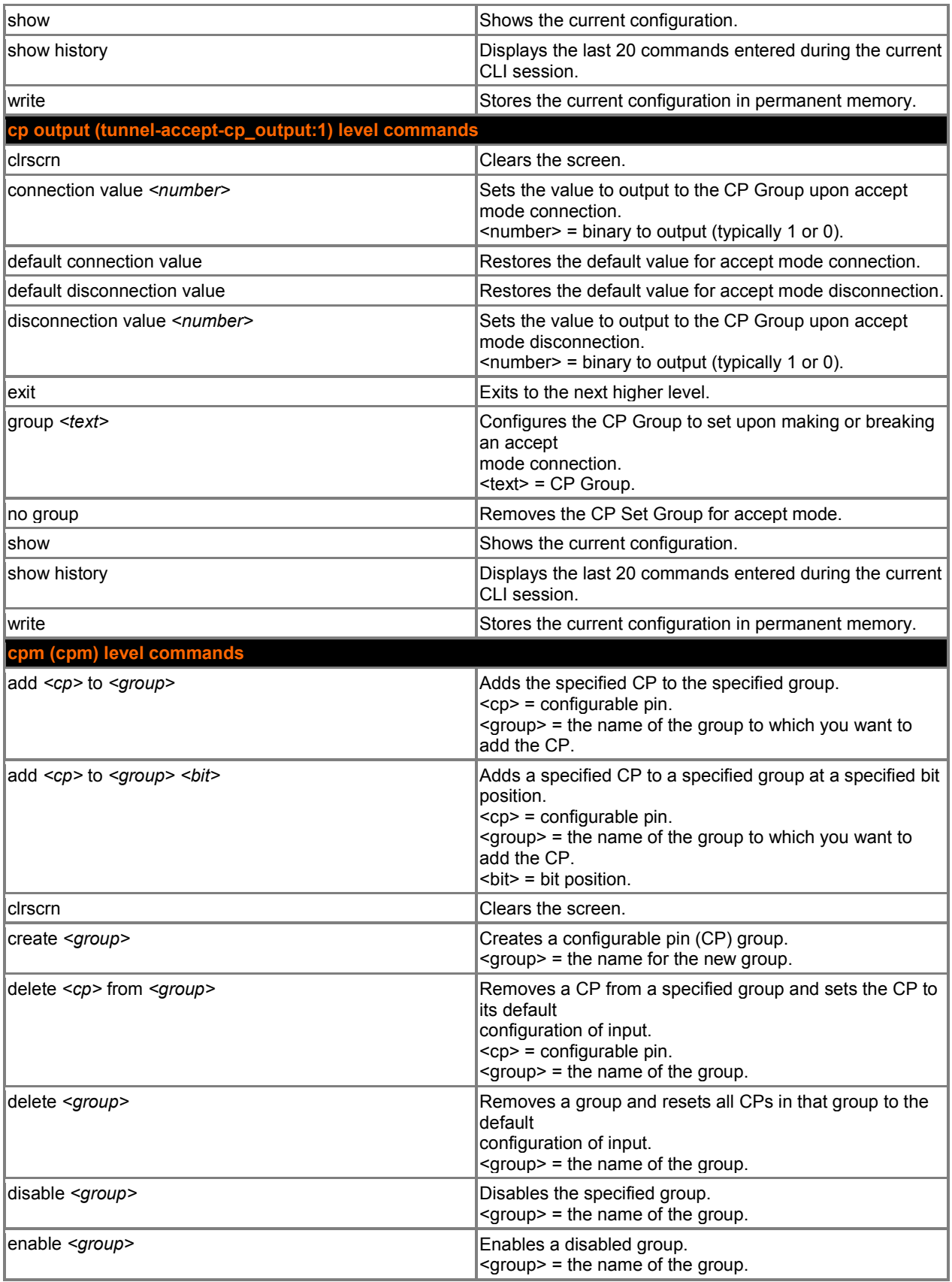

<span id="page-56-0"></span>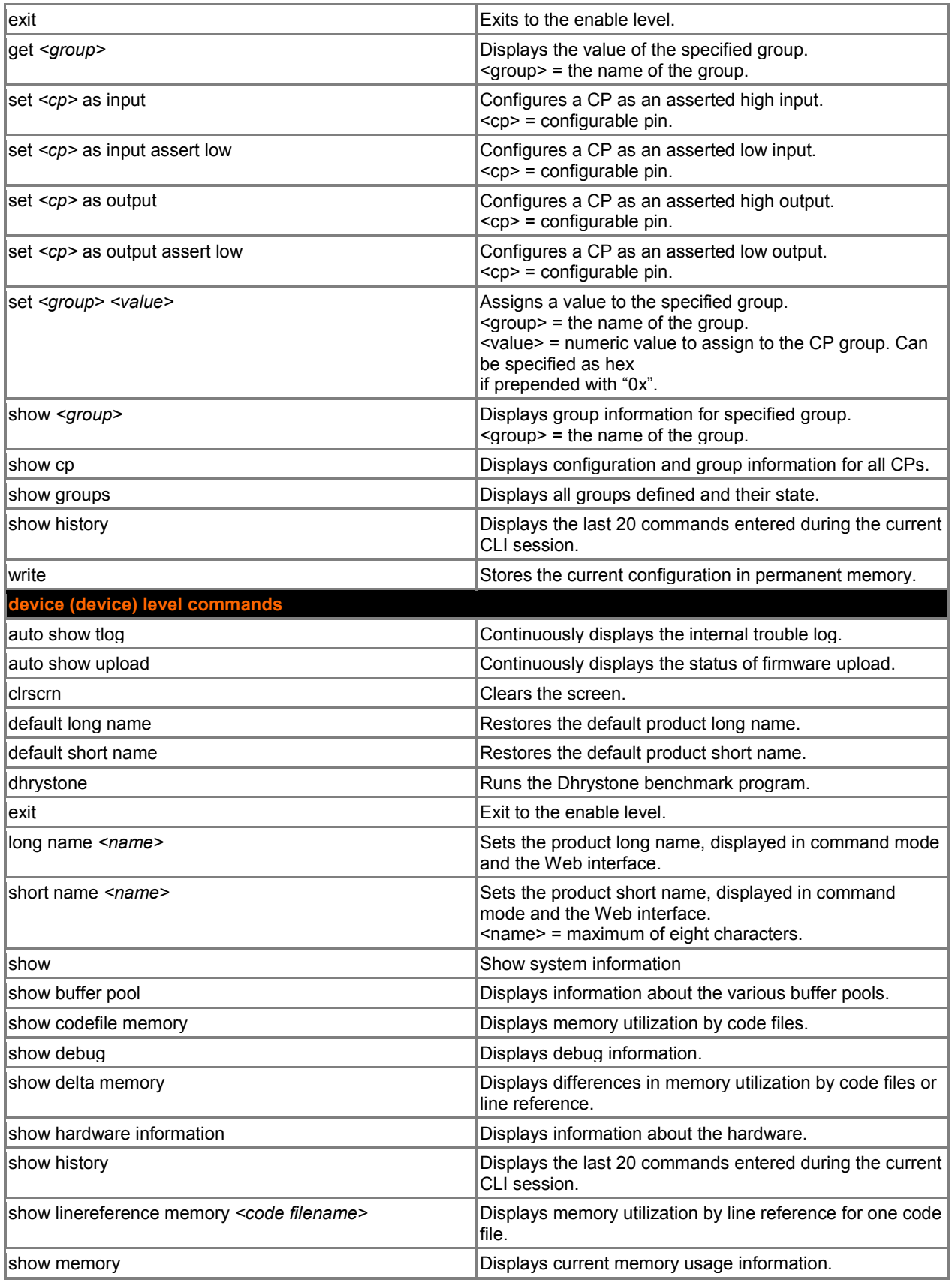

<span id="page-57-2"></span><span id="page-57-1"></span><span id="page-57-0"></span>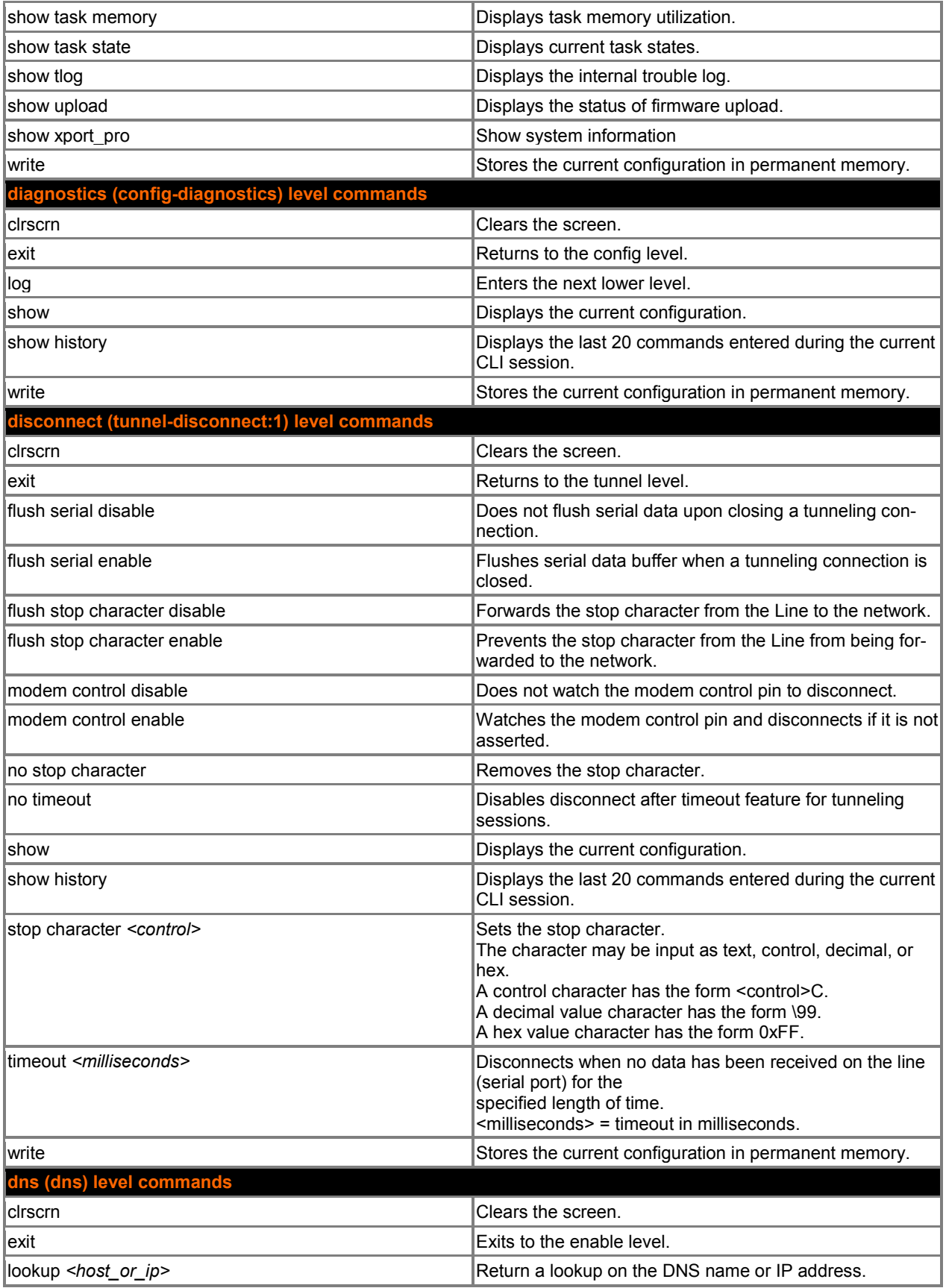

<span id="page-58-0"></span>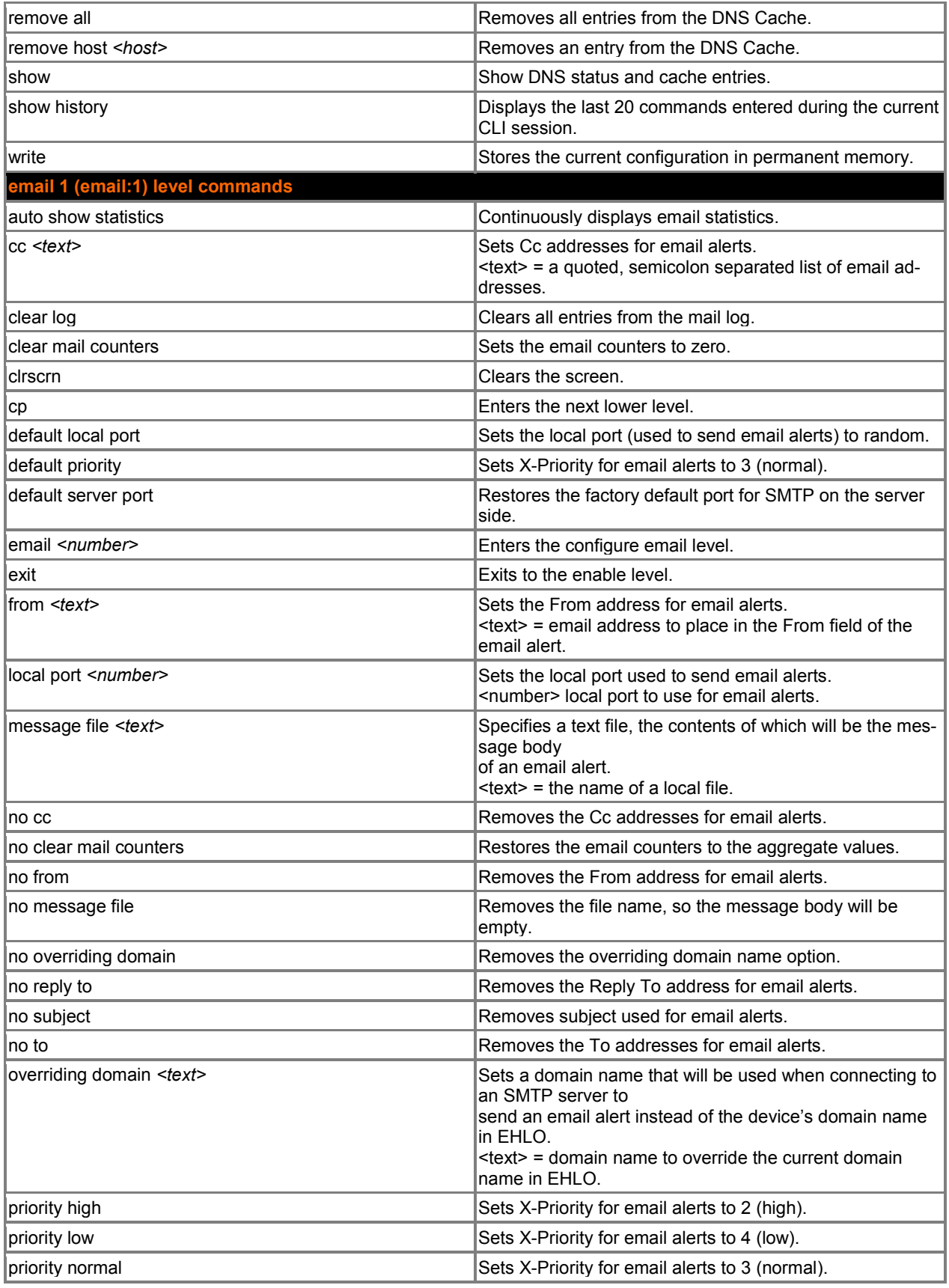

<span id="page-59-0"></span>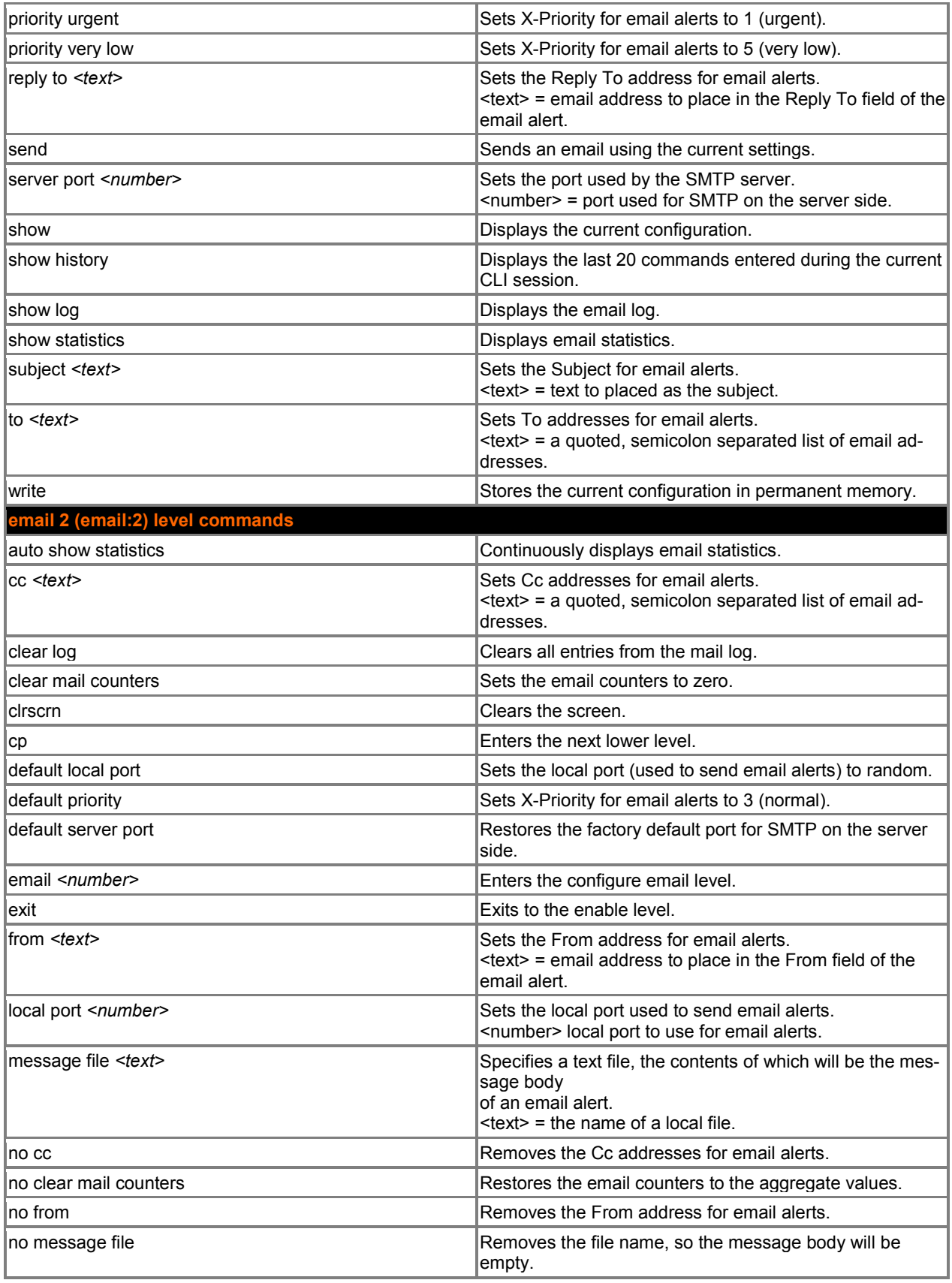

<span id="page-60-0"></span>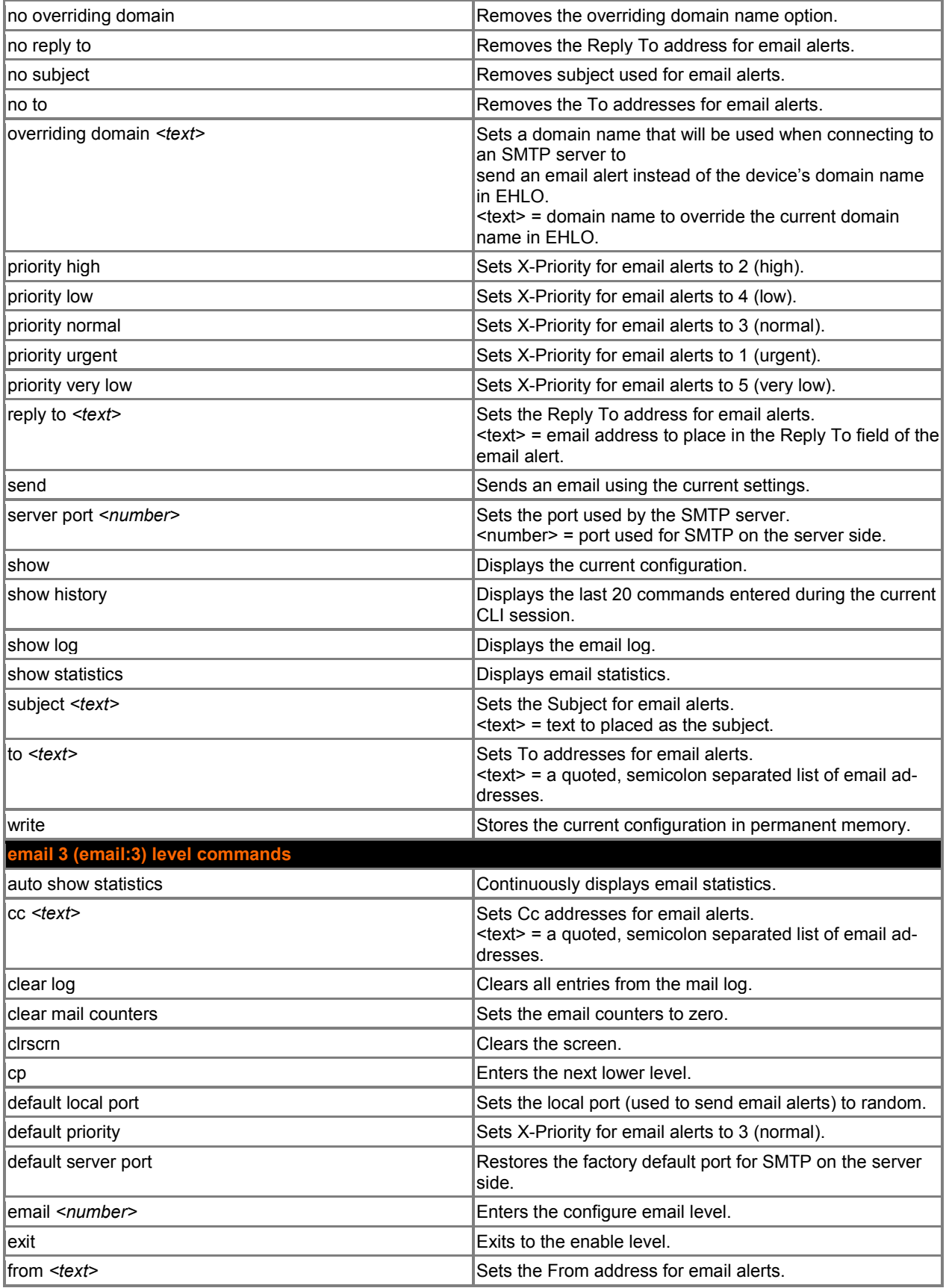

<span id="page-61-0"></span>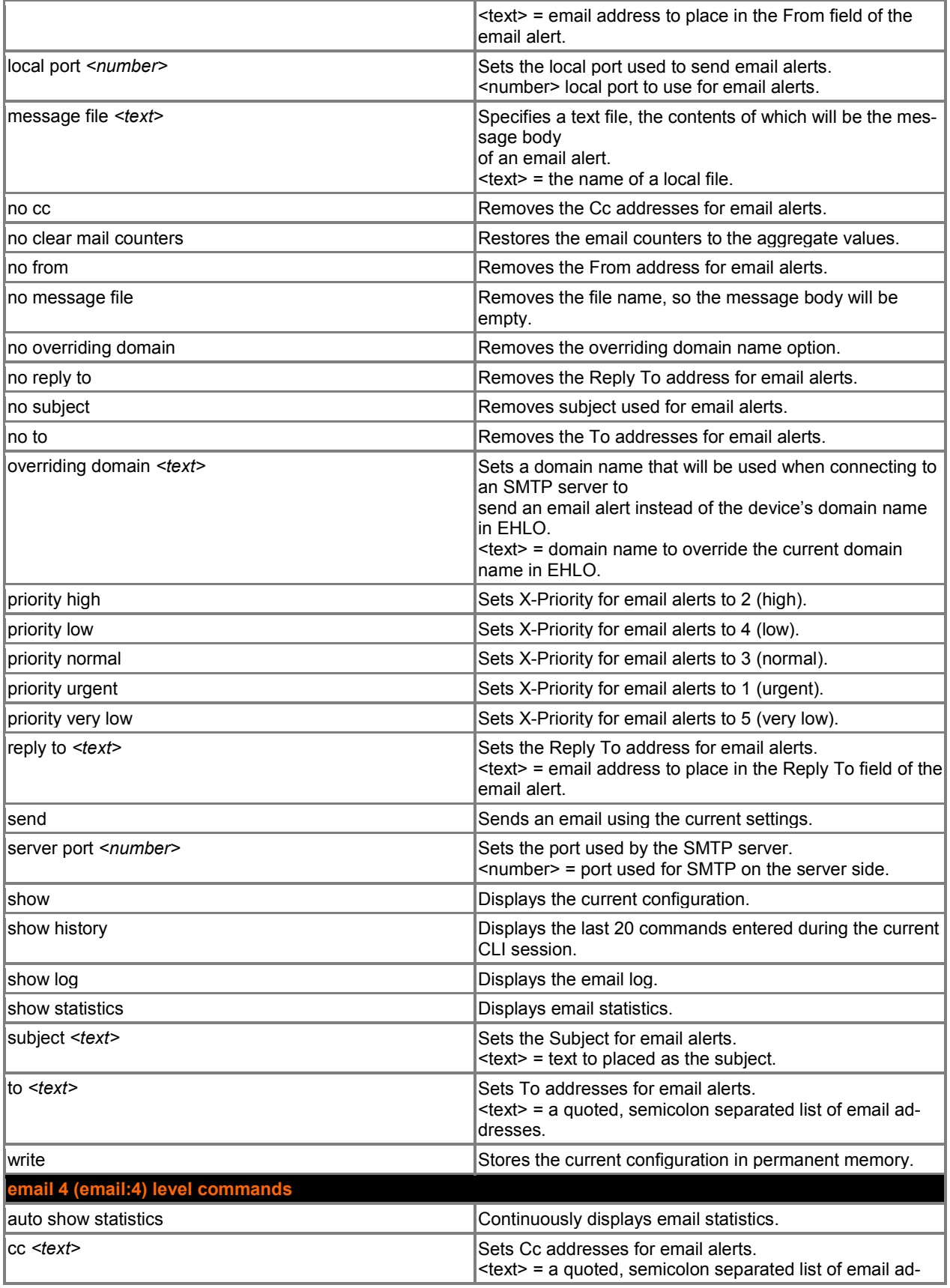

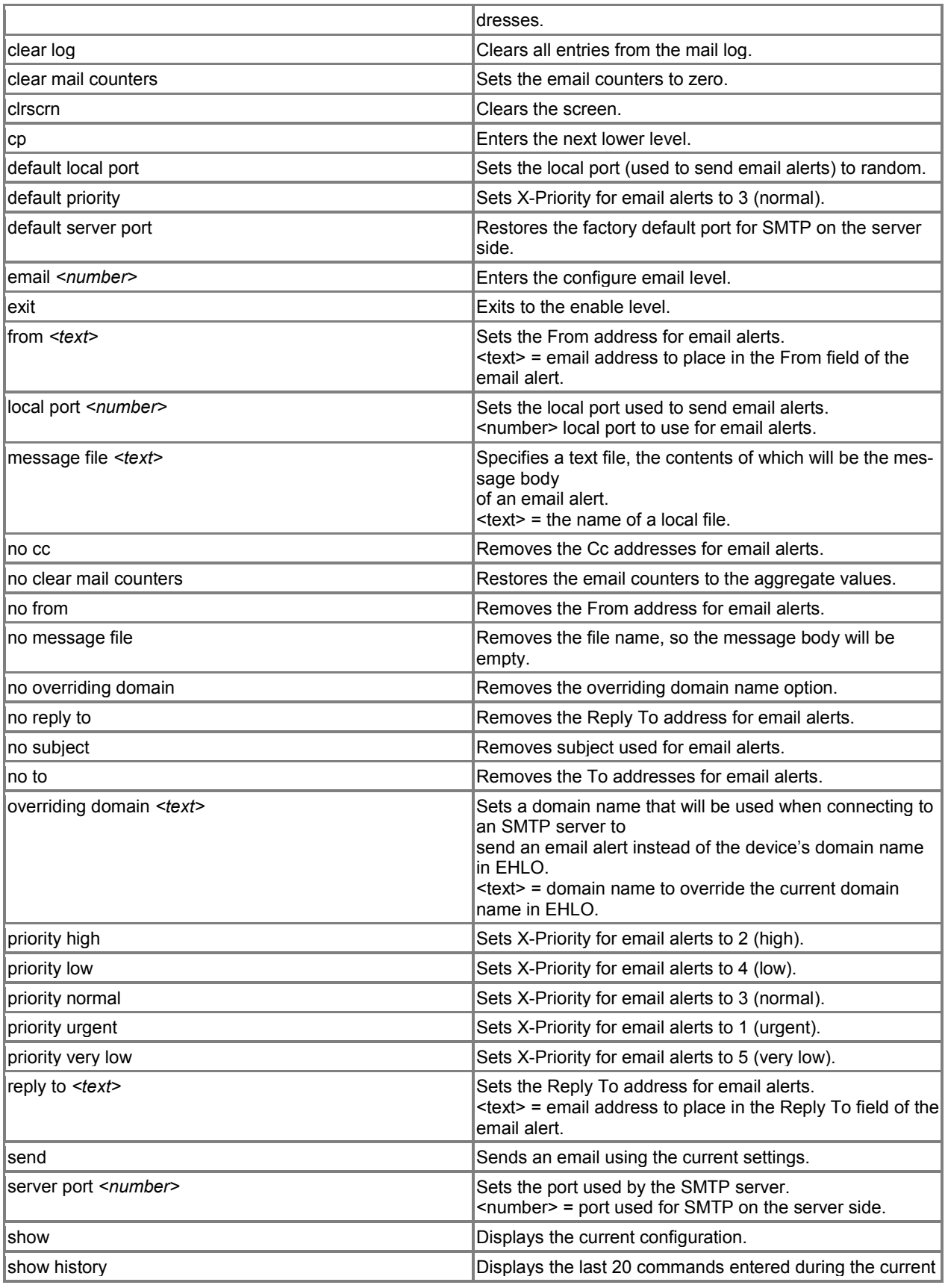

<span id="page-63-0"></span>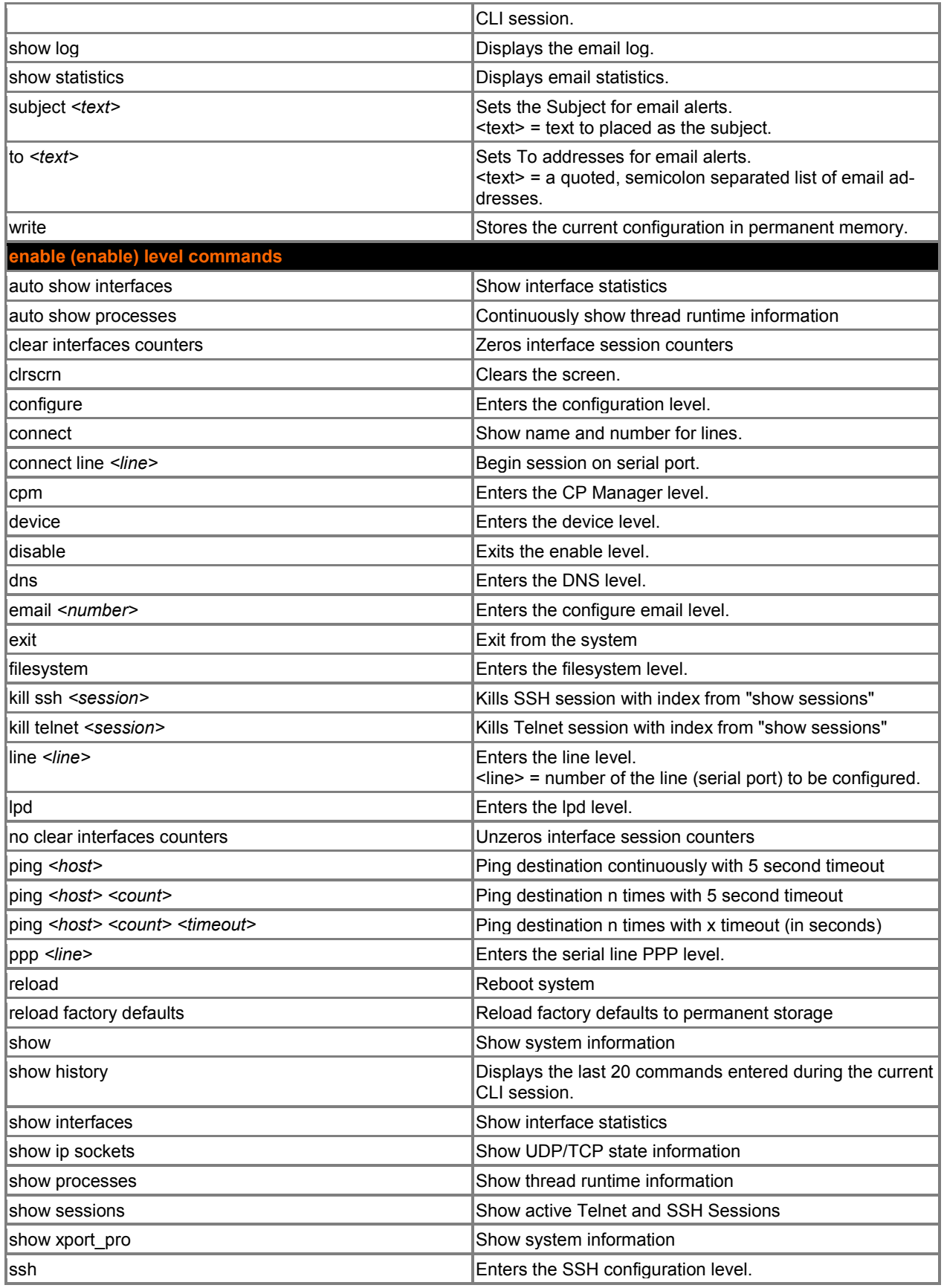

<span id="page-64-0"></span>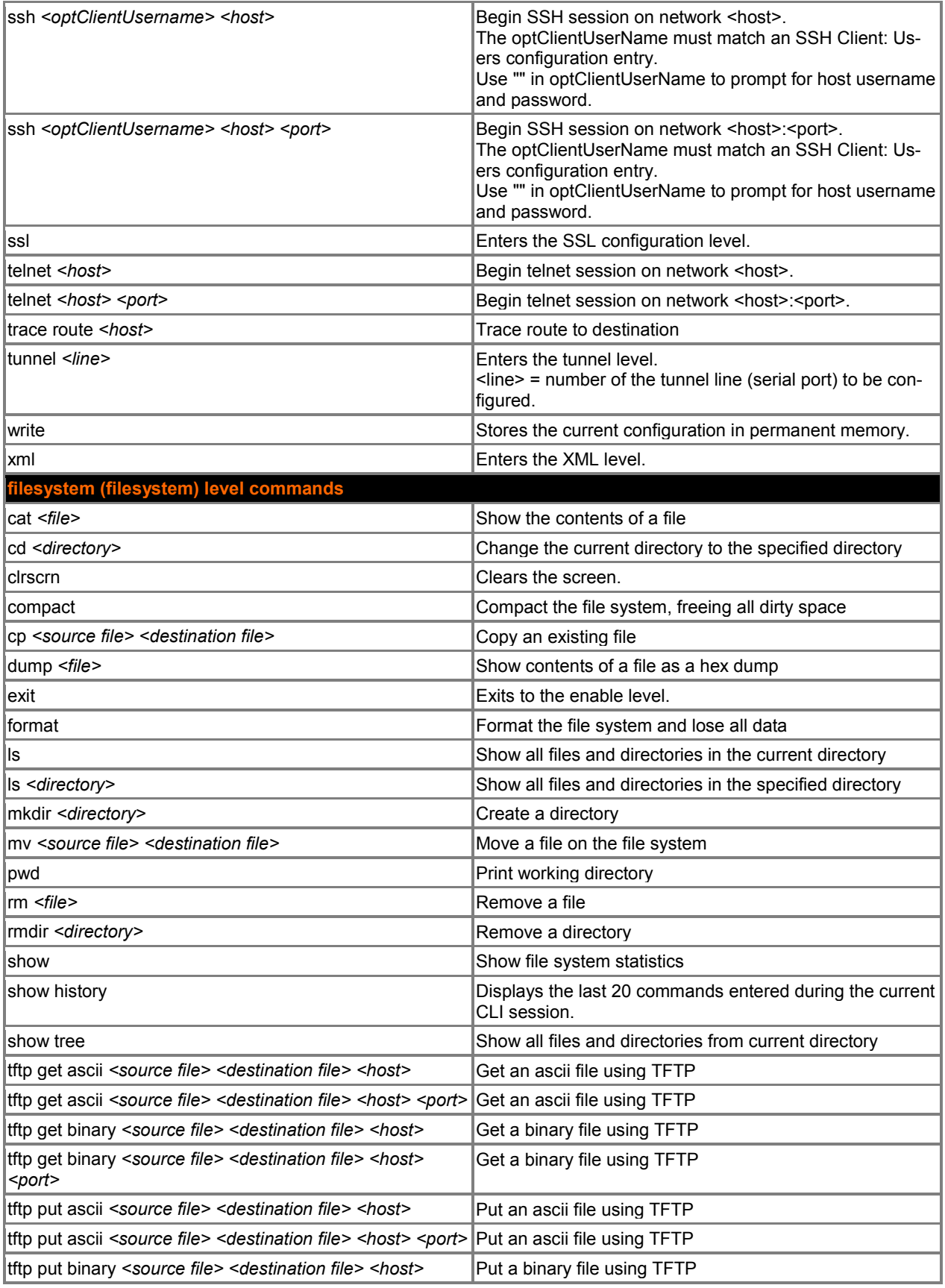

<span id="page-65-1"></span><span id="page-65-0"></span>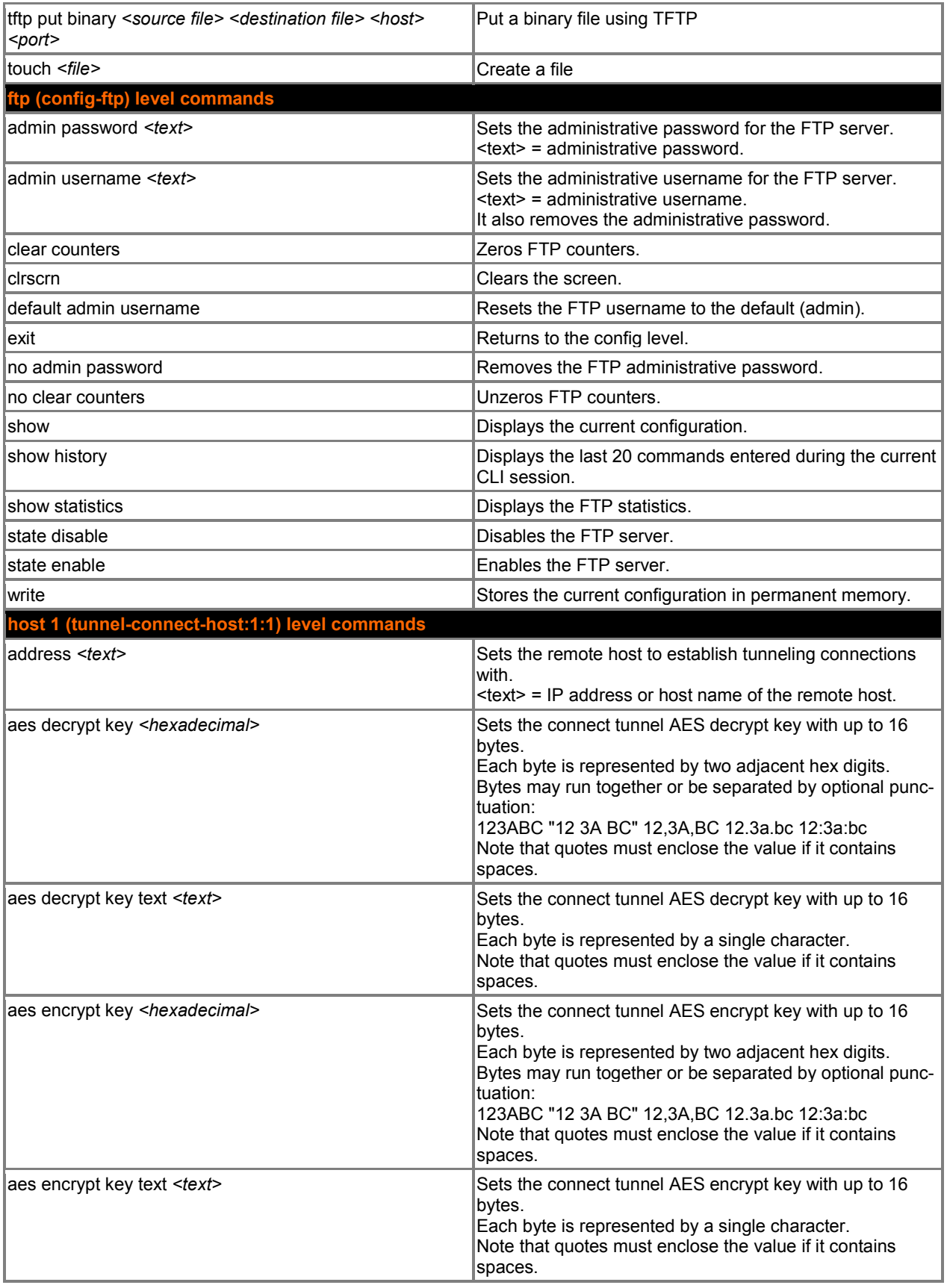

<span id="page-66-0"></span>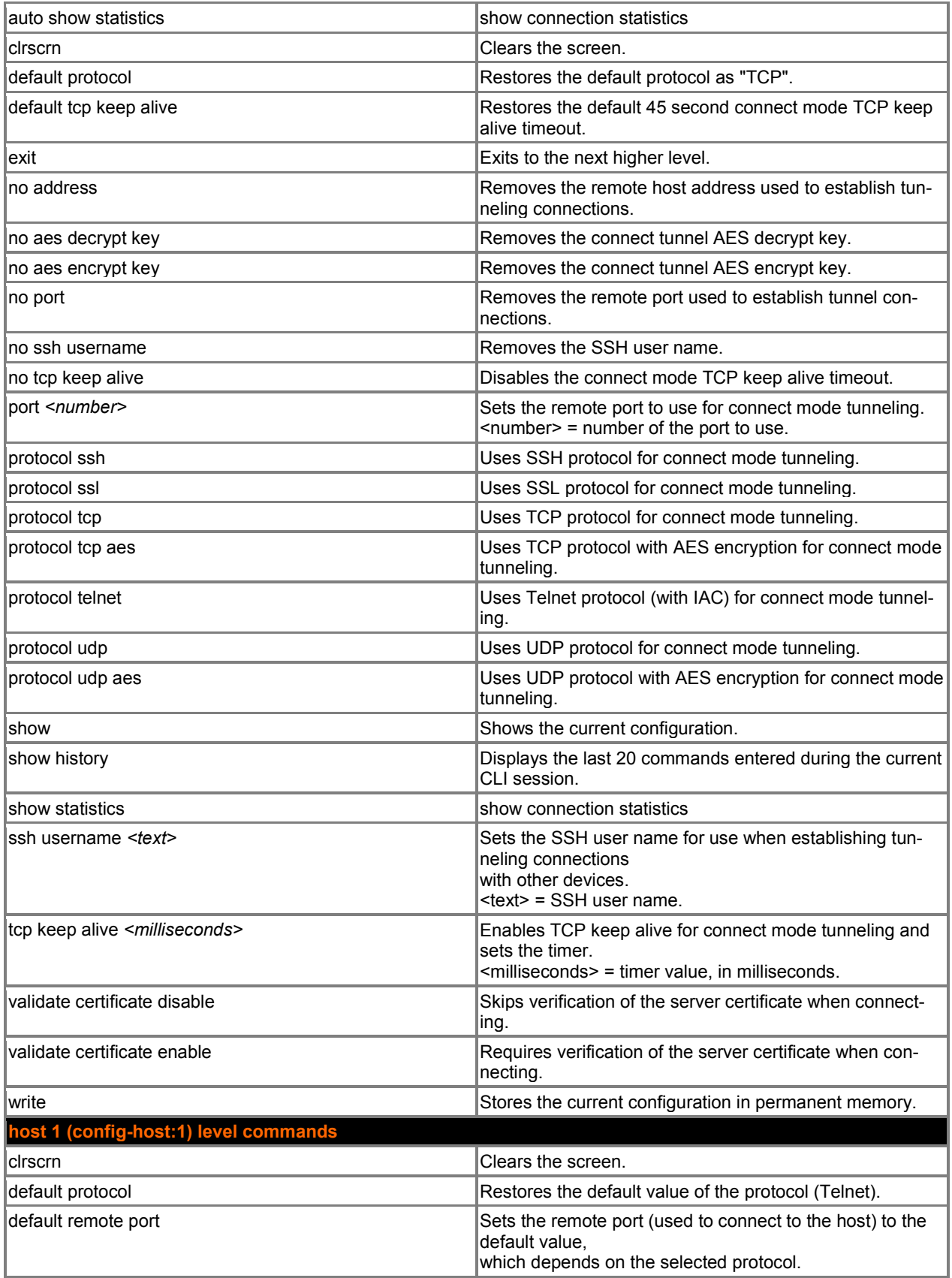

<span id="page-67-0"></span>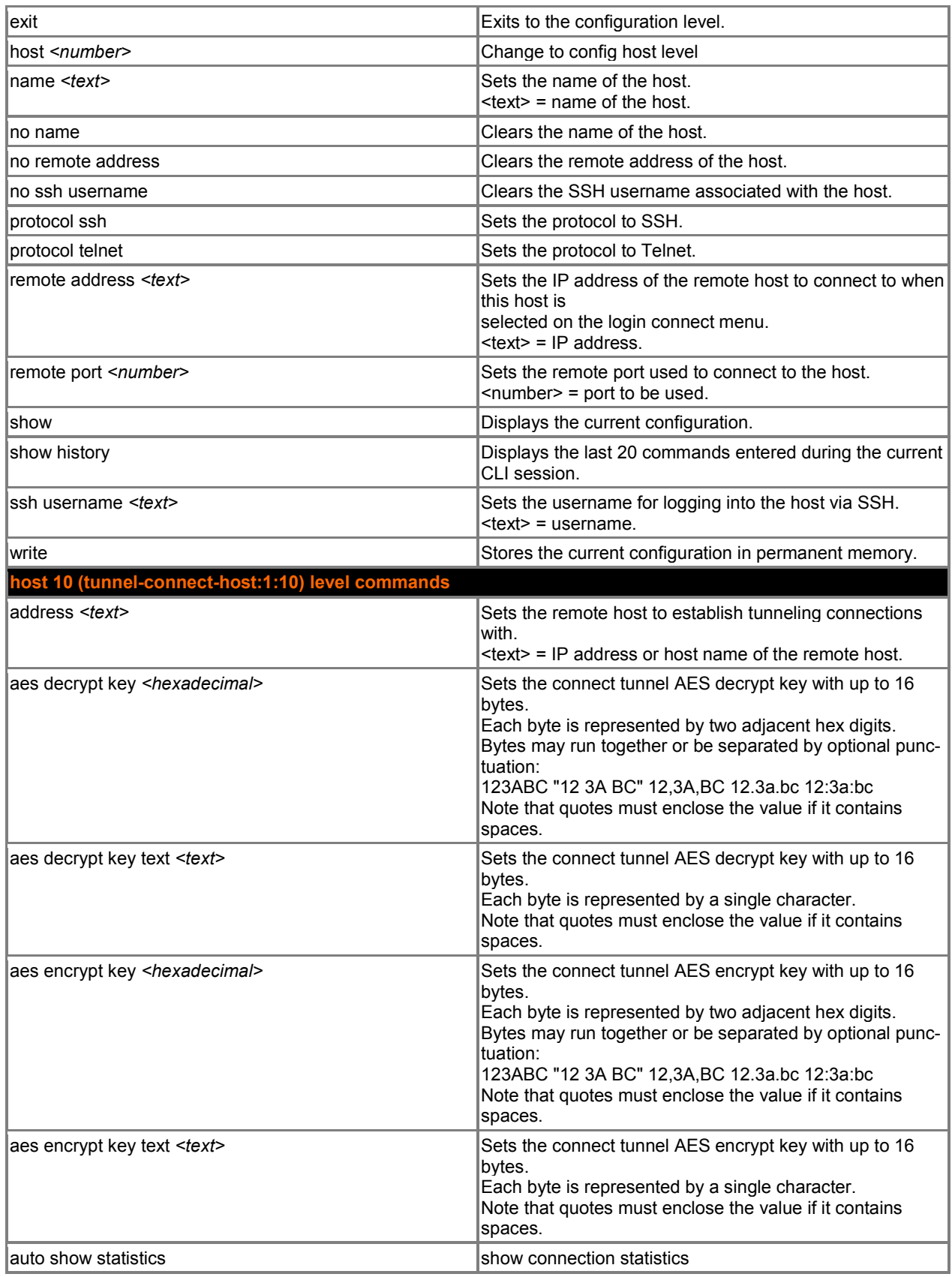

<span id="page-68-0"></span>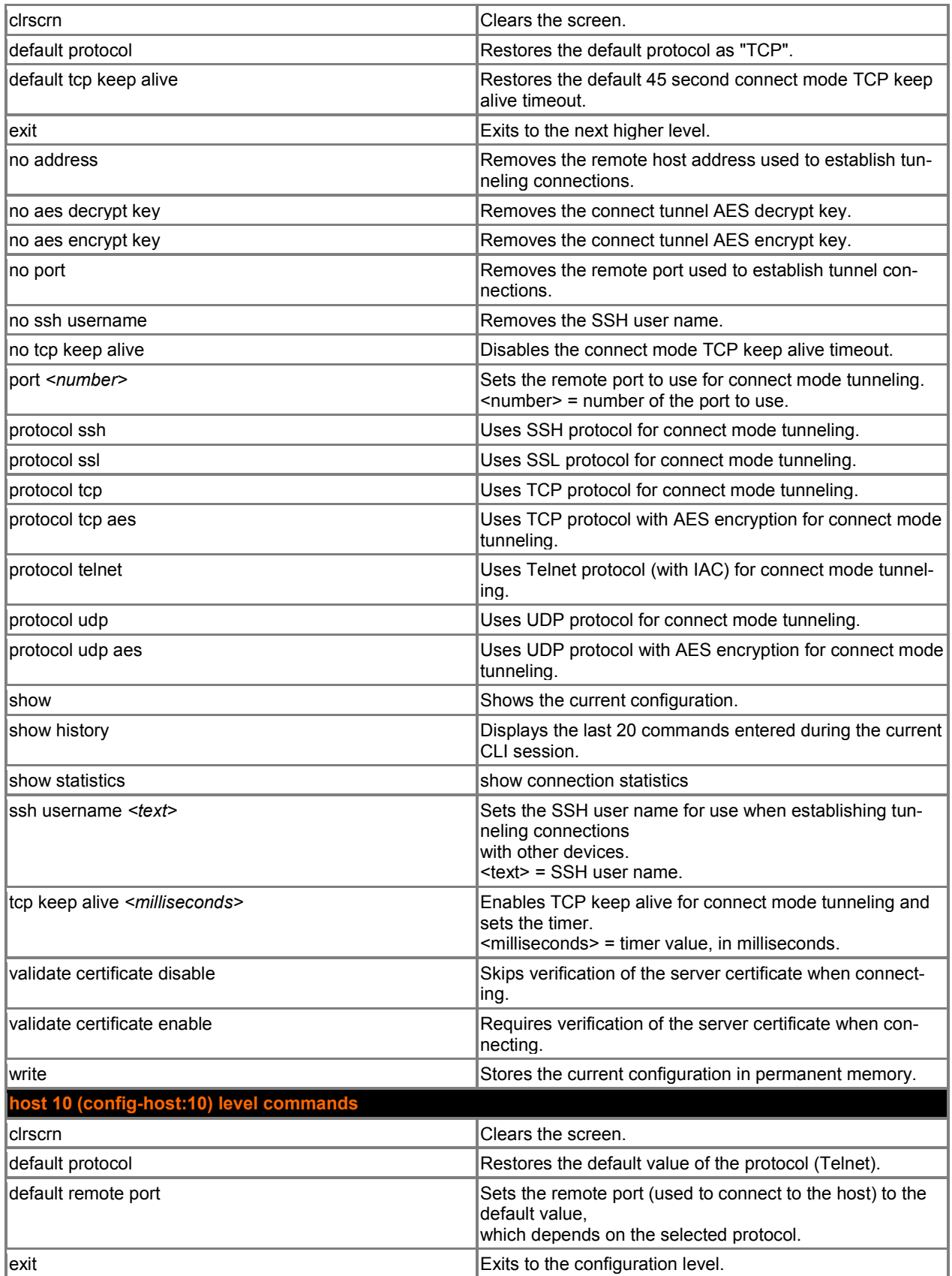

<span id="page-69-0"></span>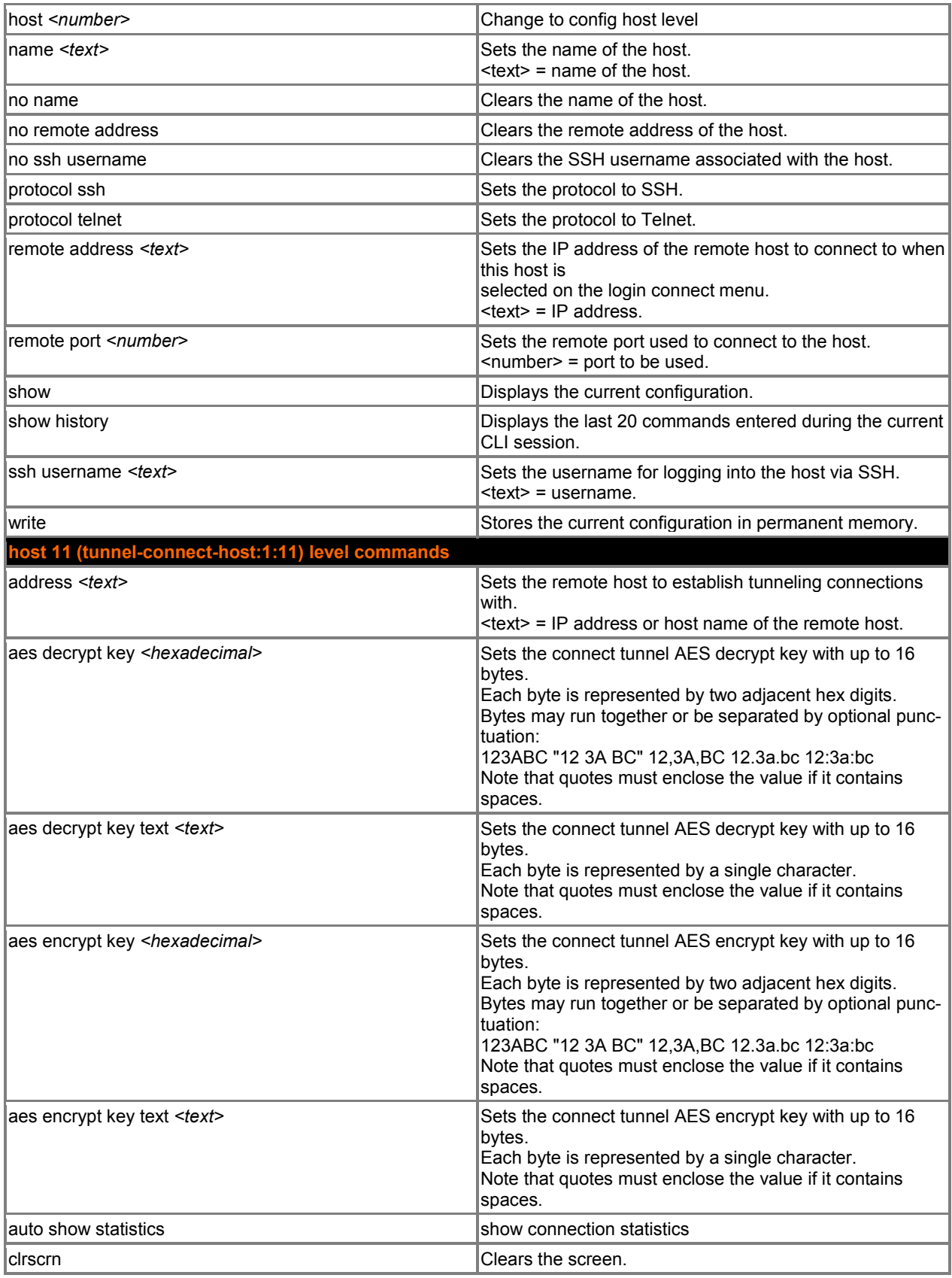

<span id="page-70-0"></span>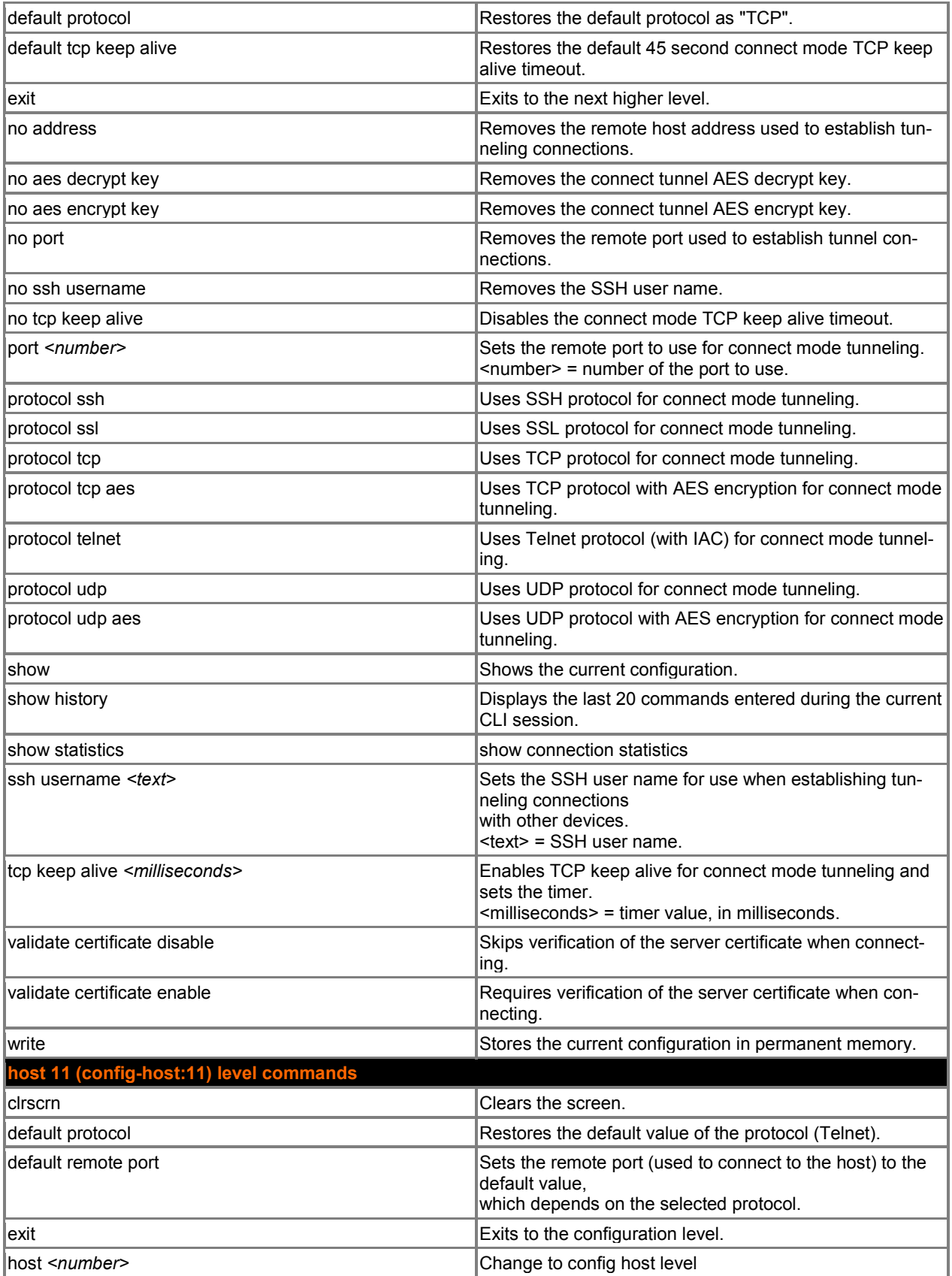

<span id="page-71-0"></span>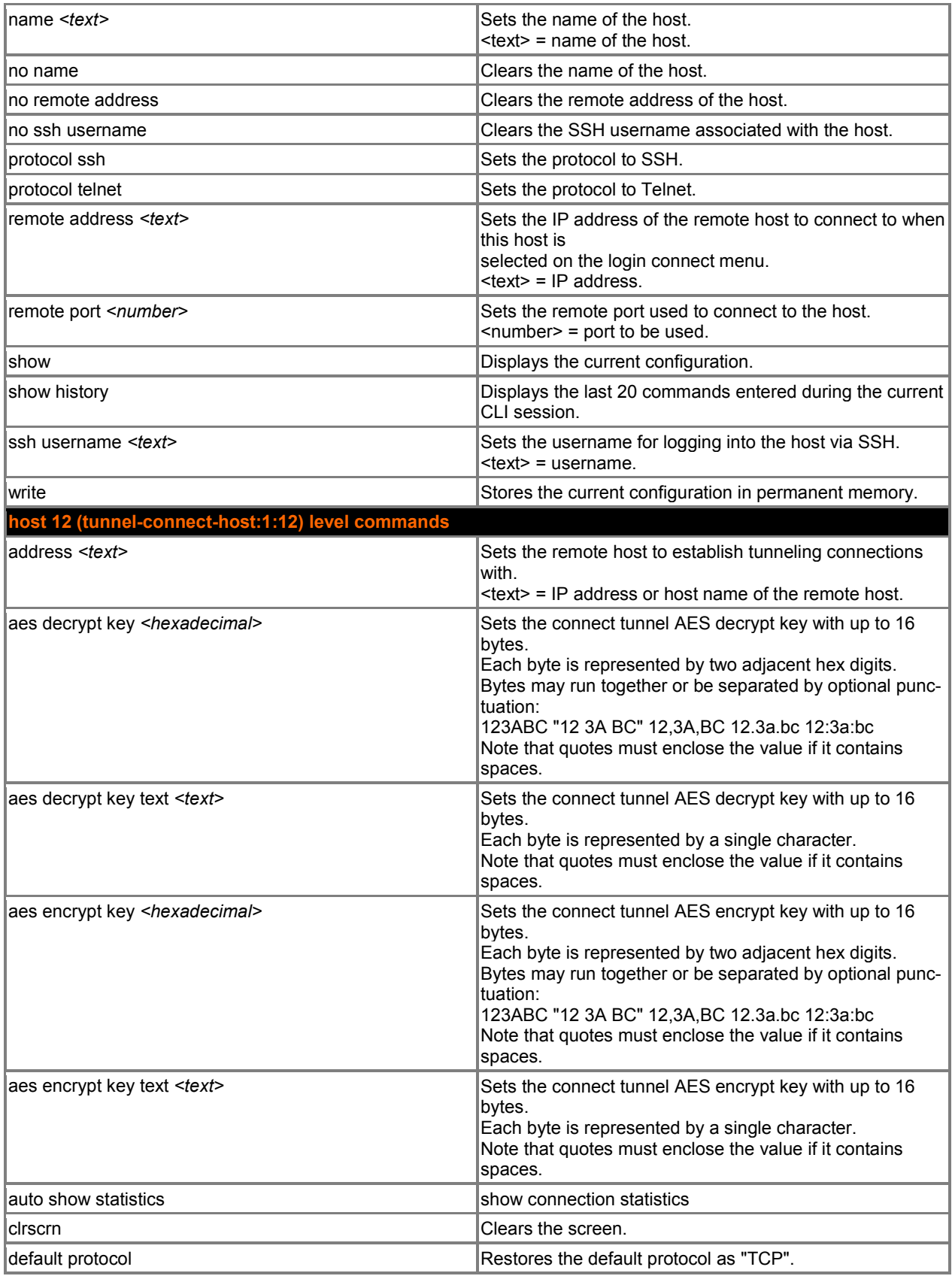
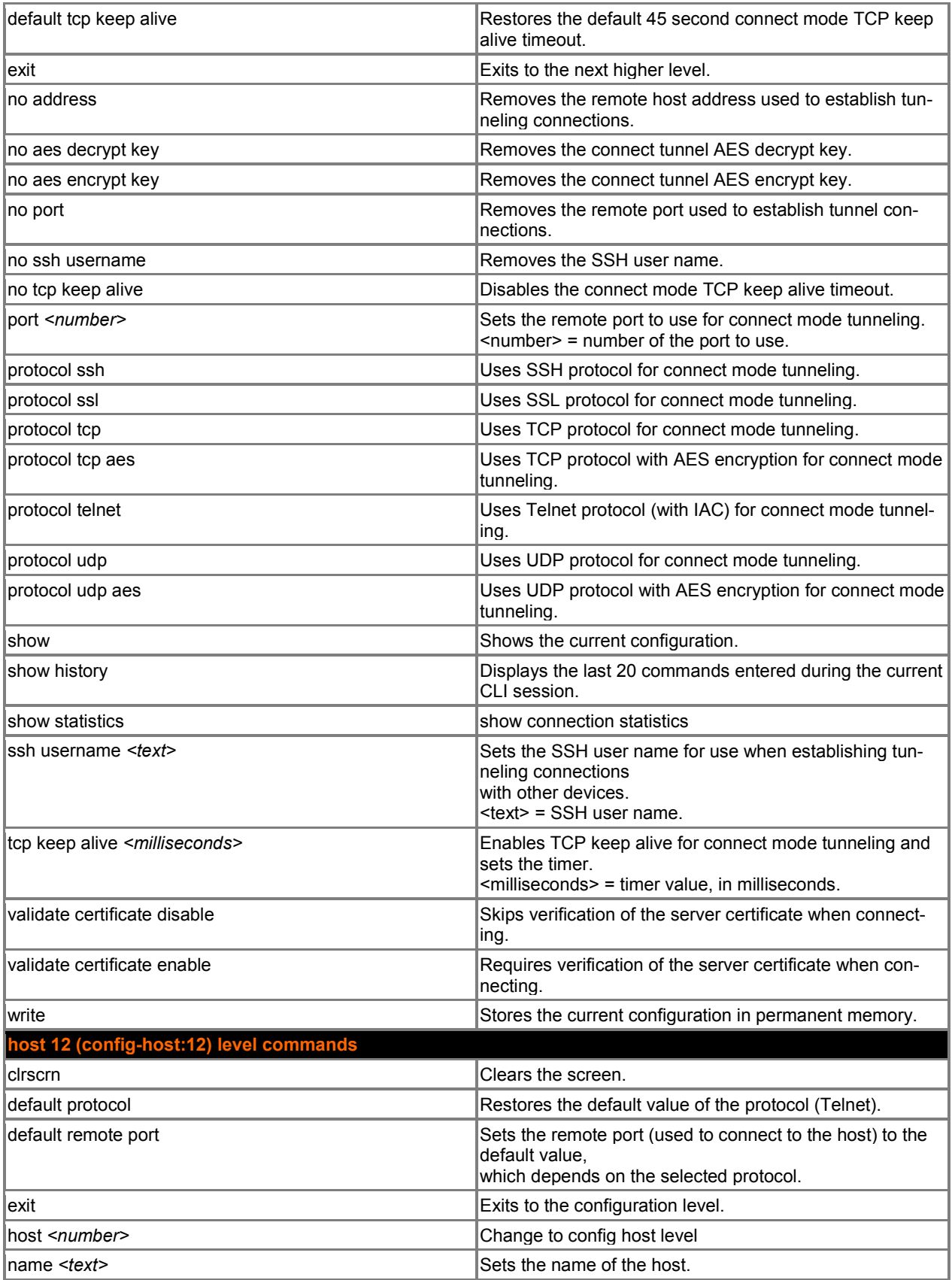

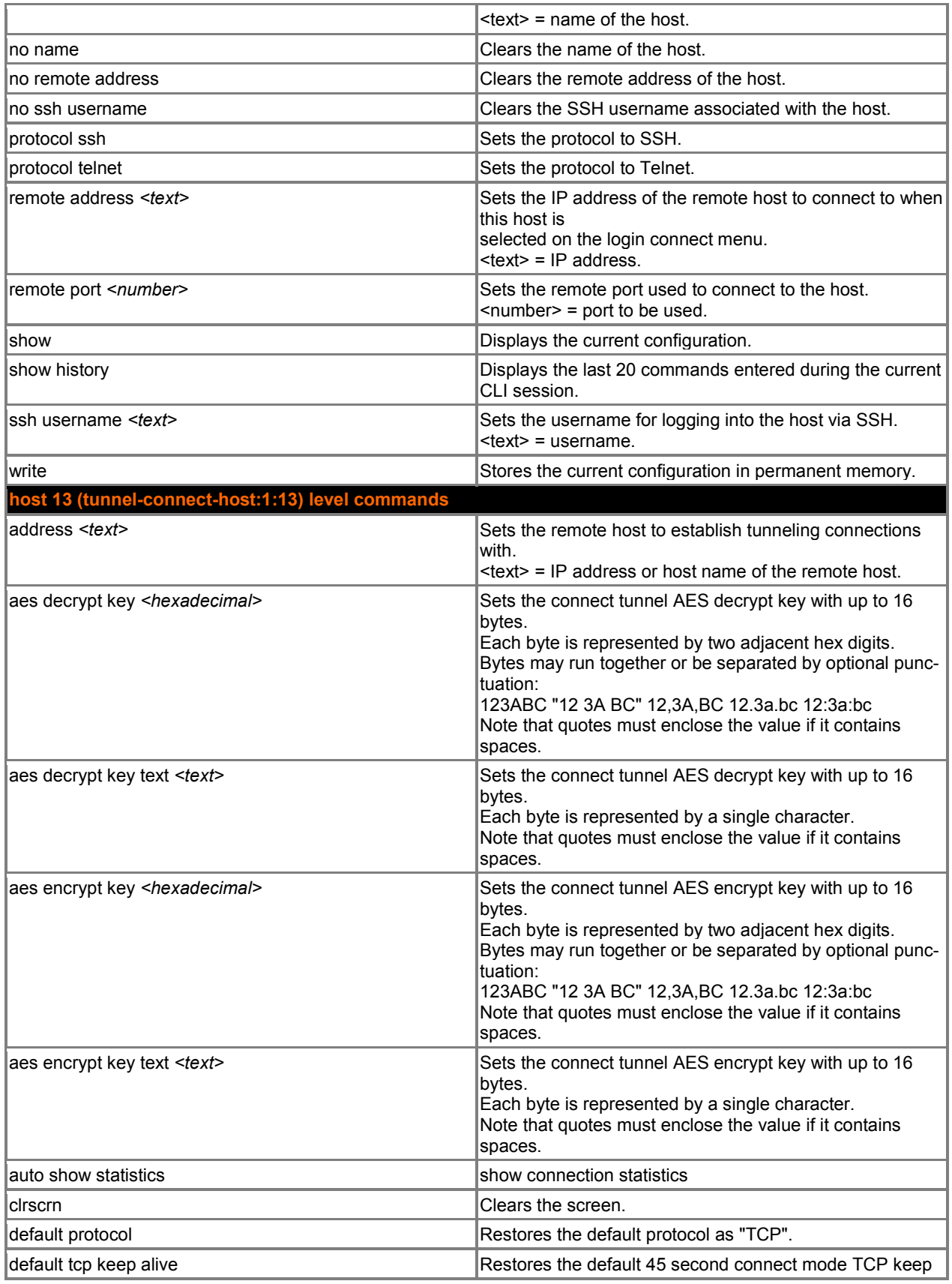

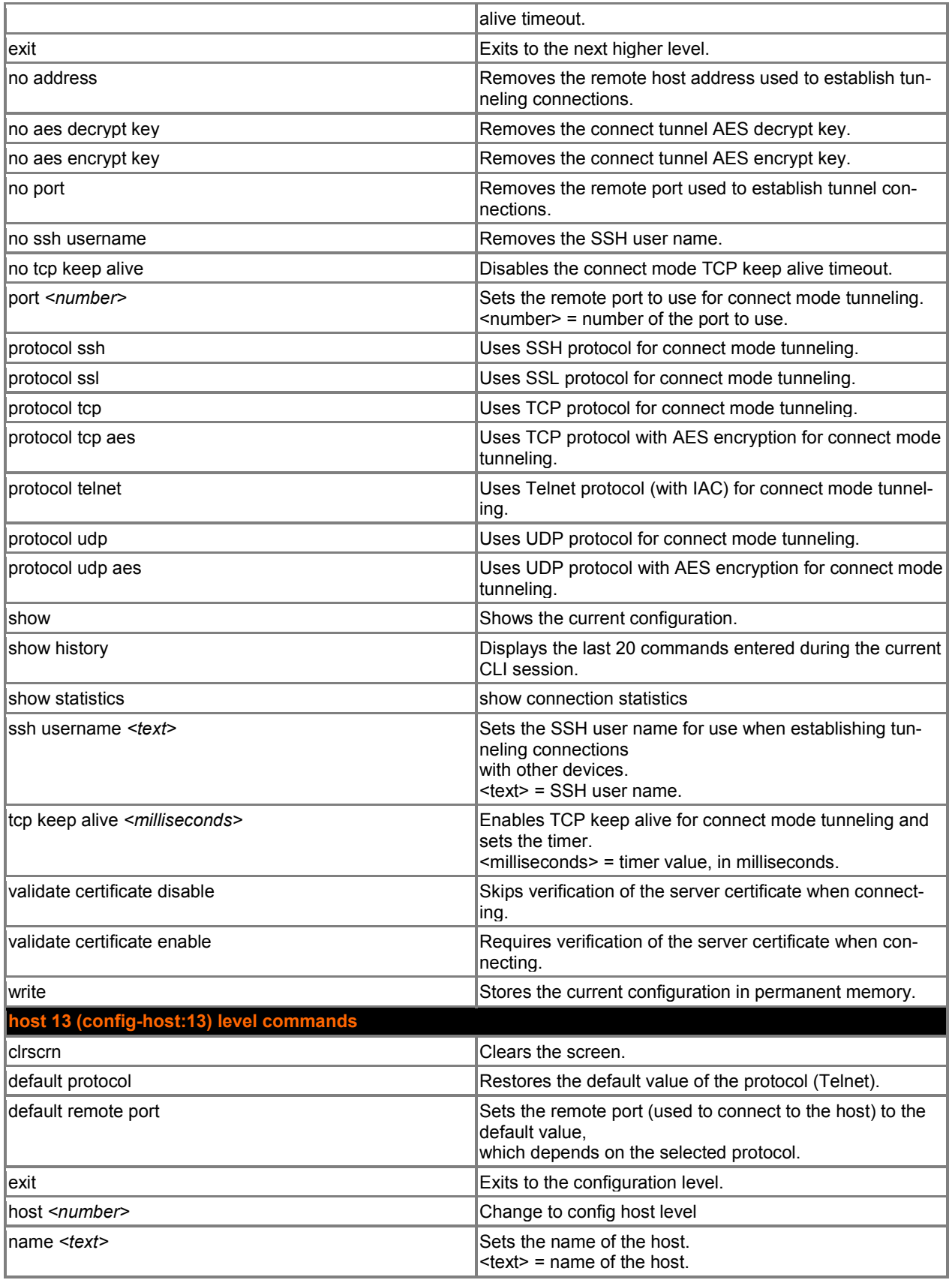

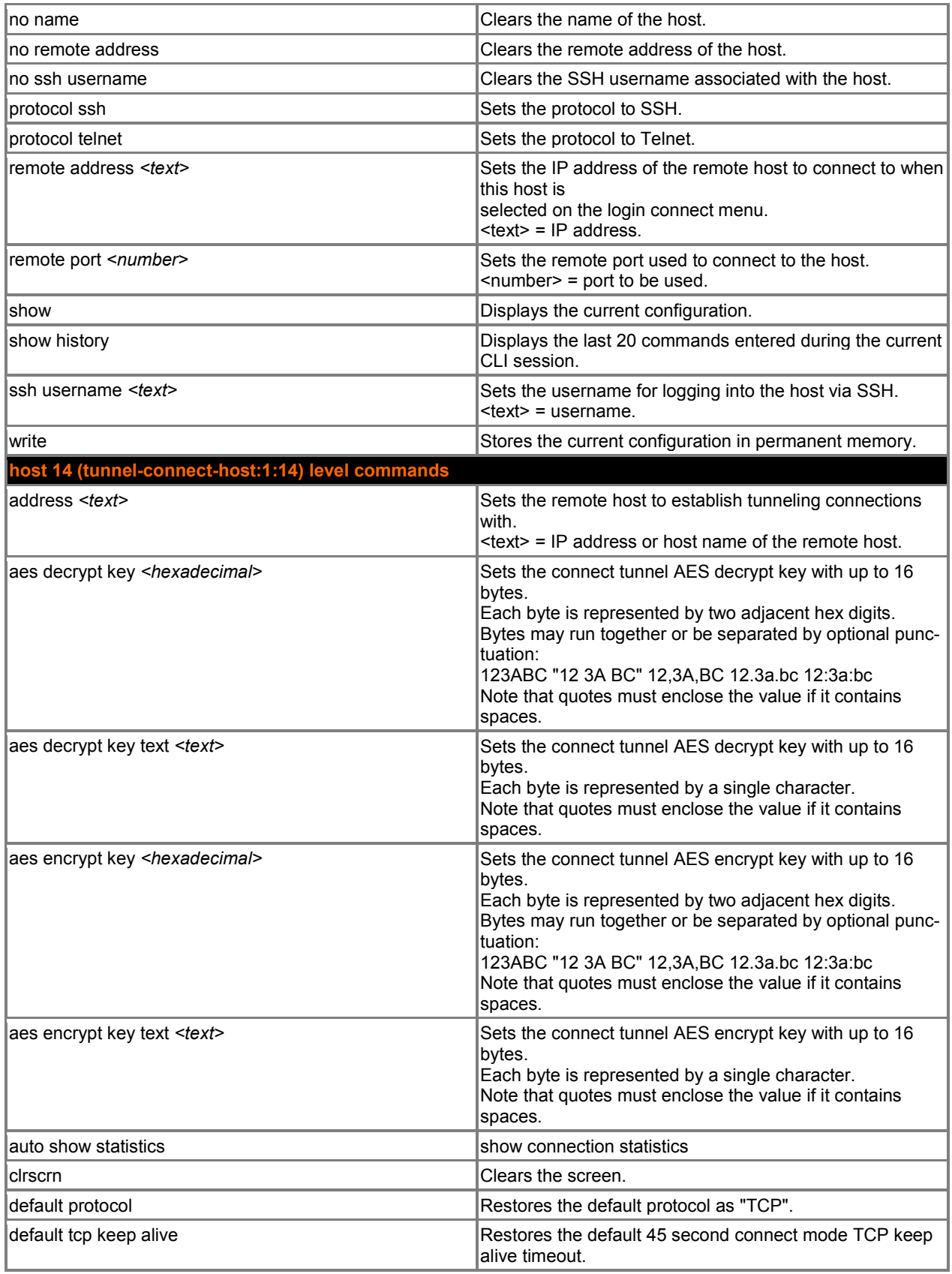

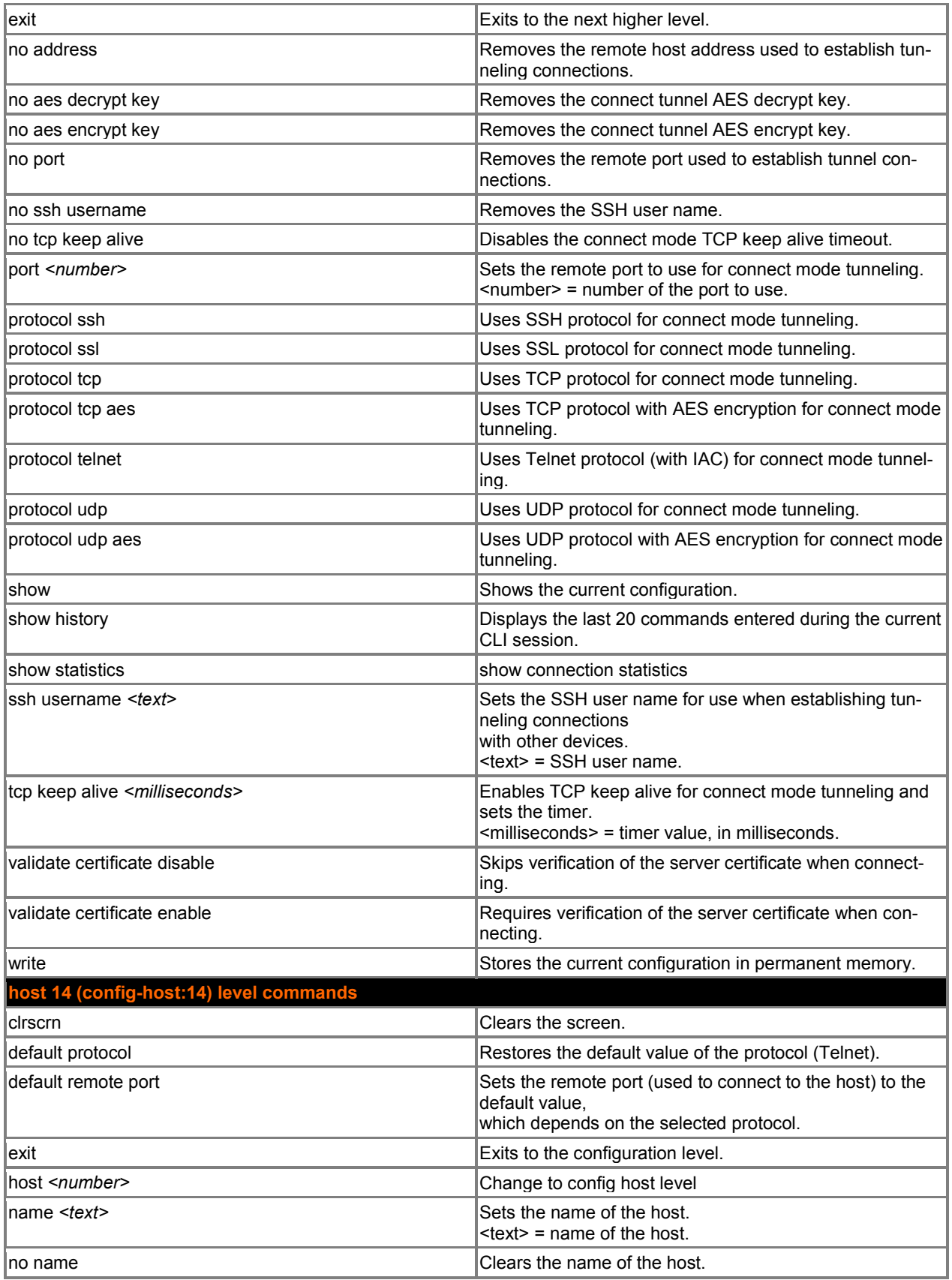

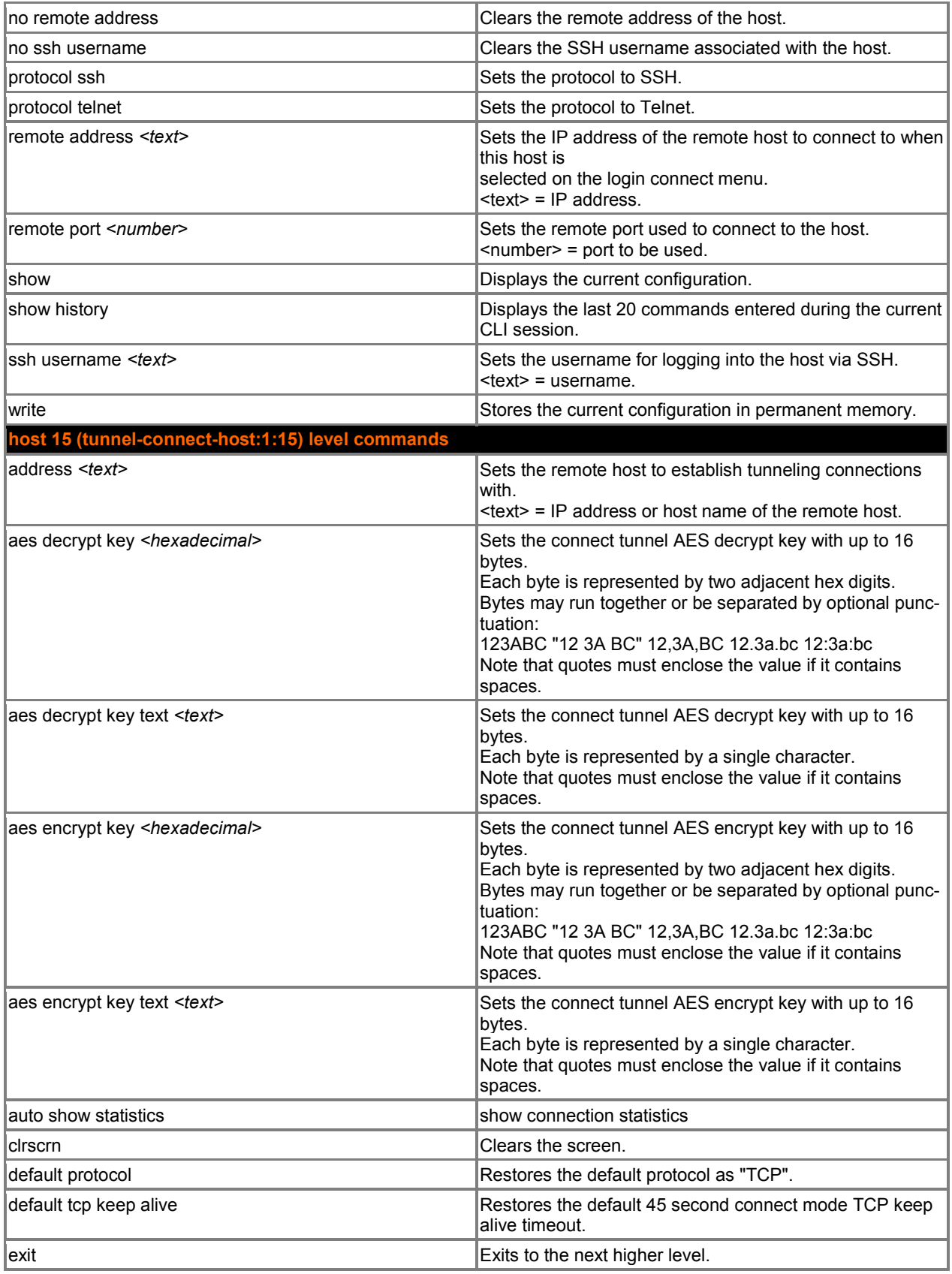

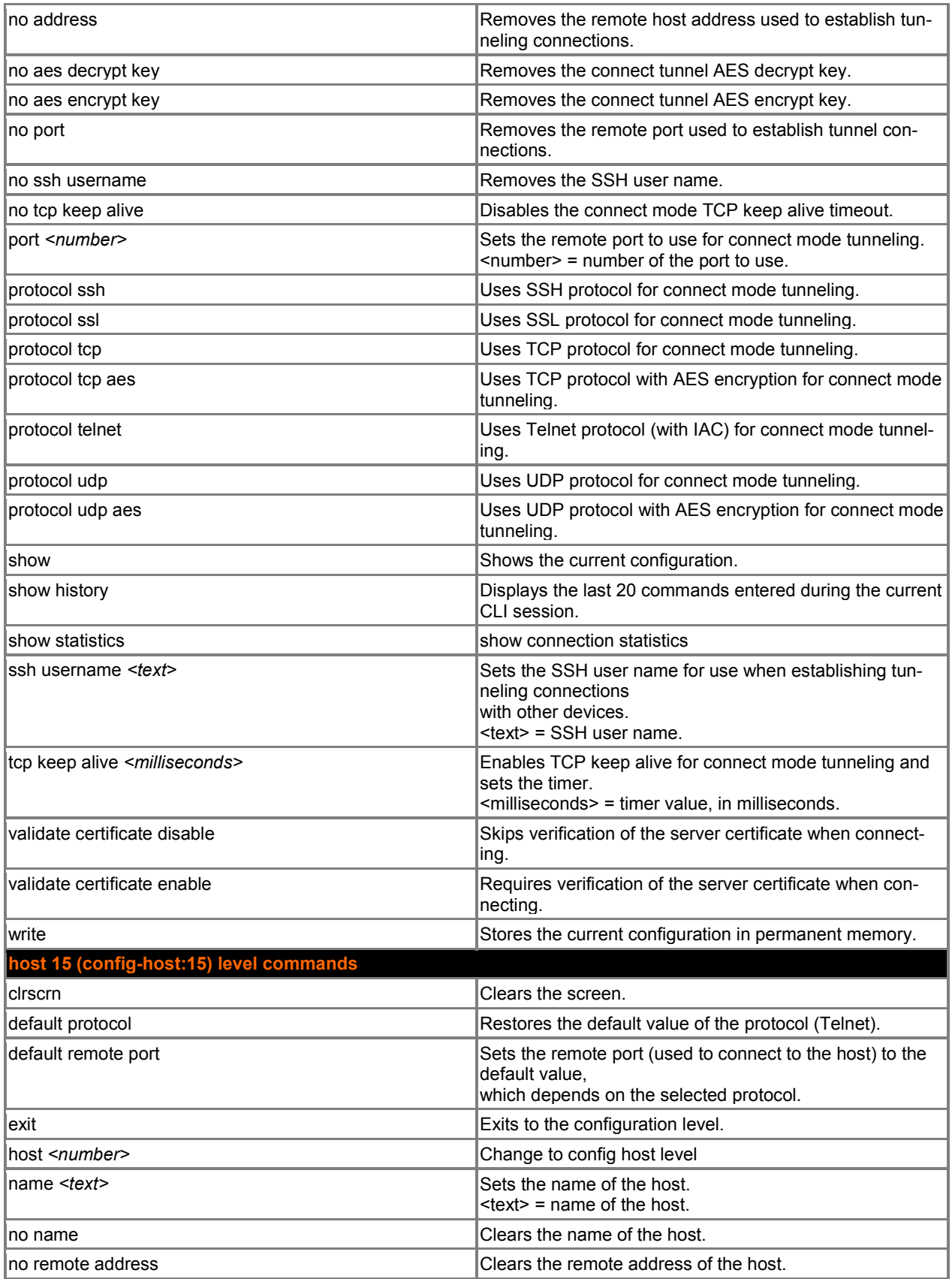

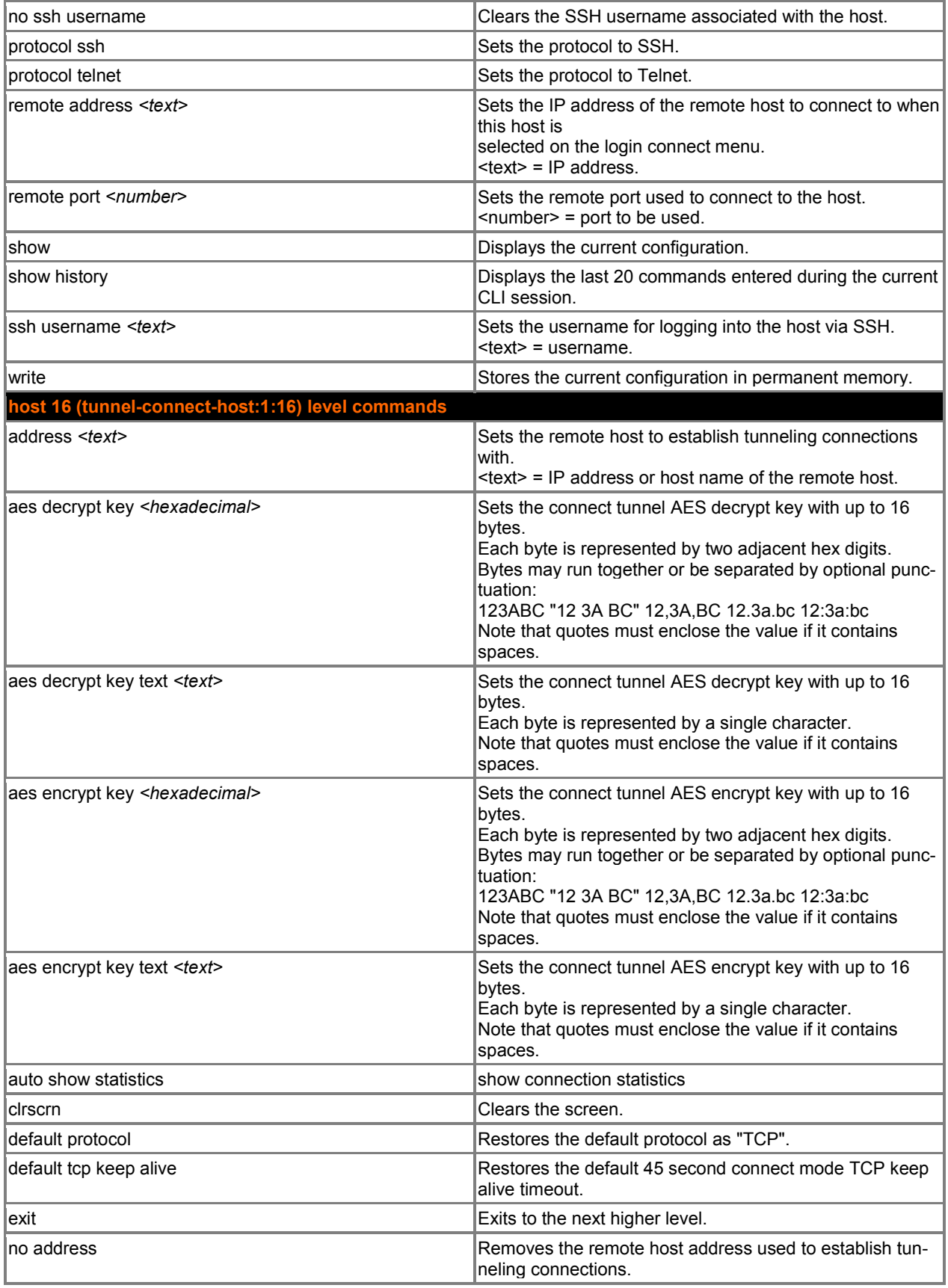

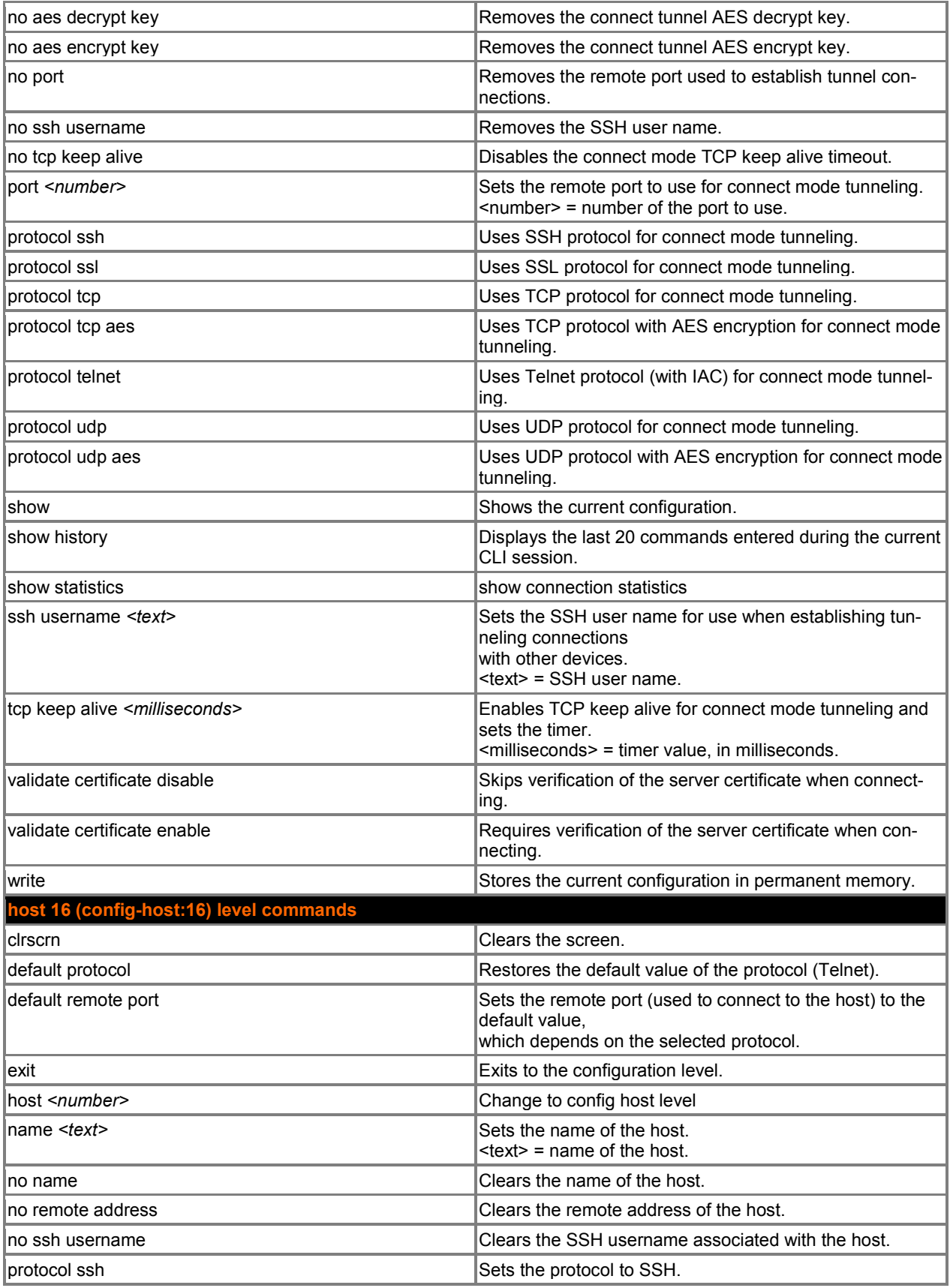

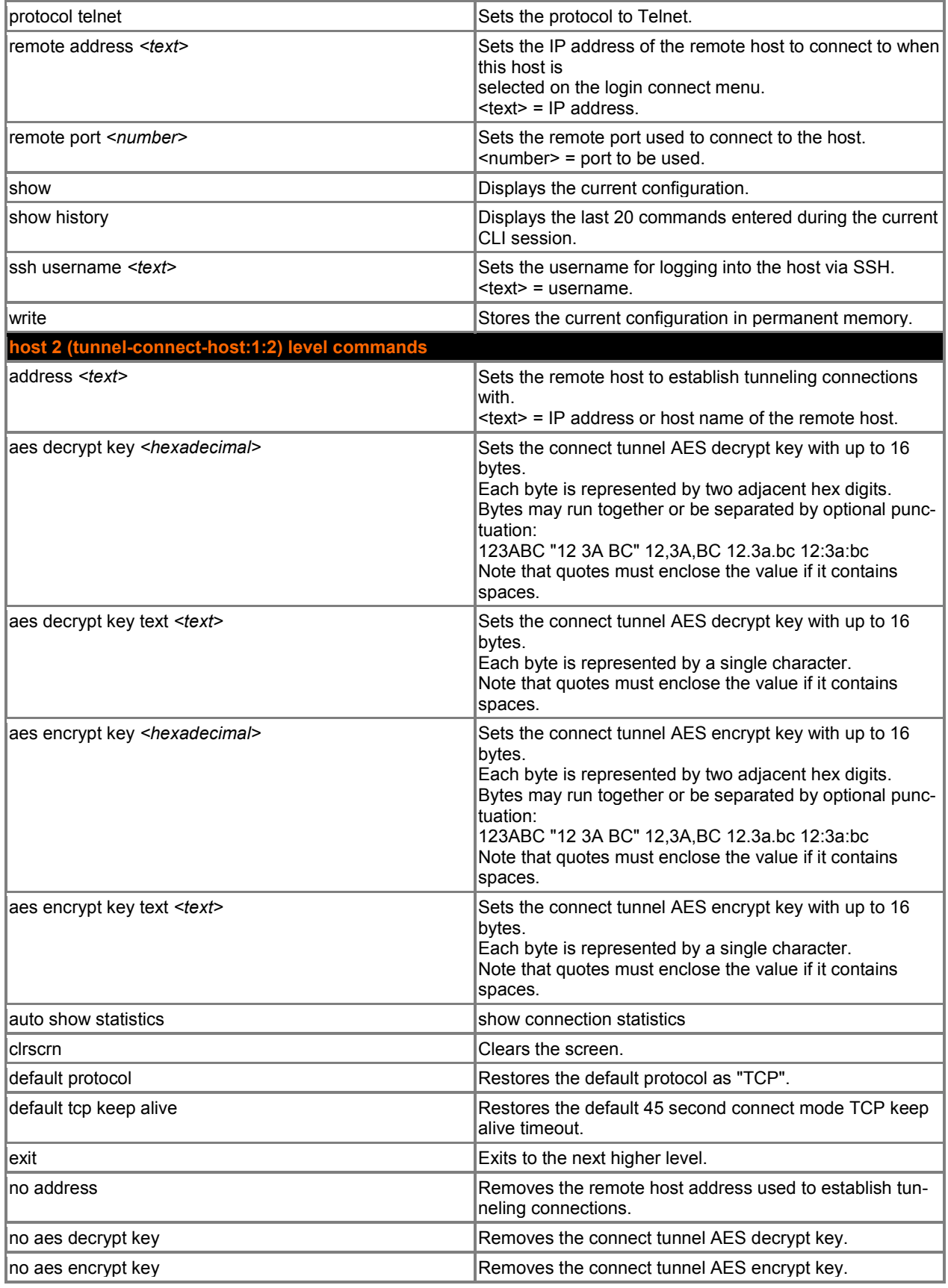

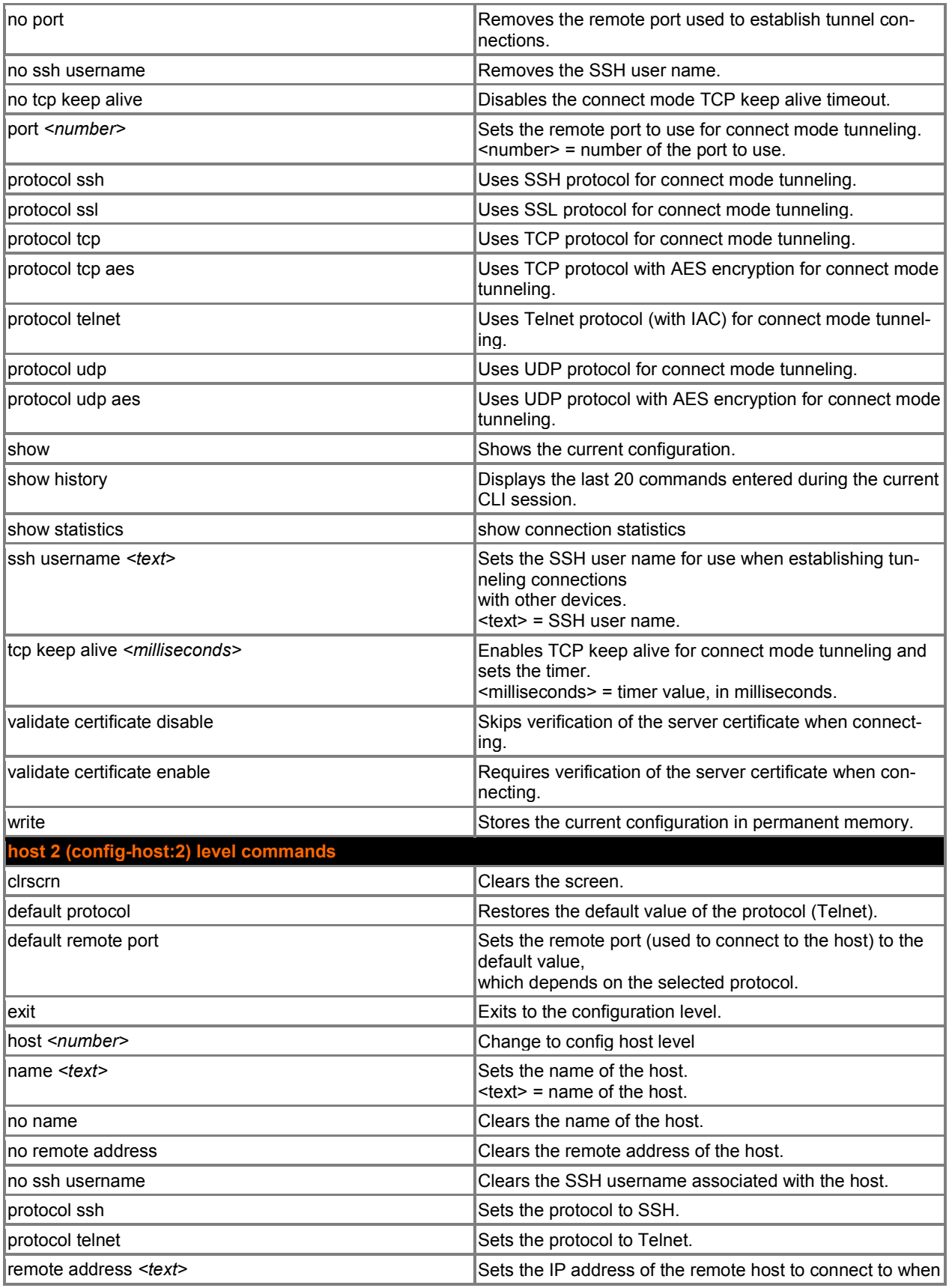

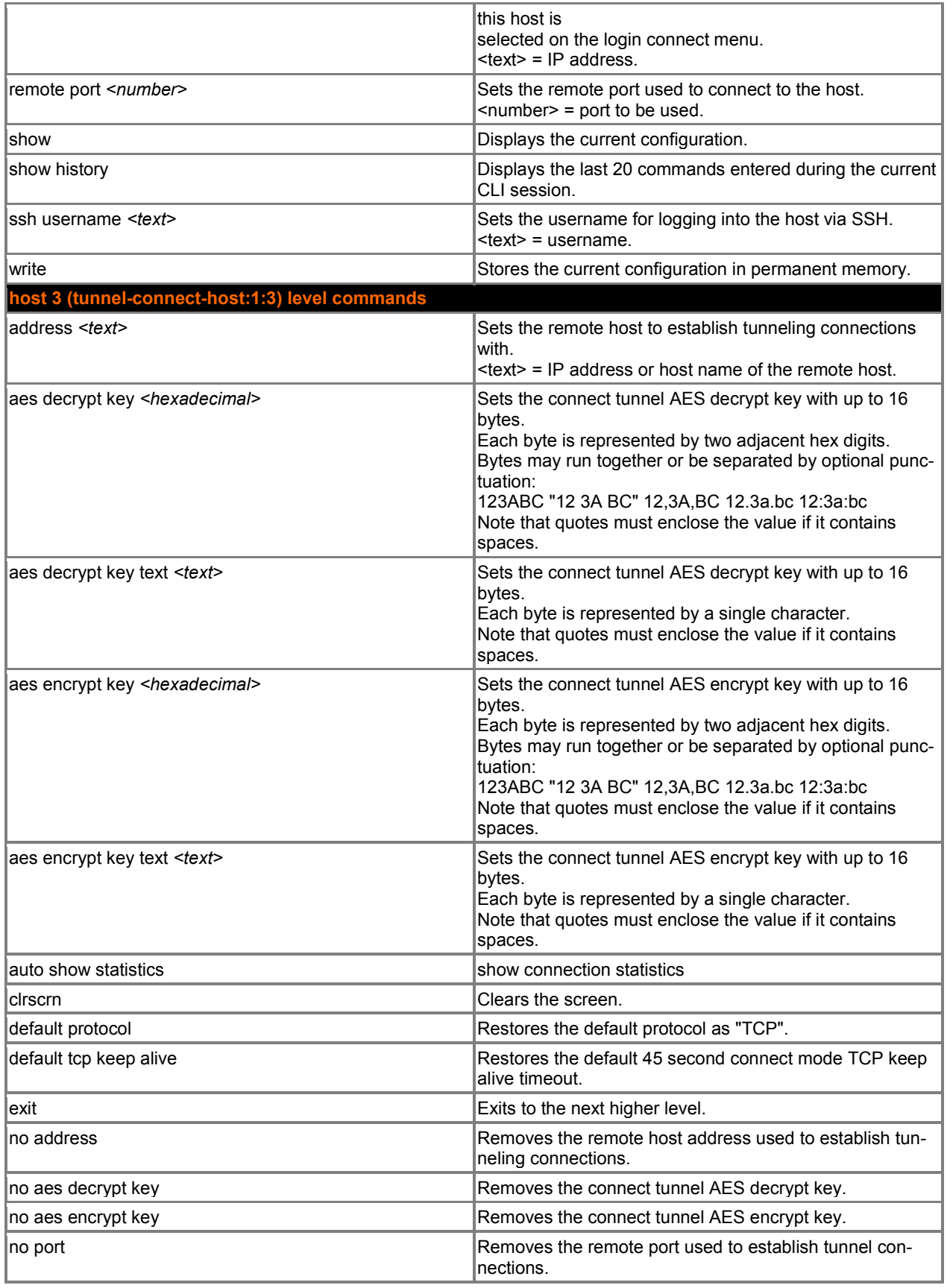

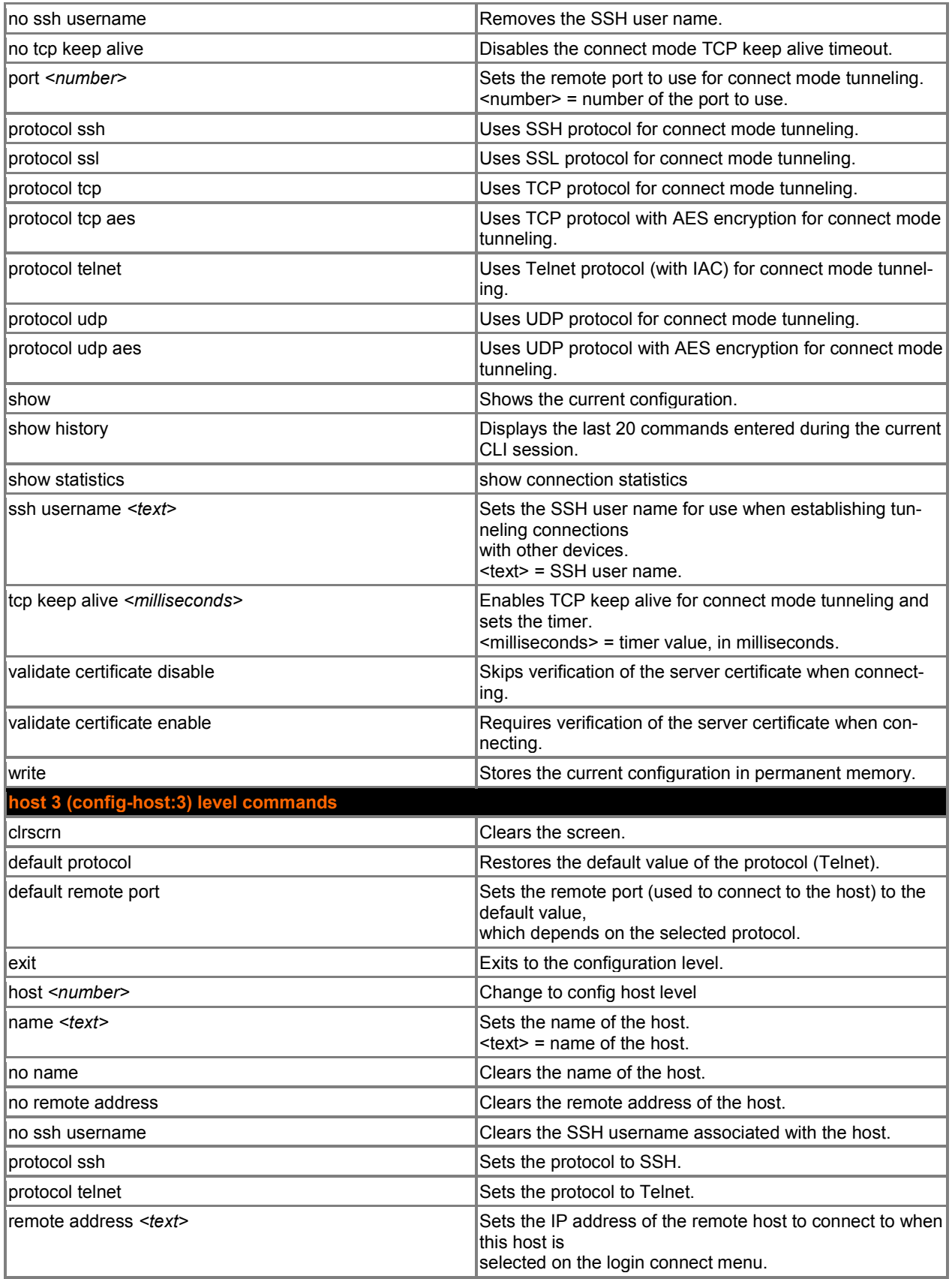

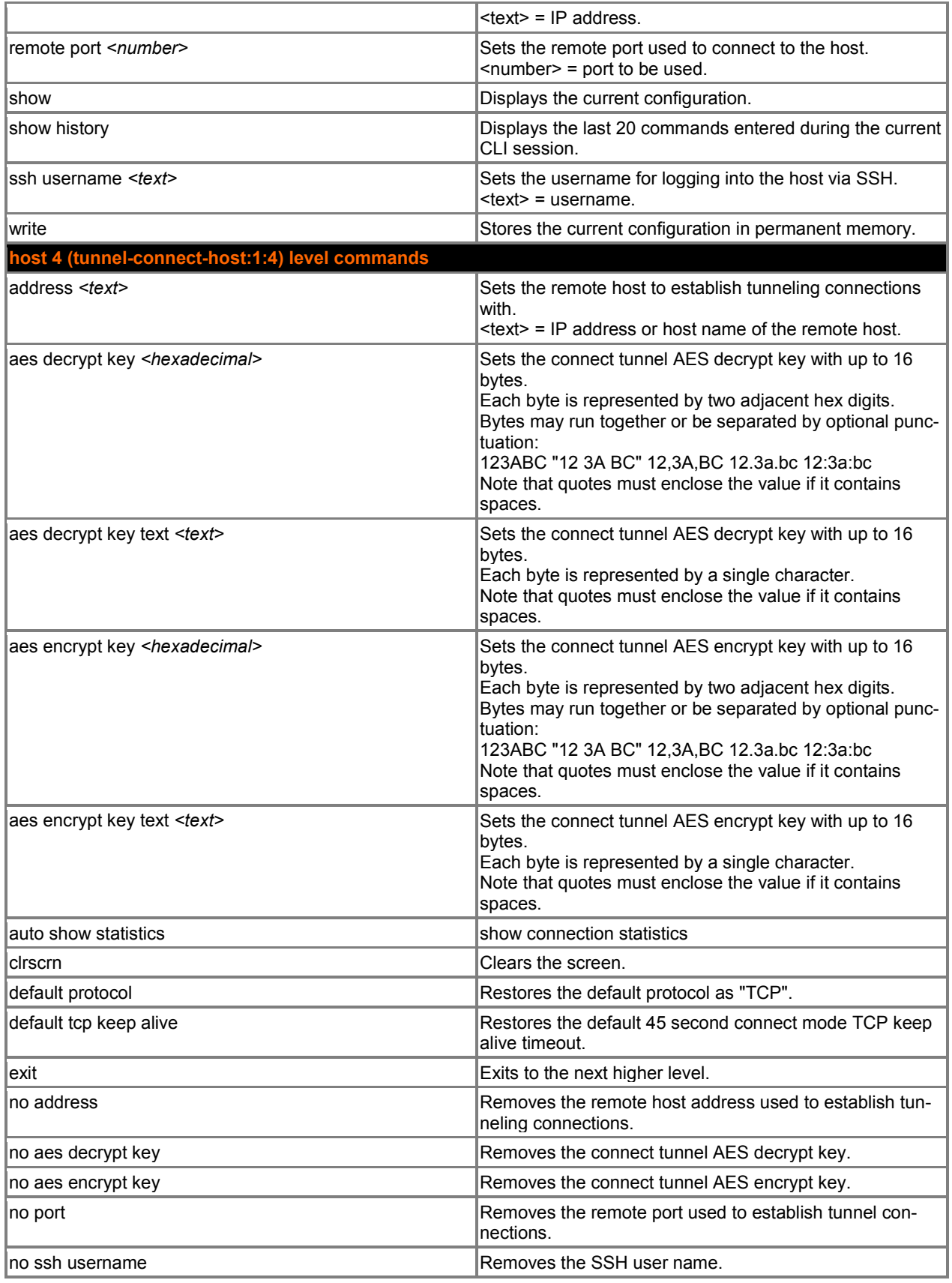

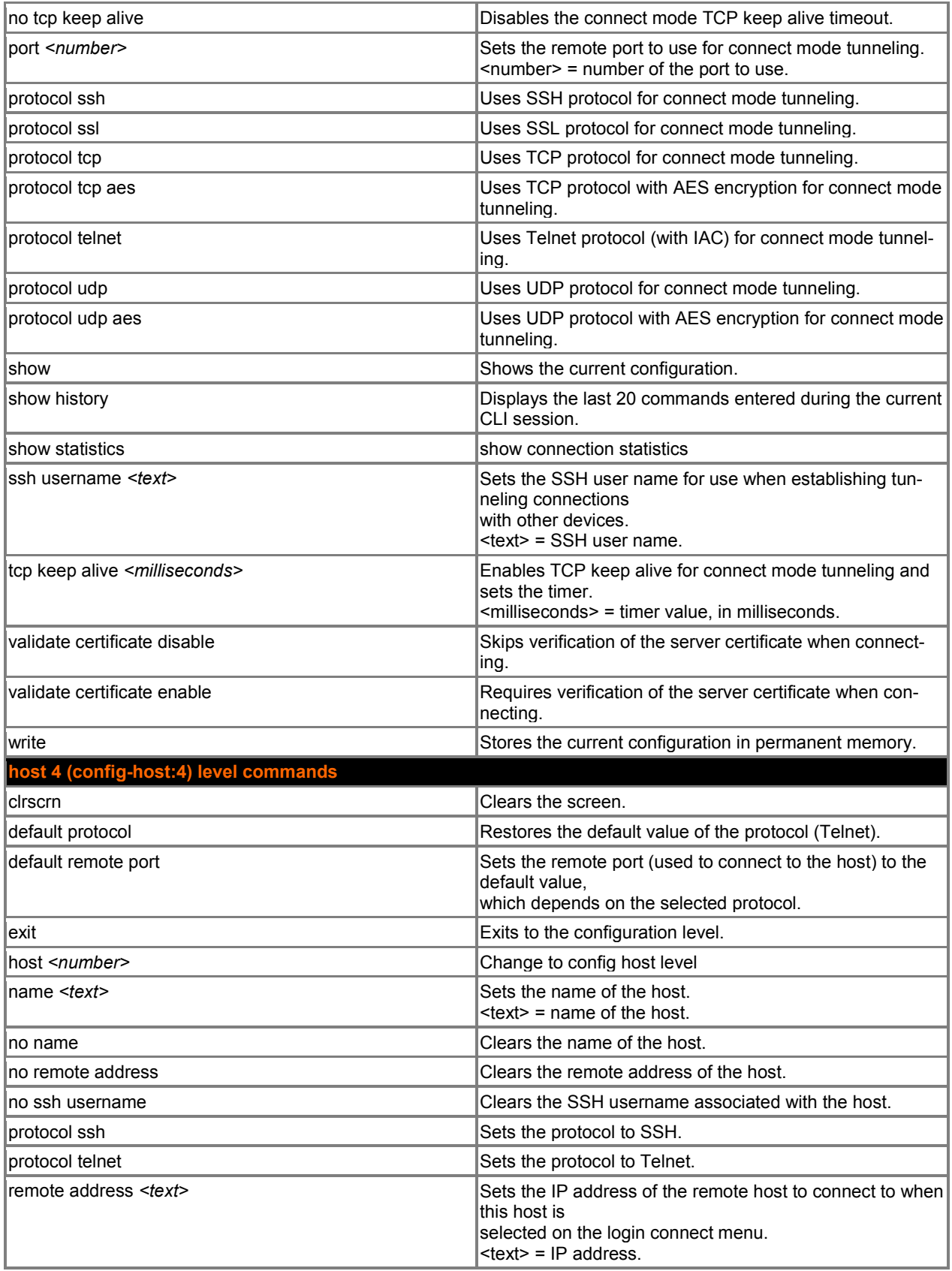

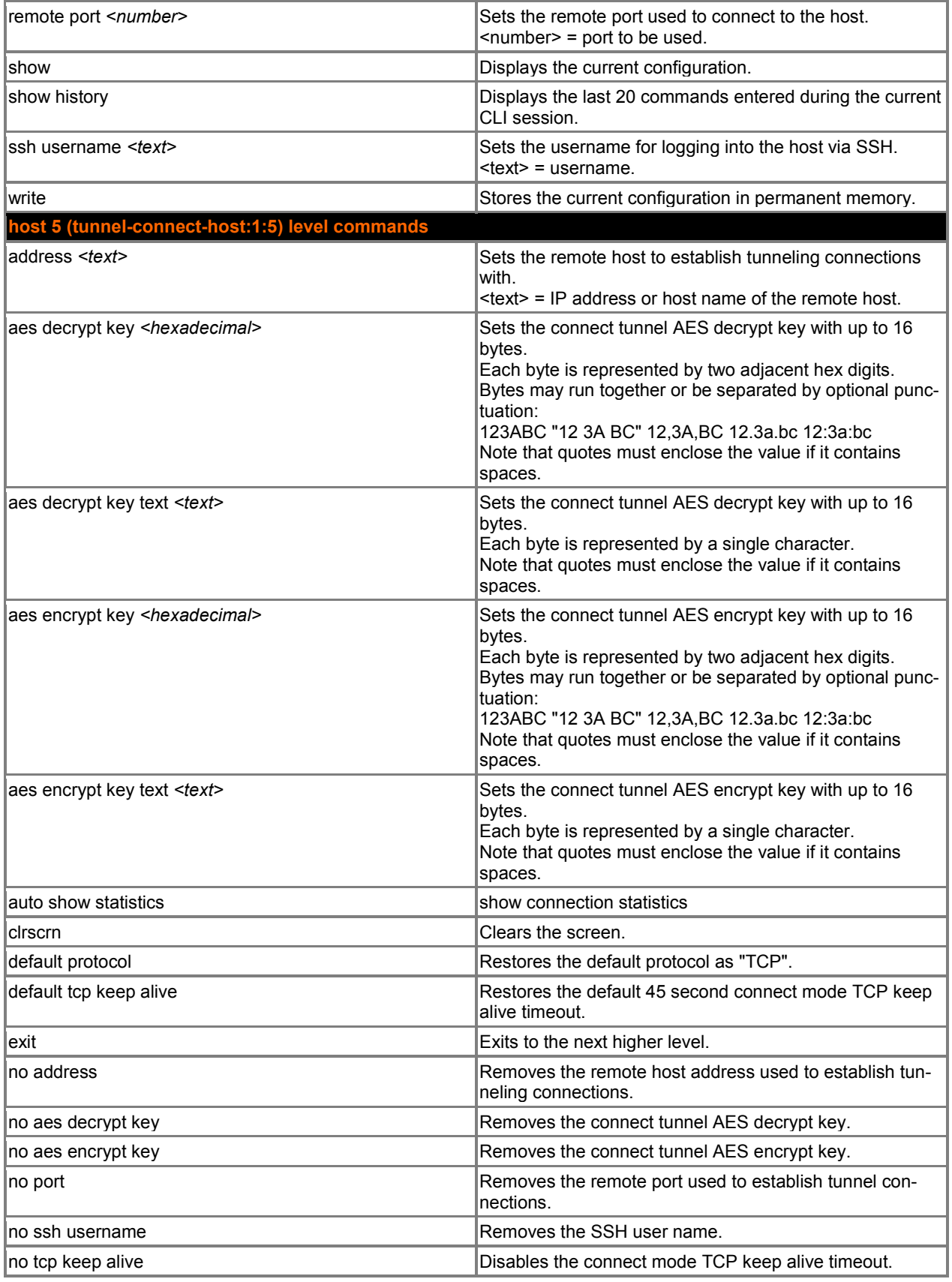

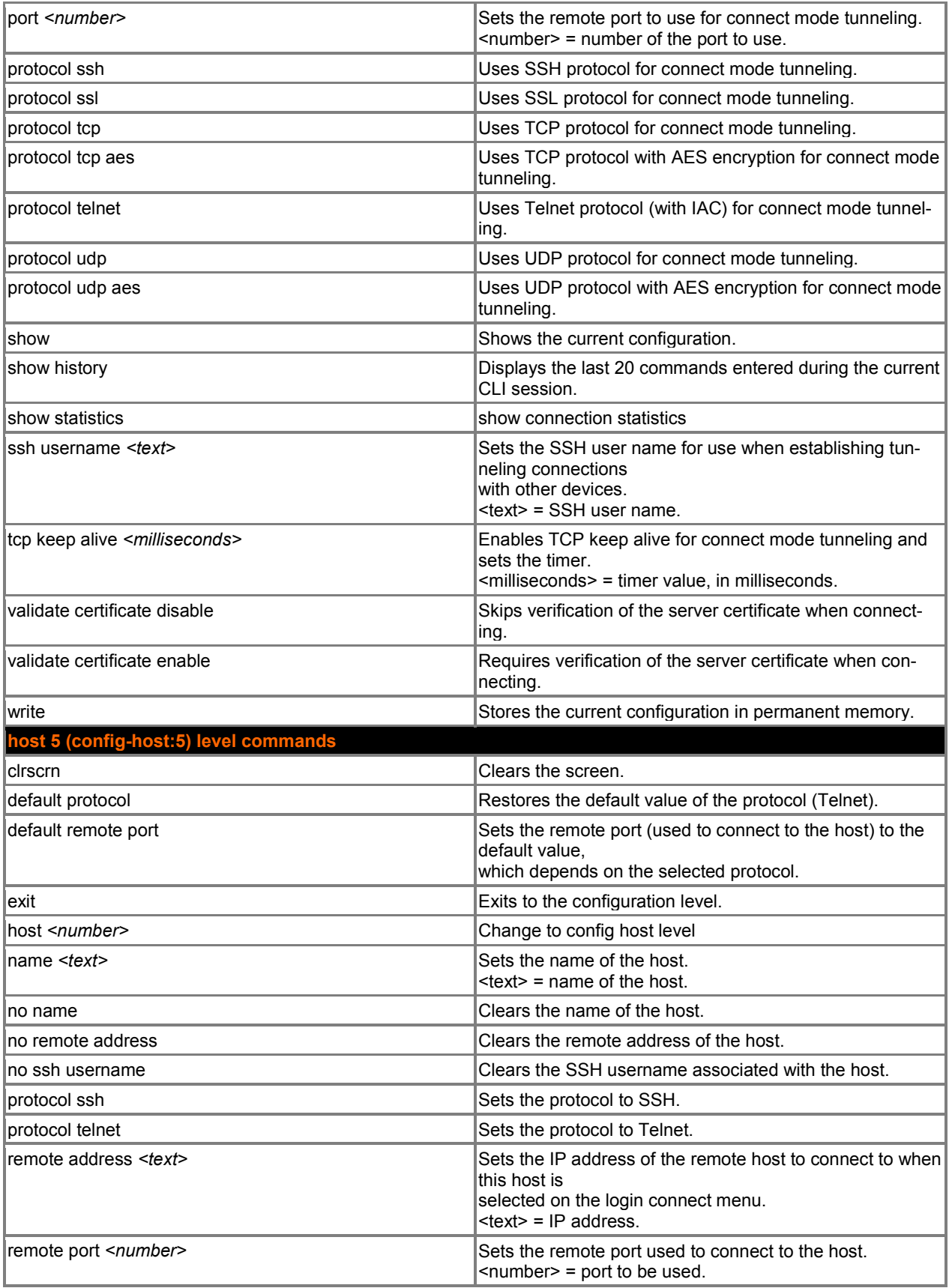

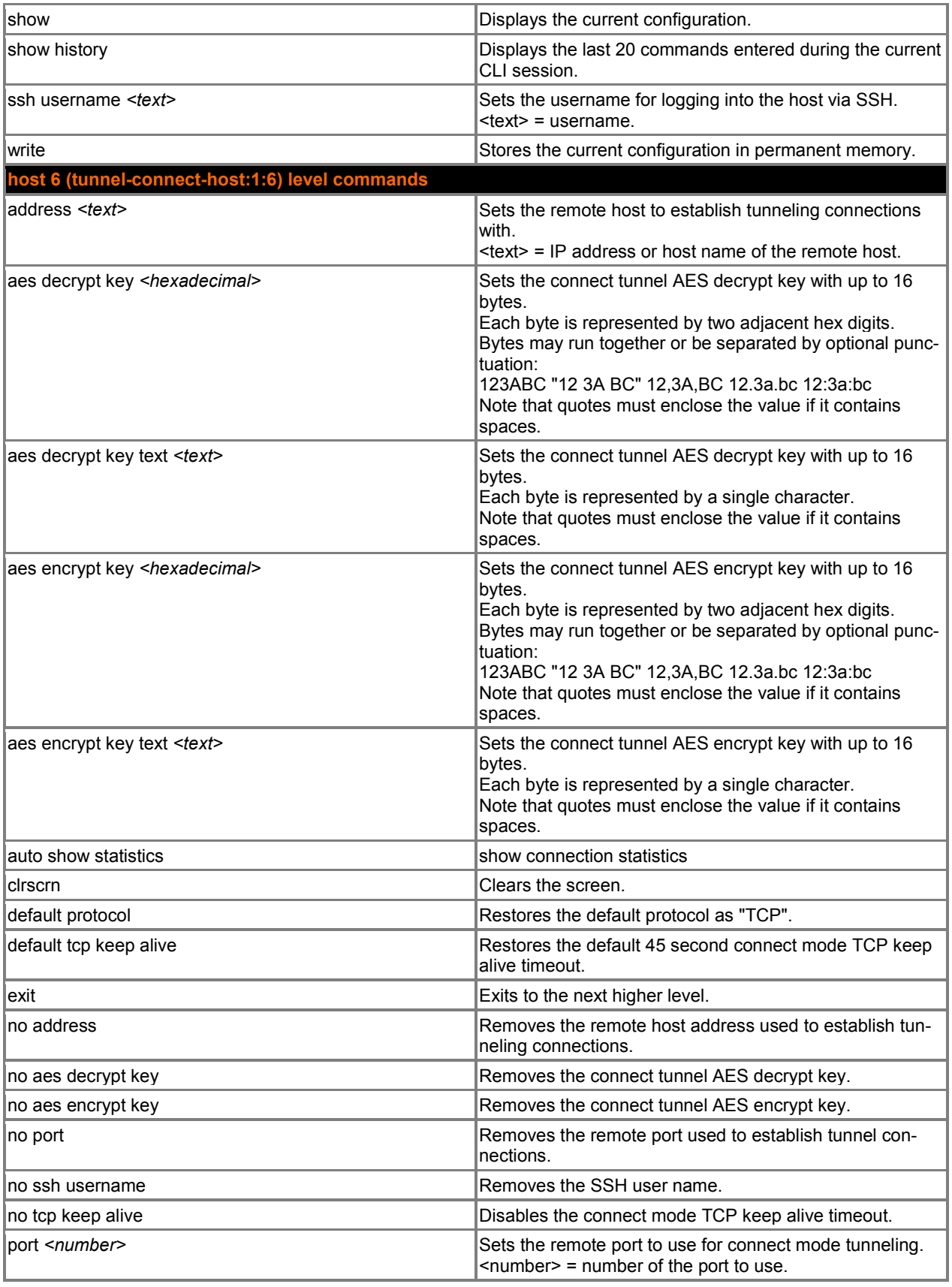

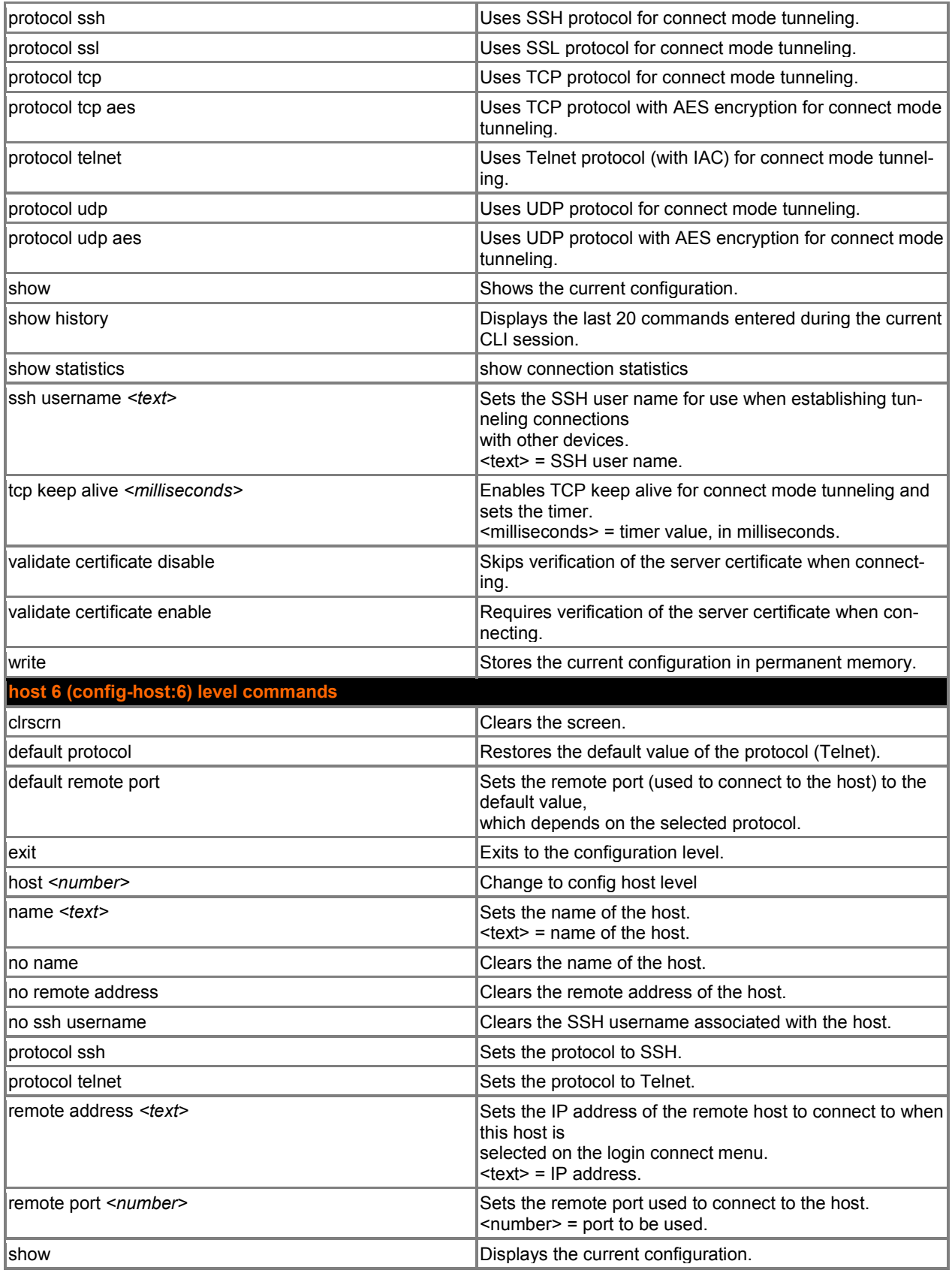

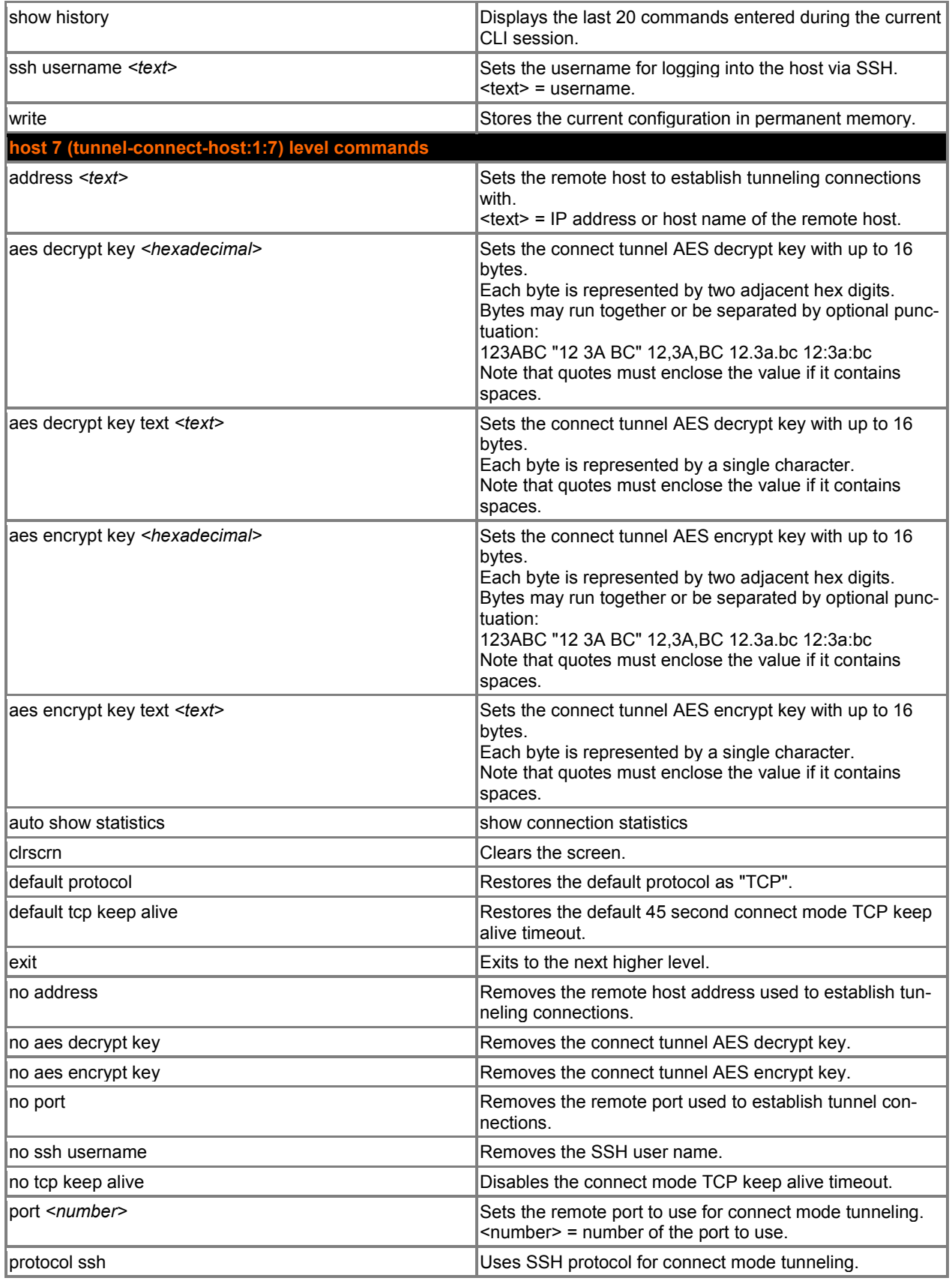

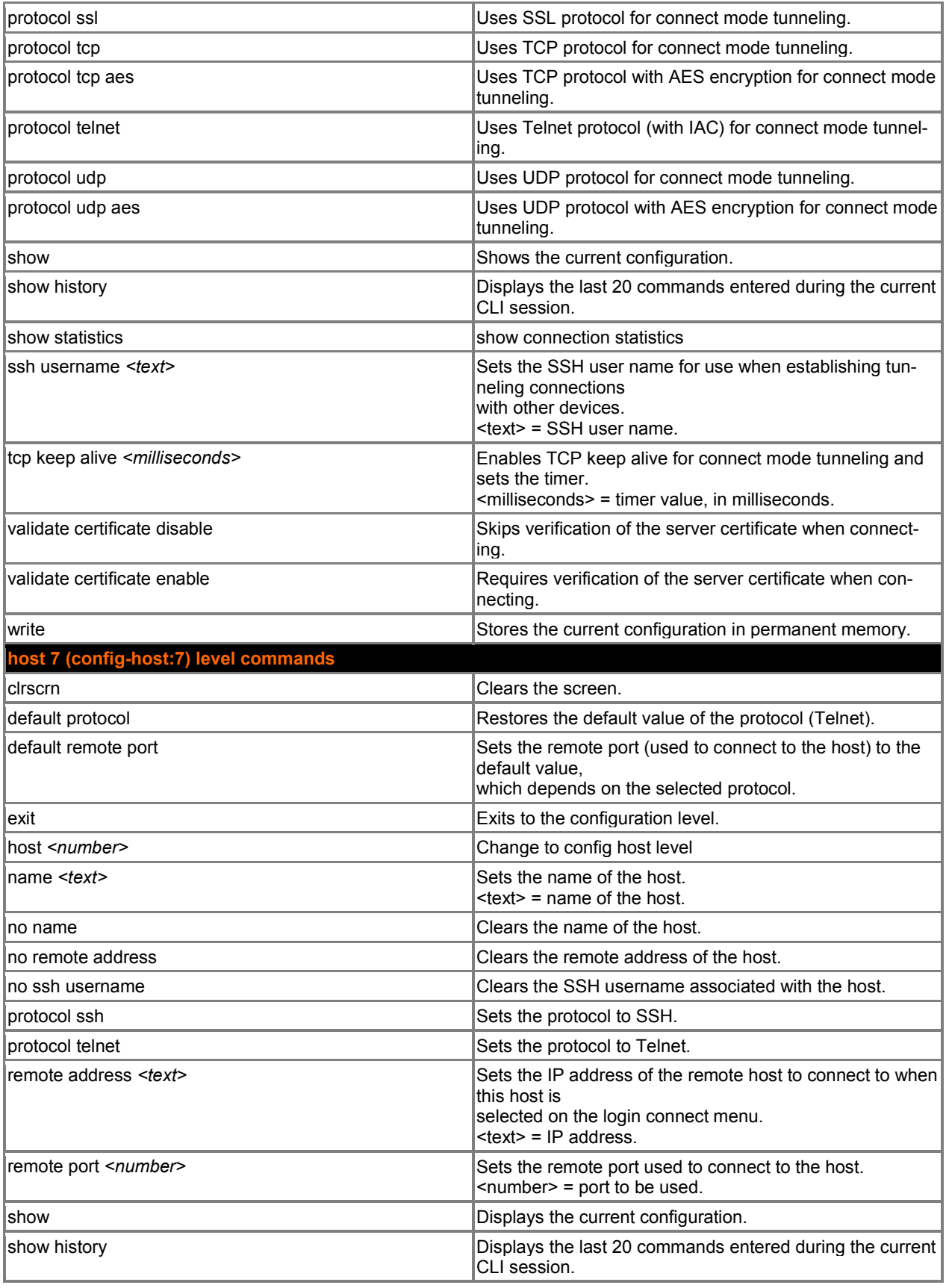

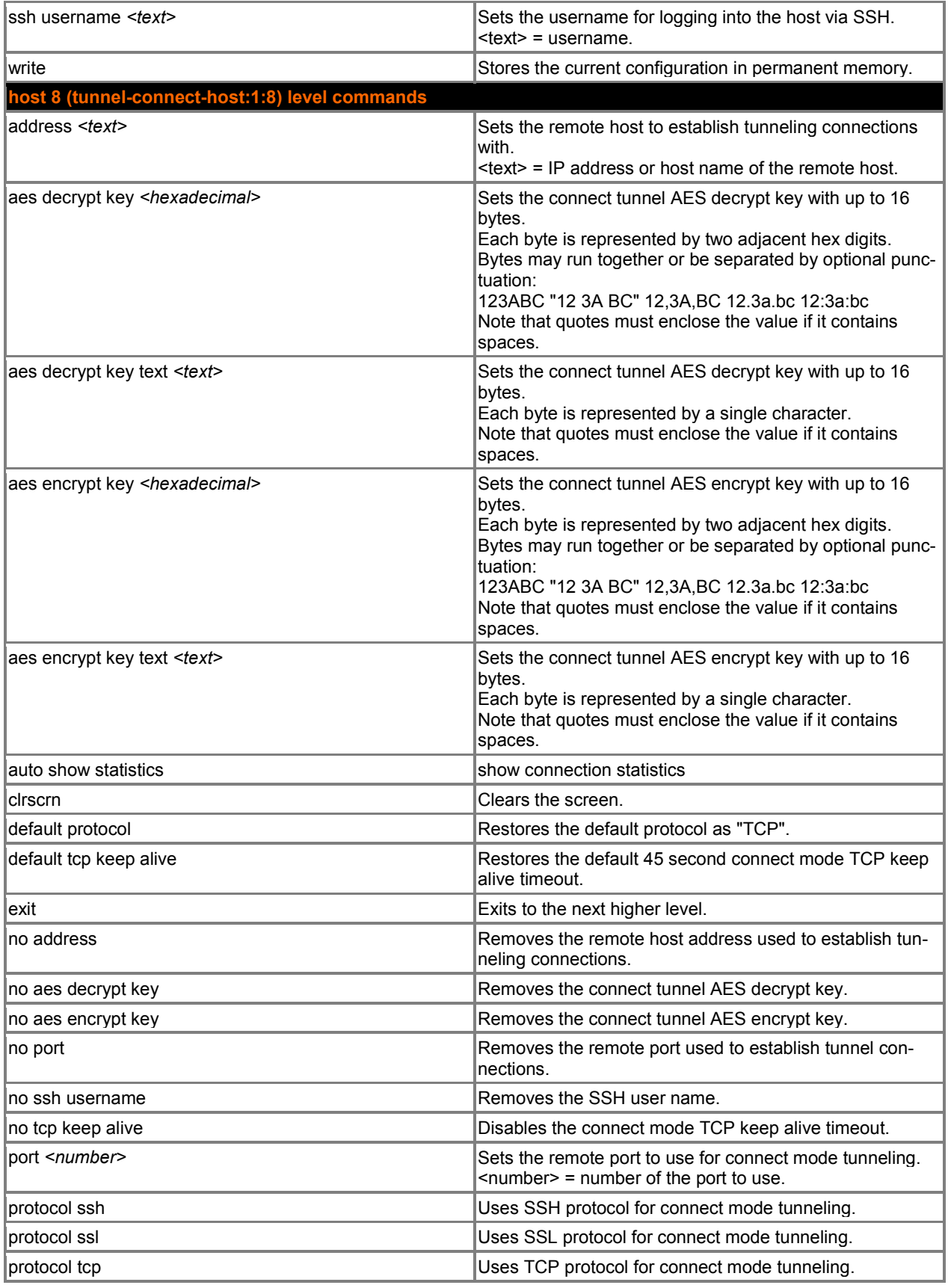

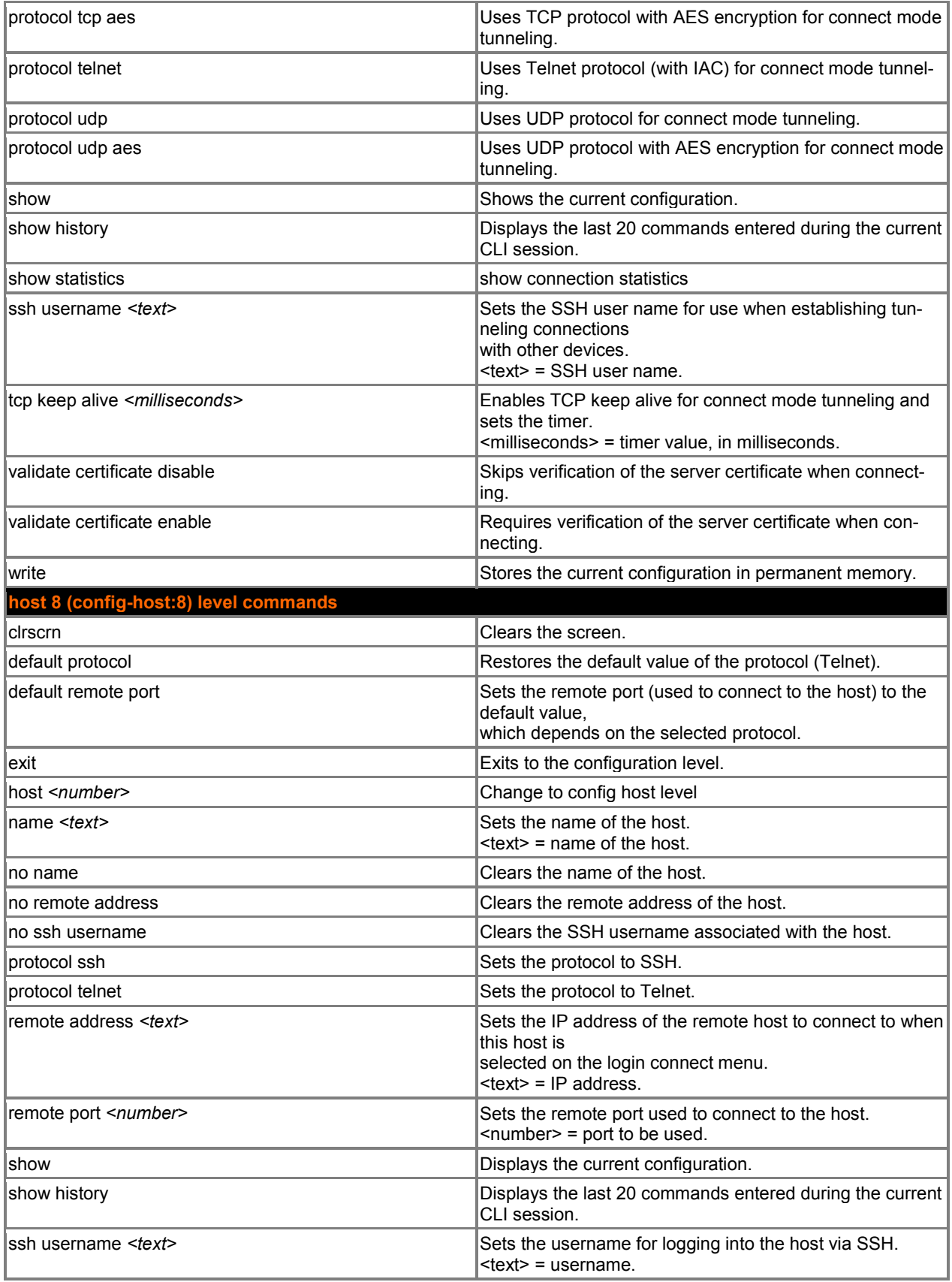

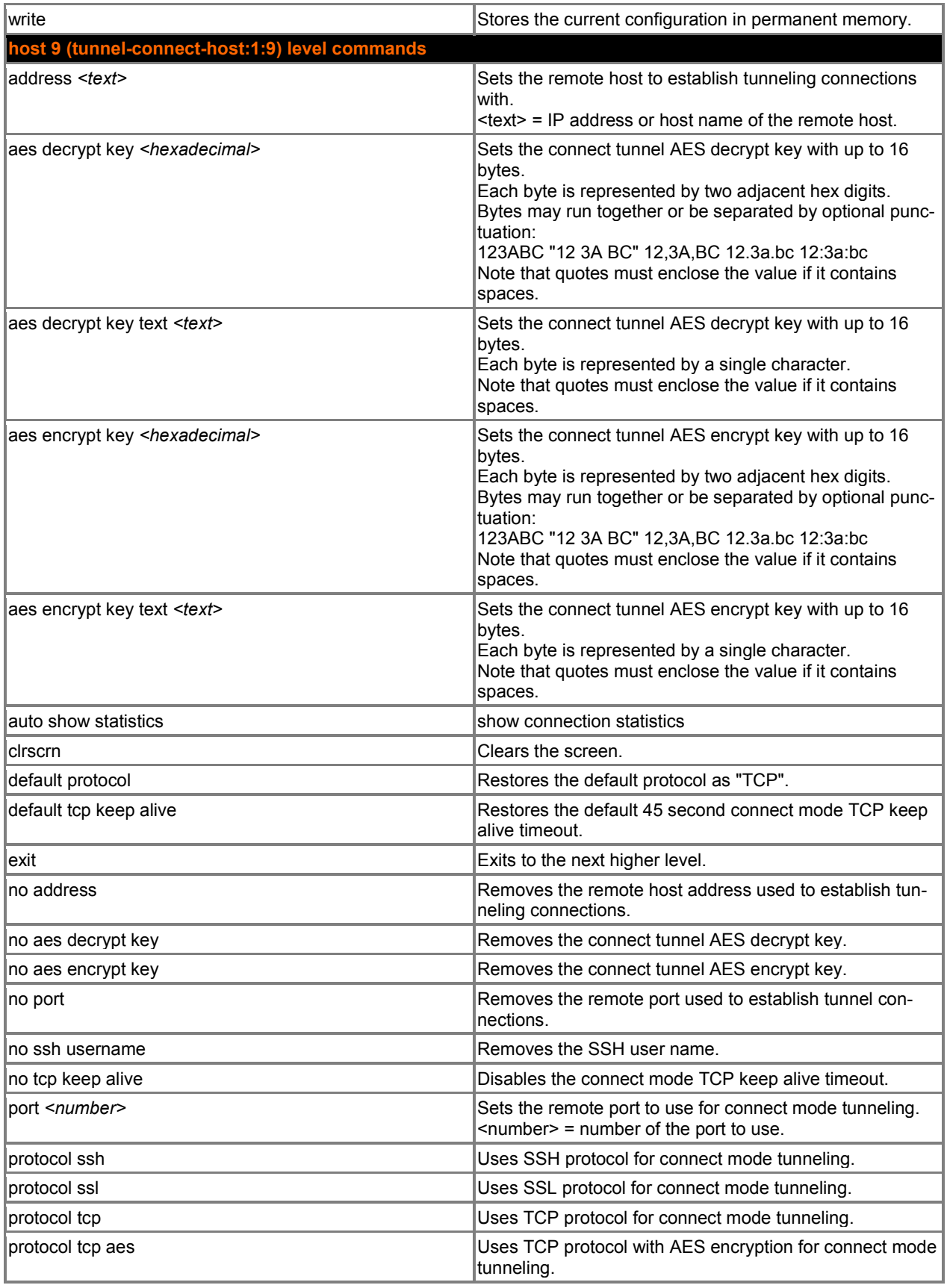

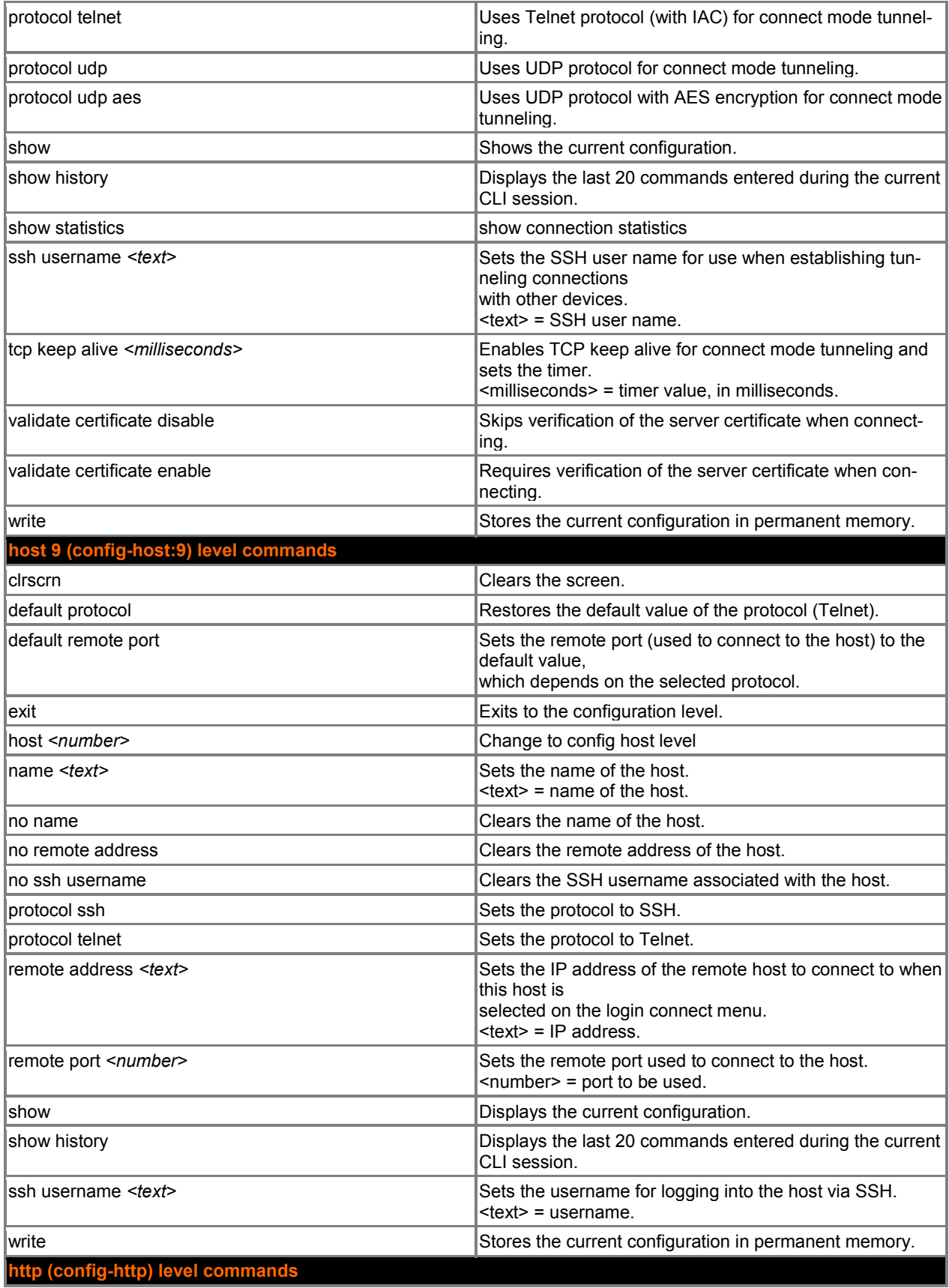

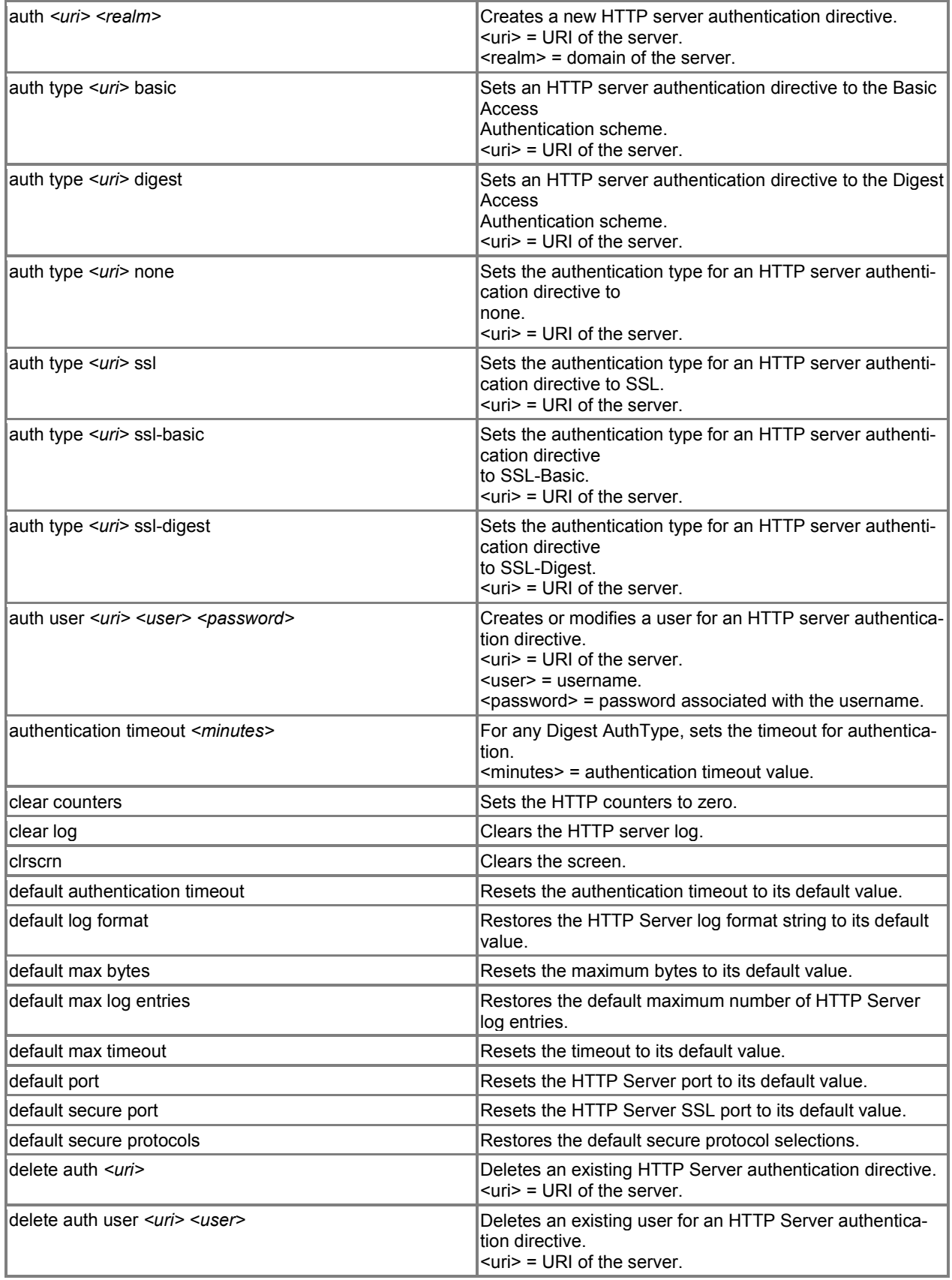

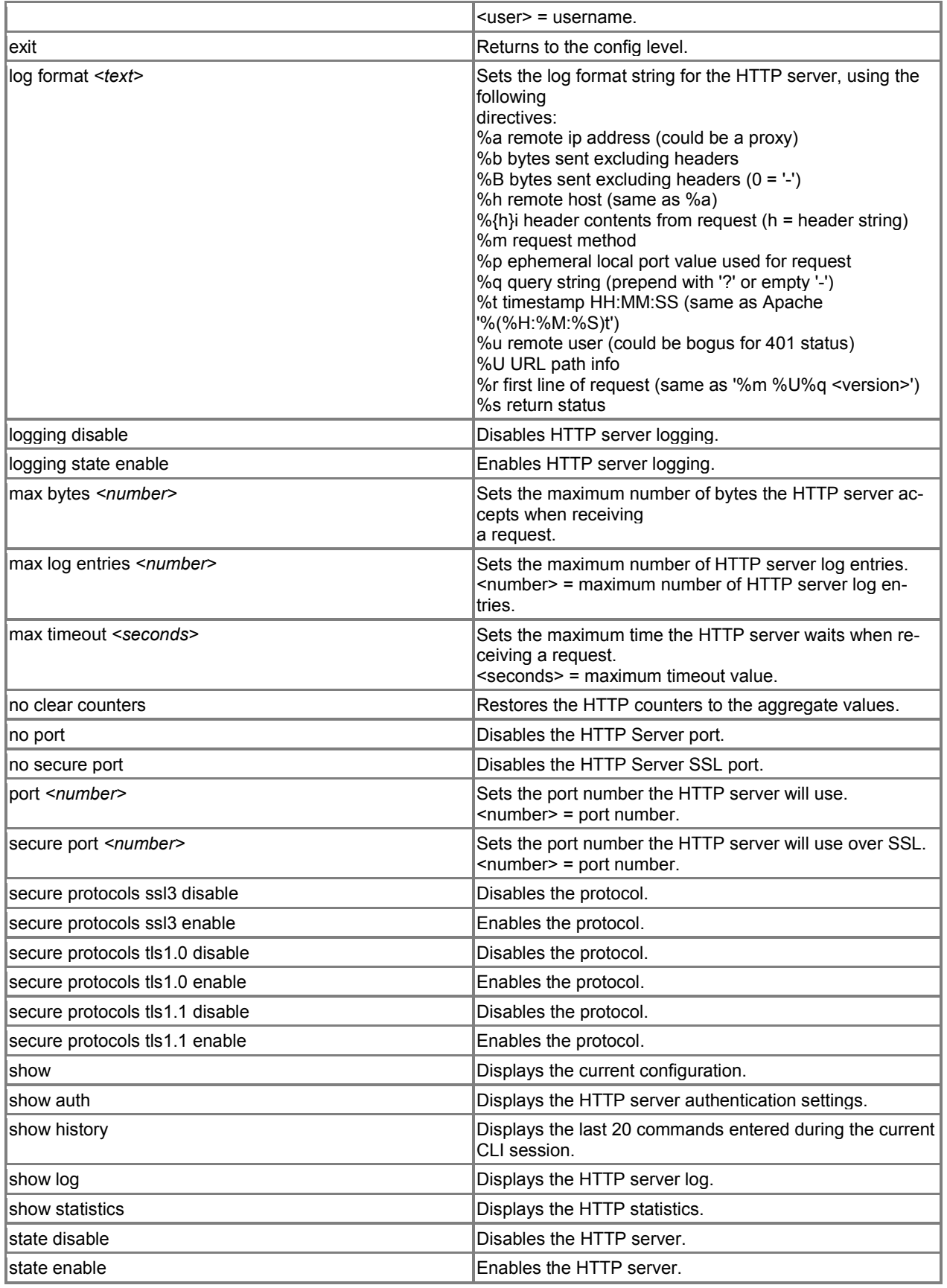

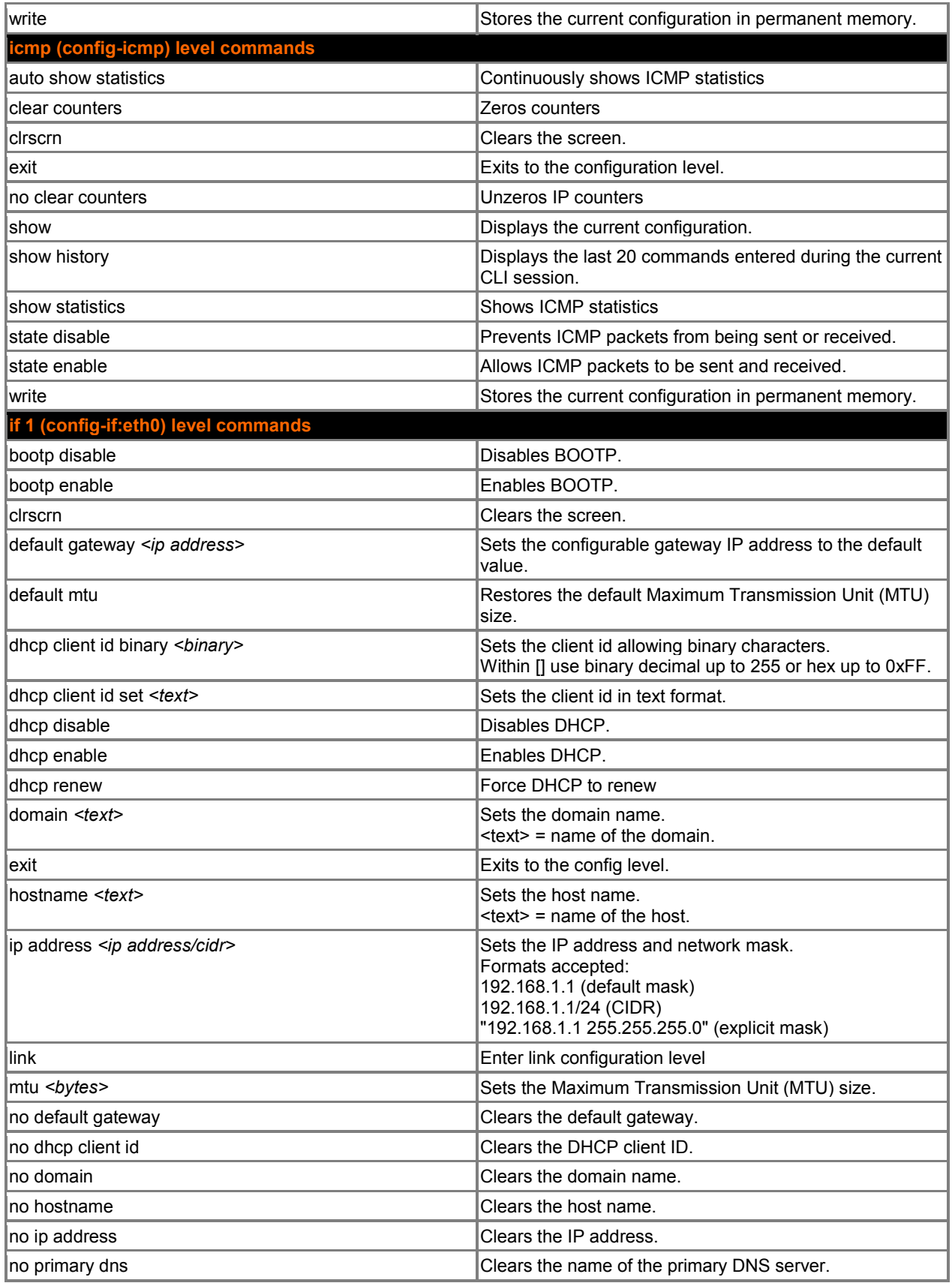

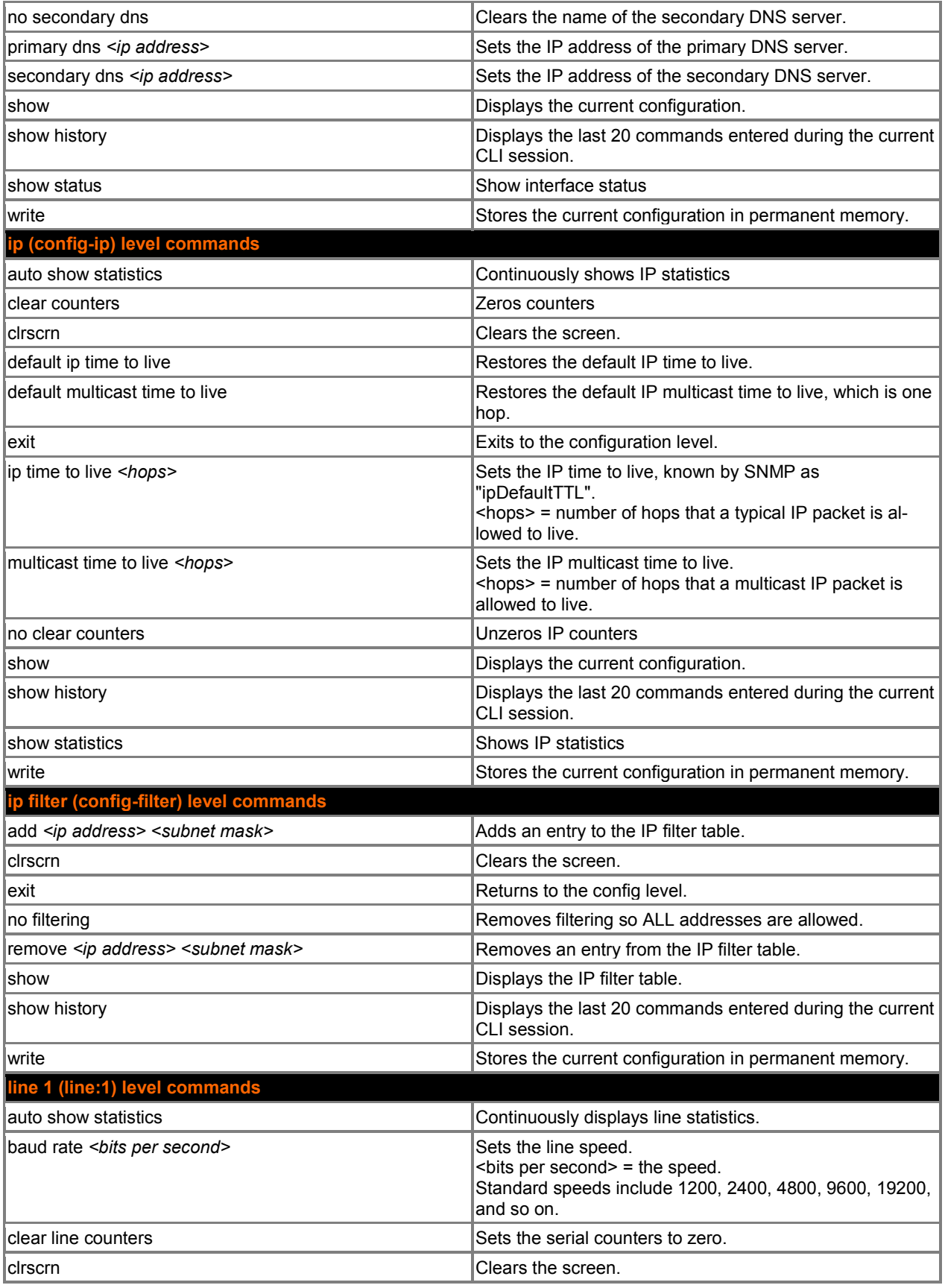

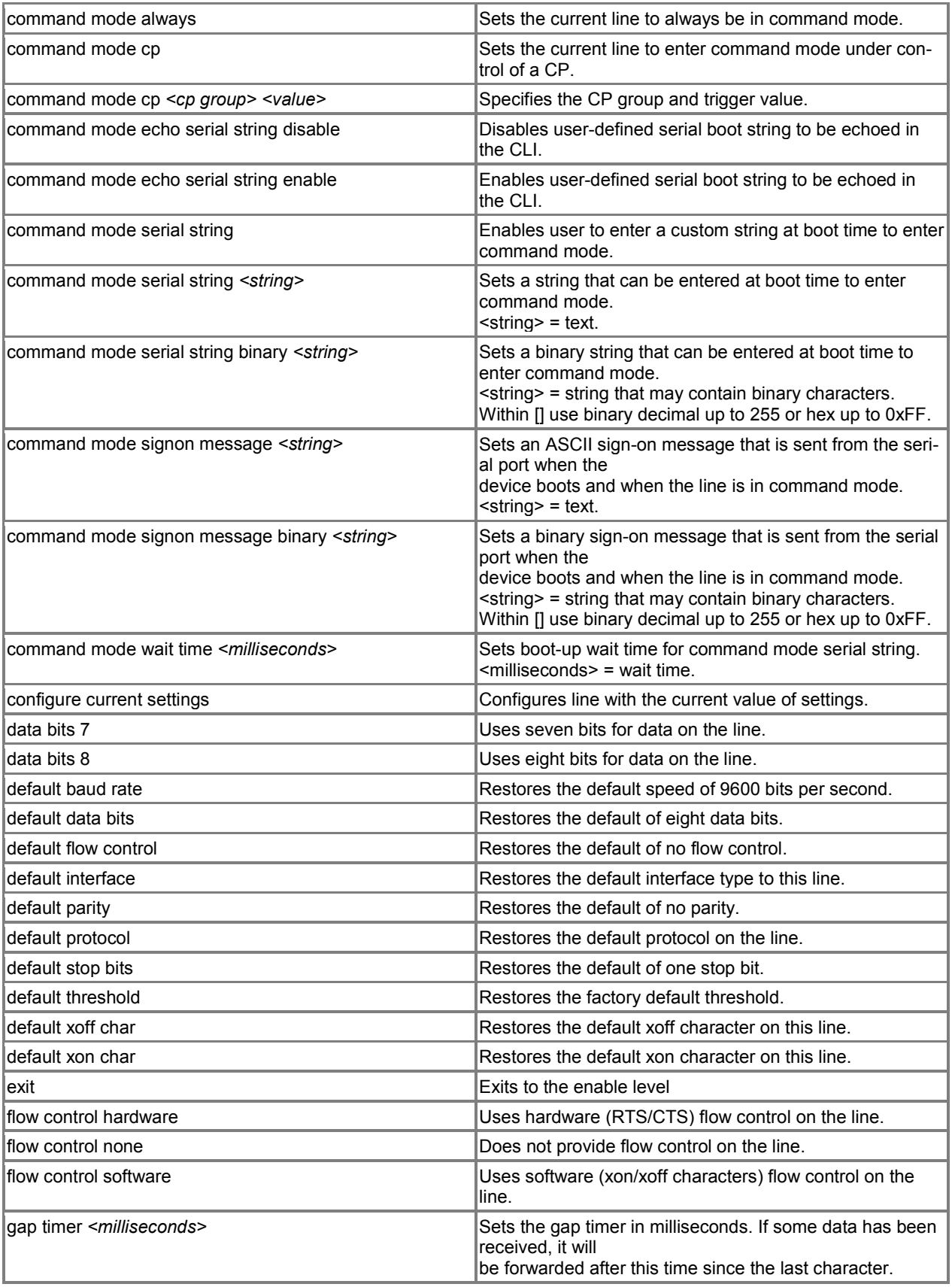

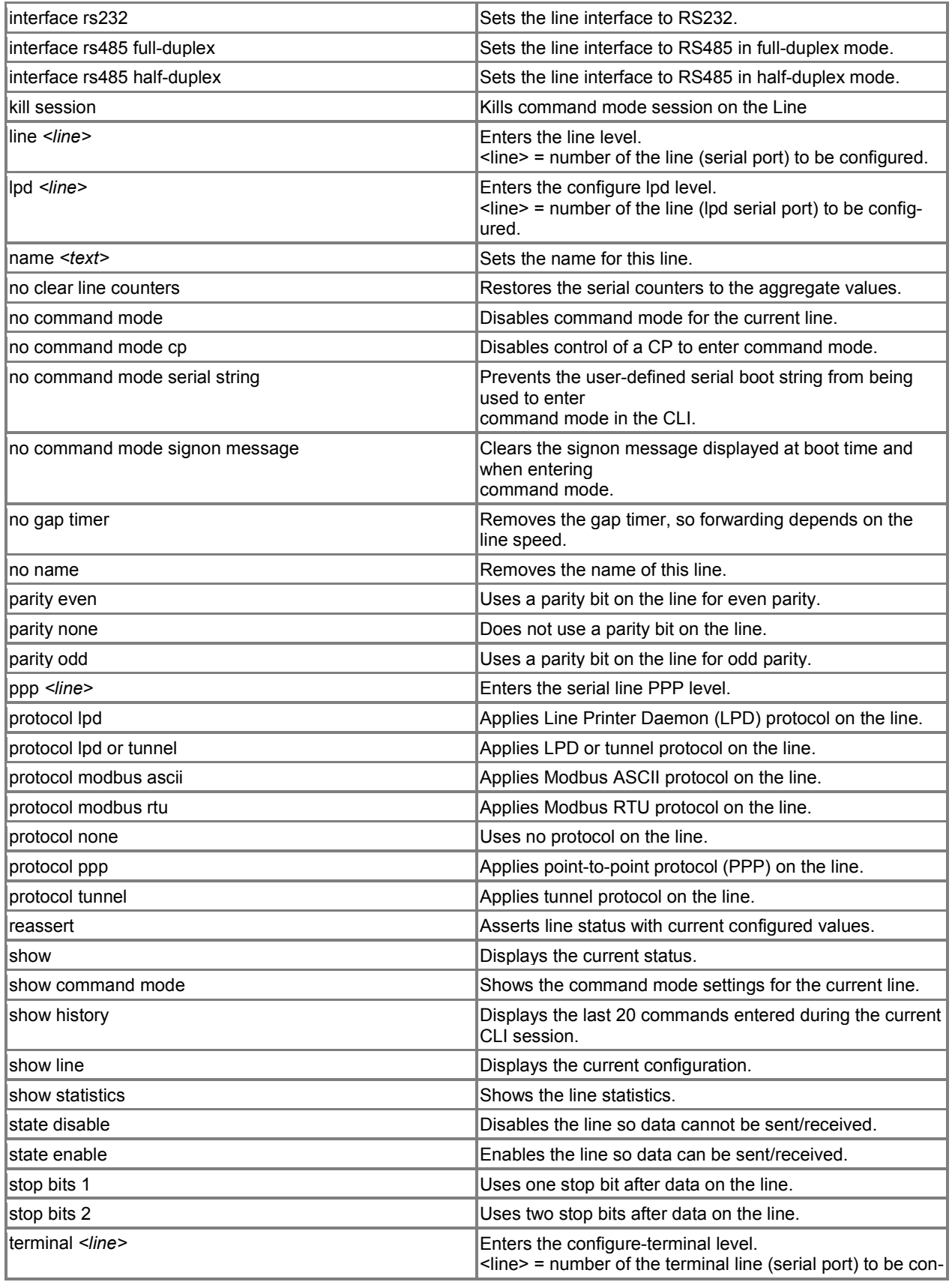

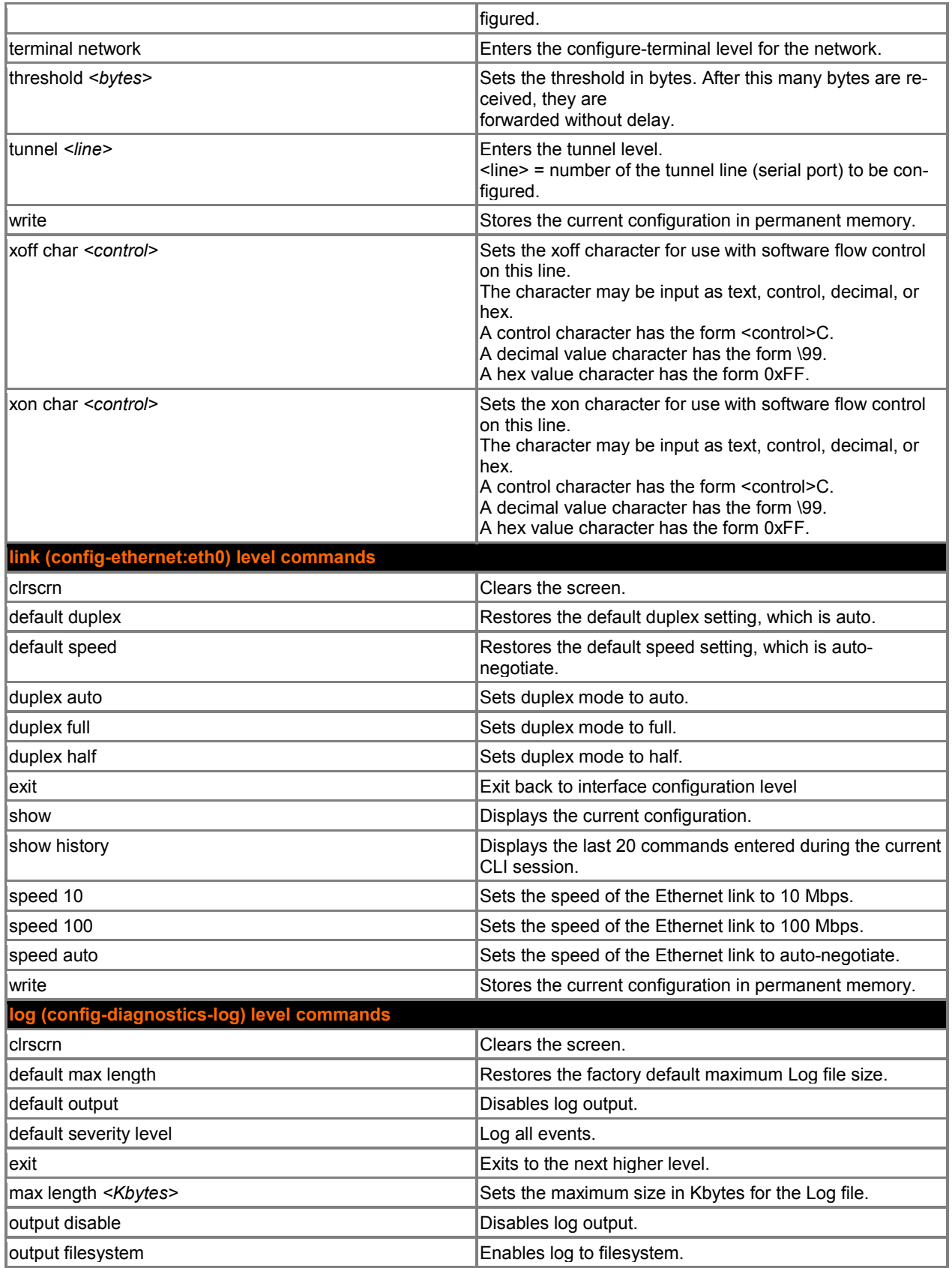

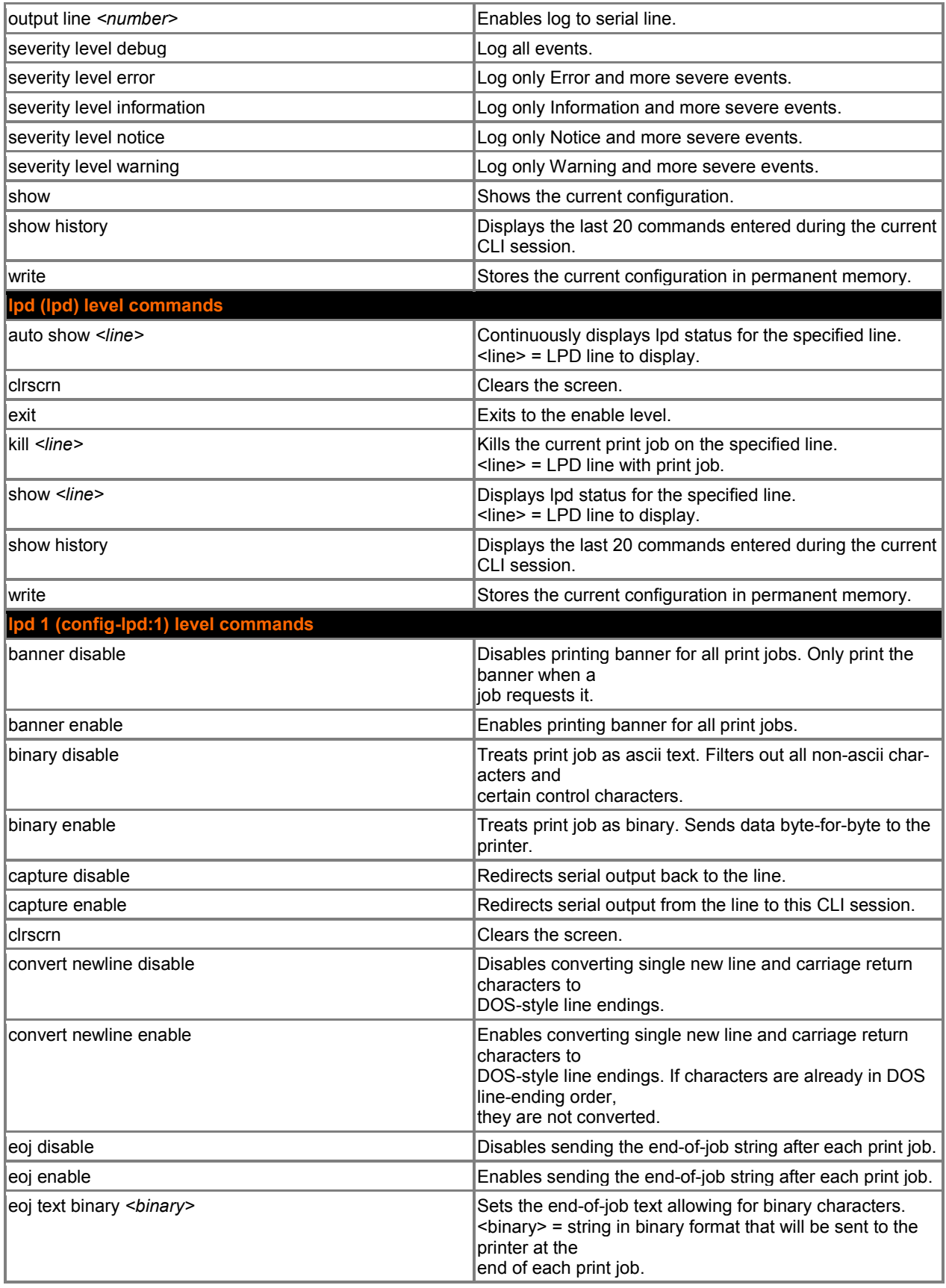

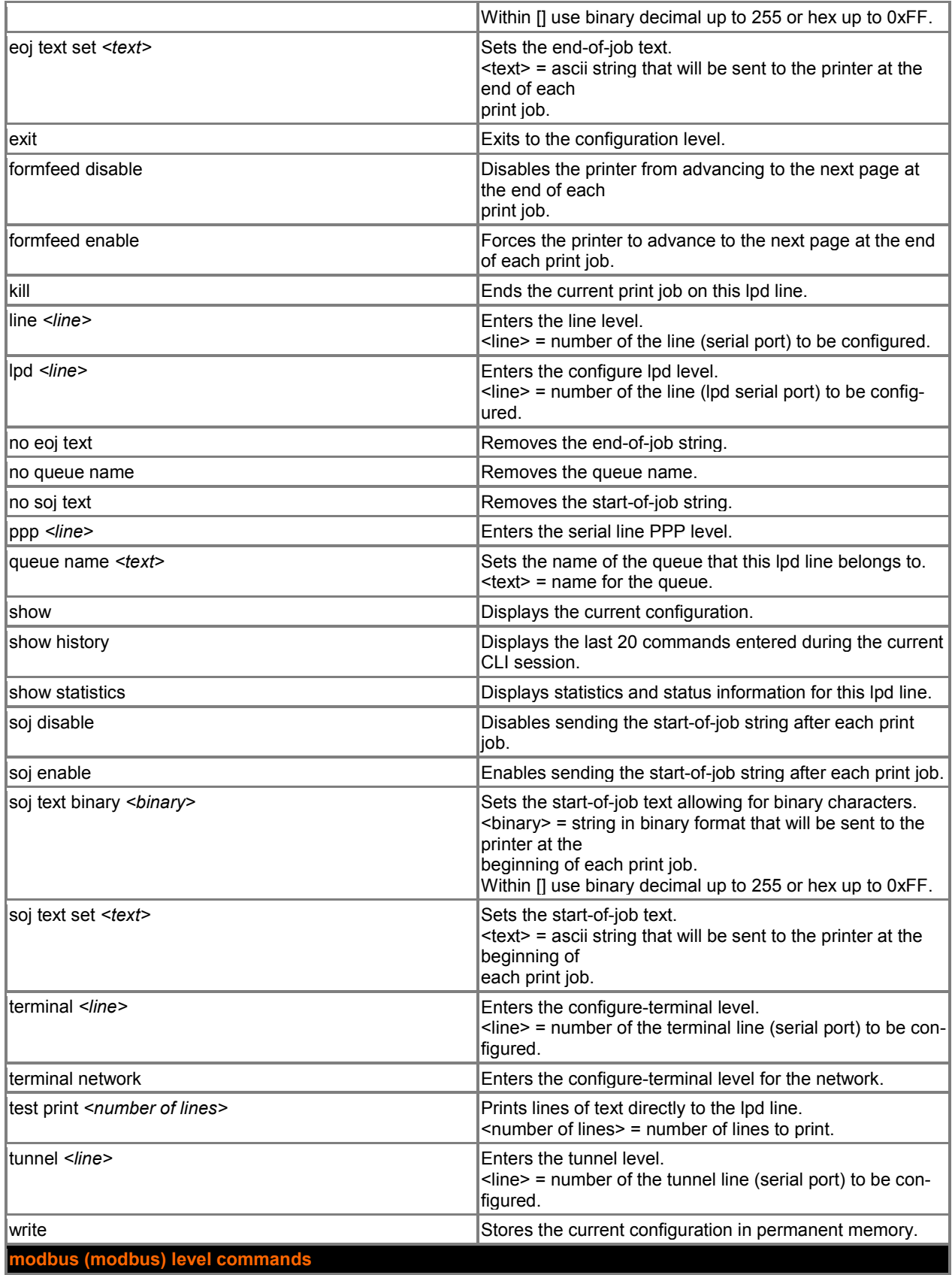

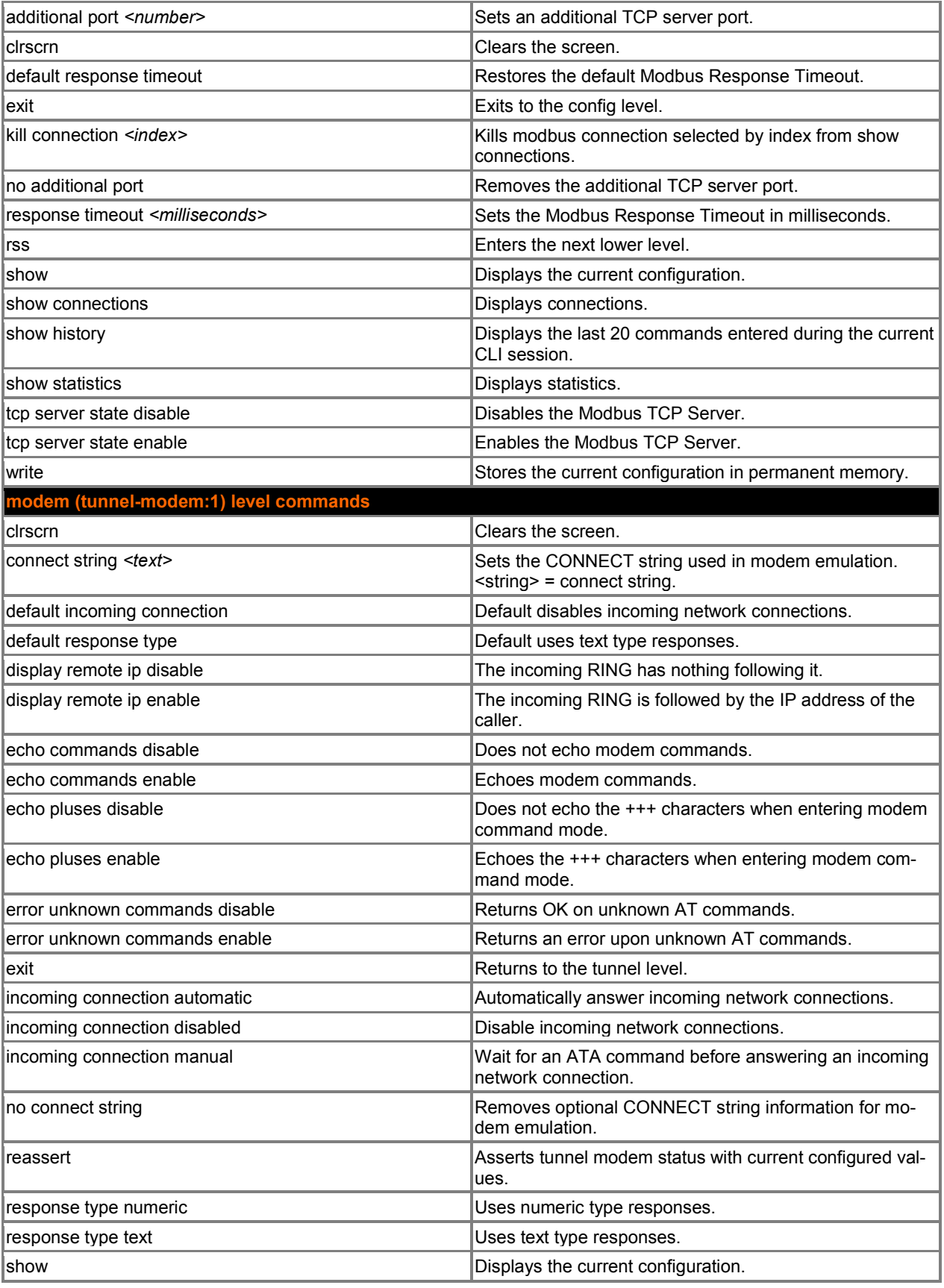

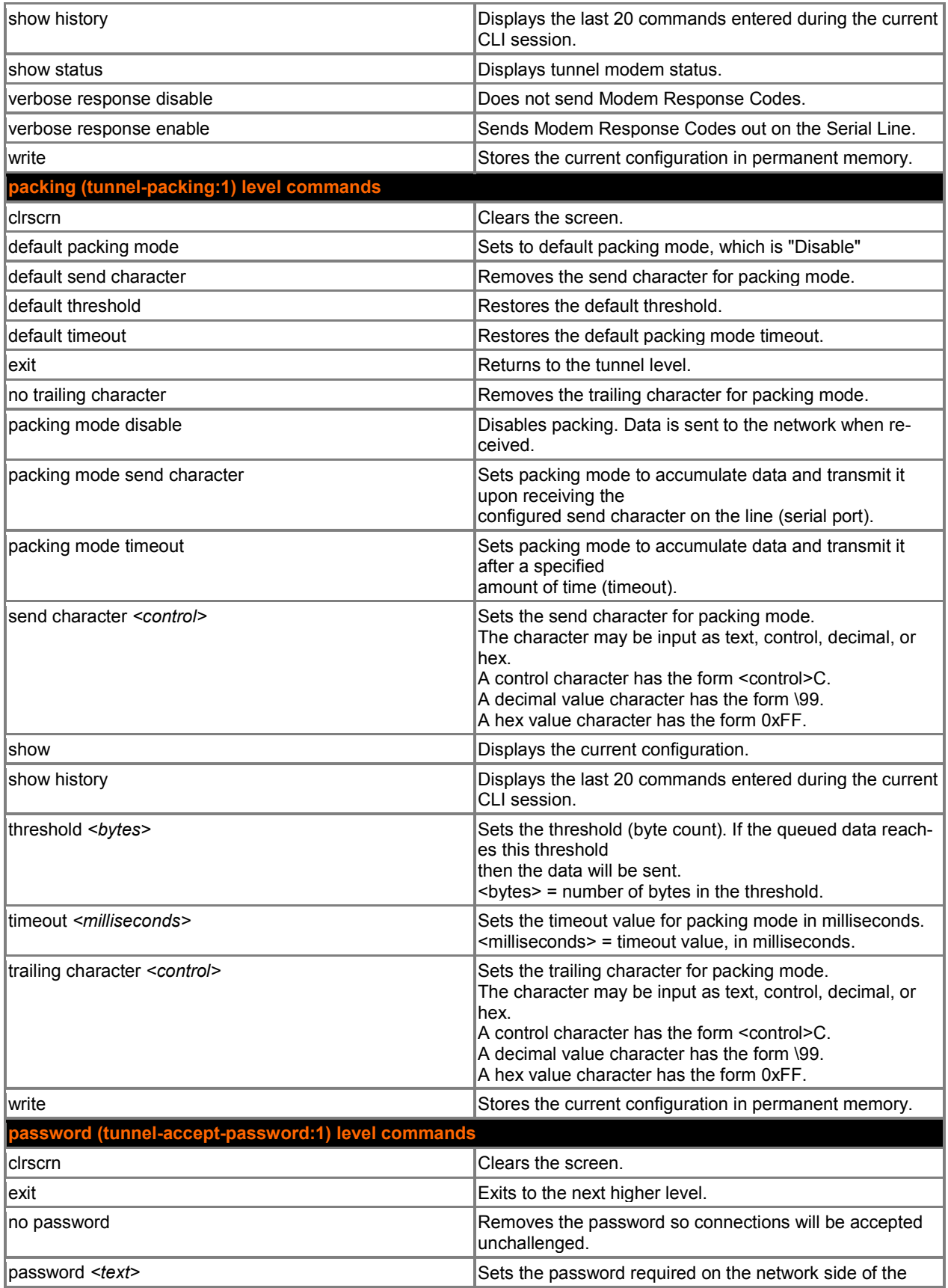
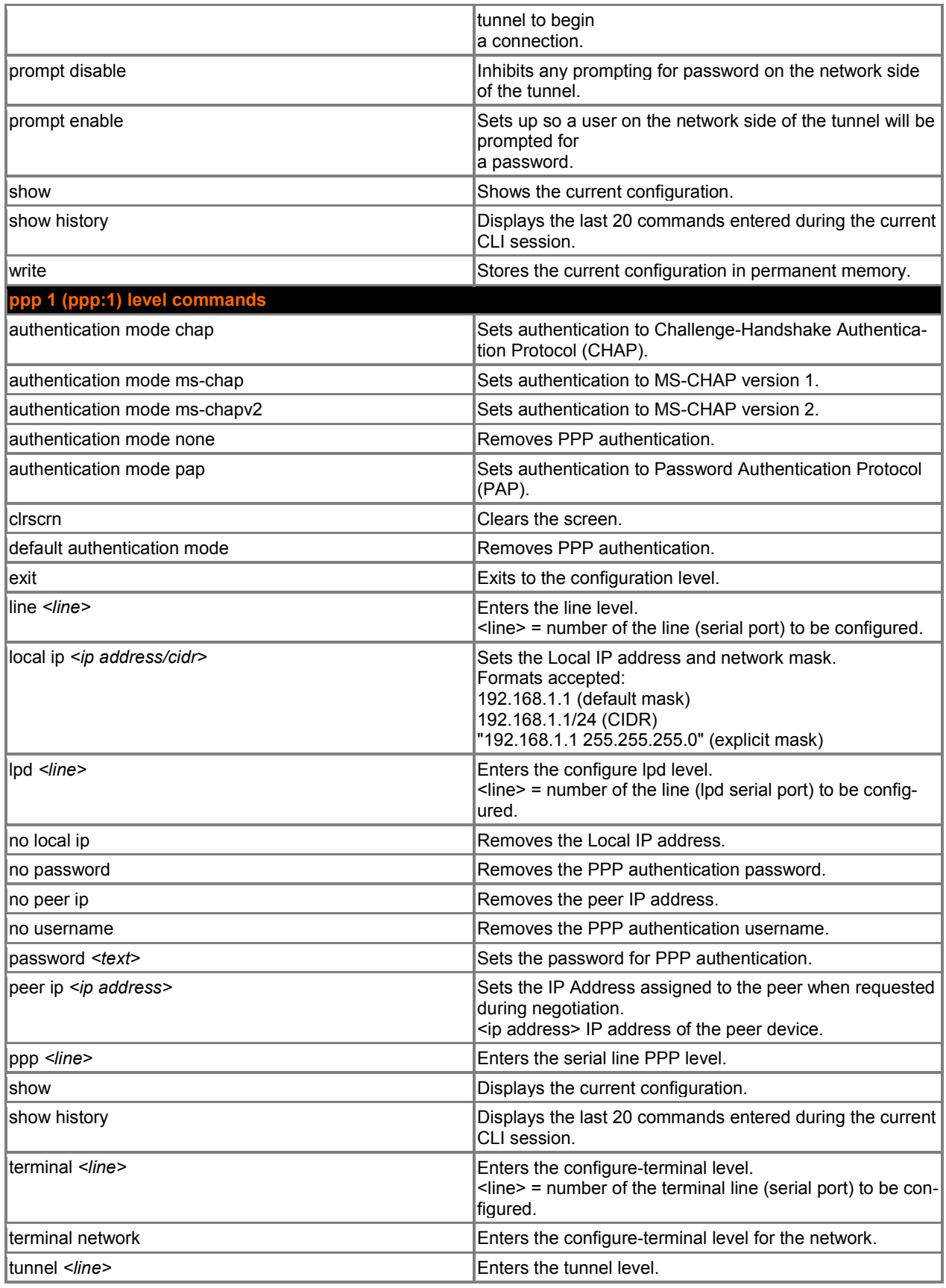

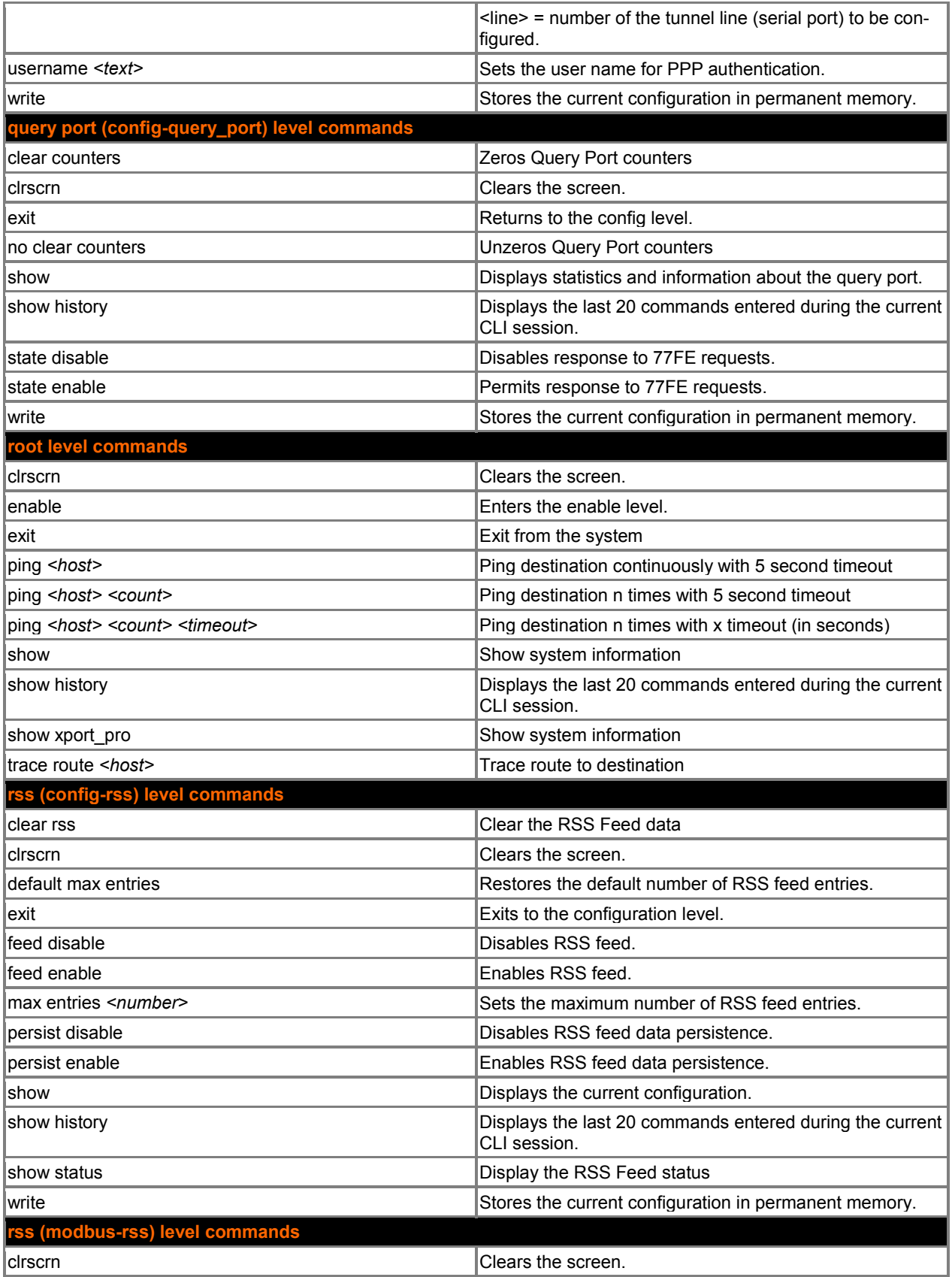

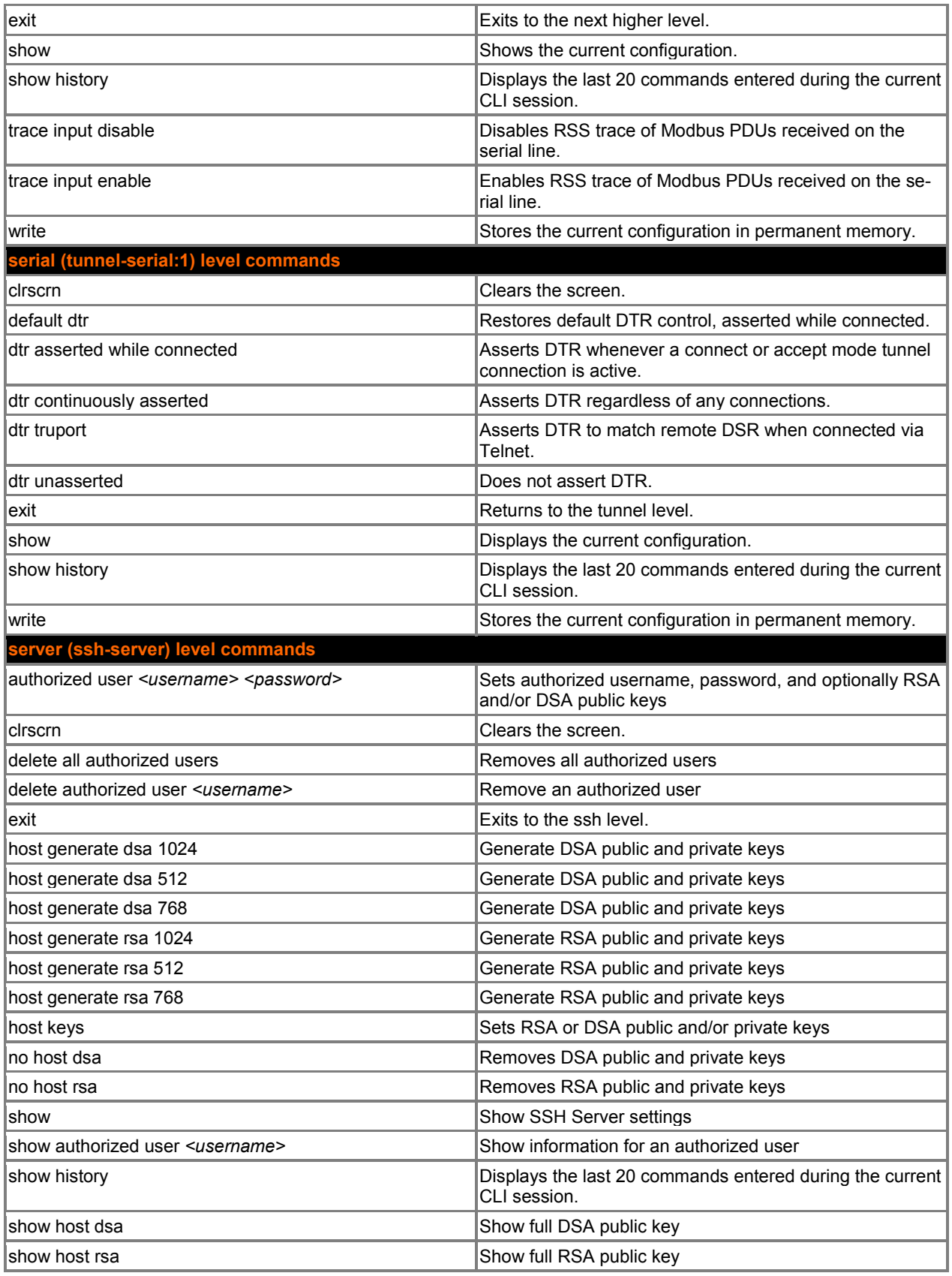

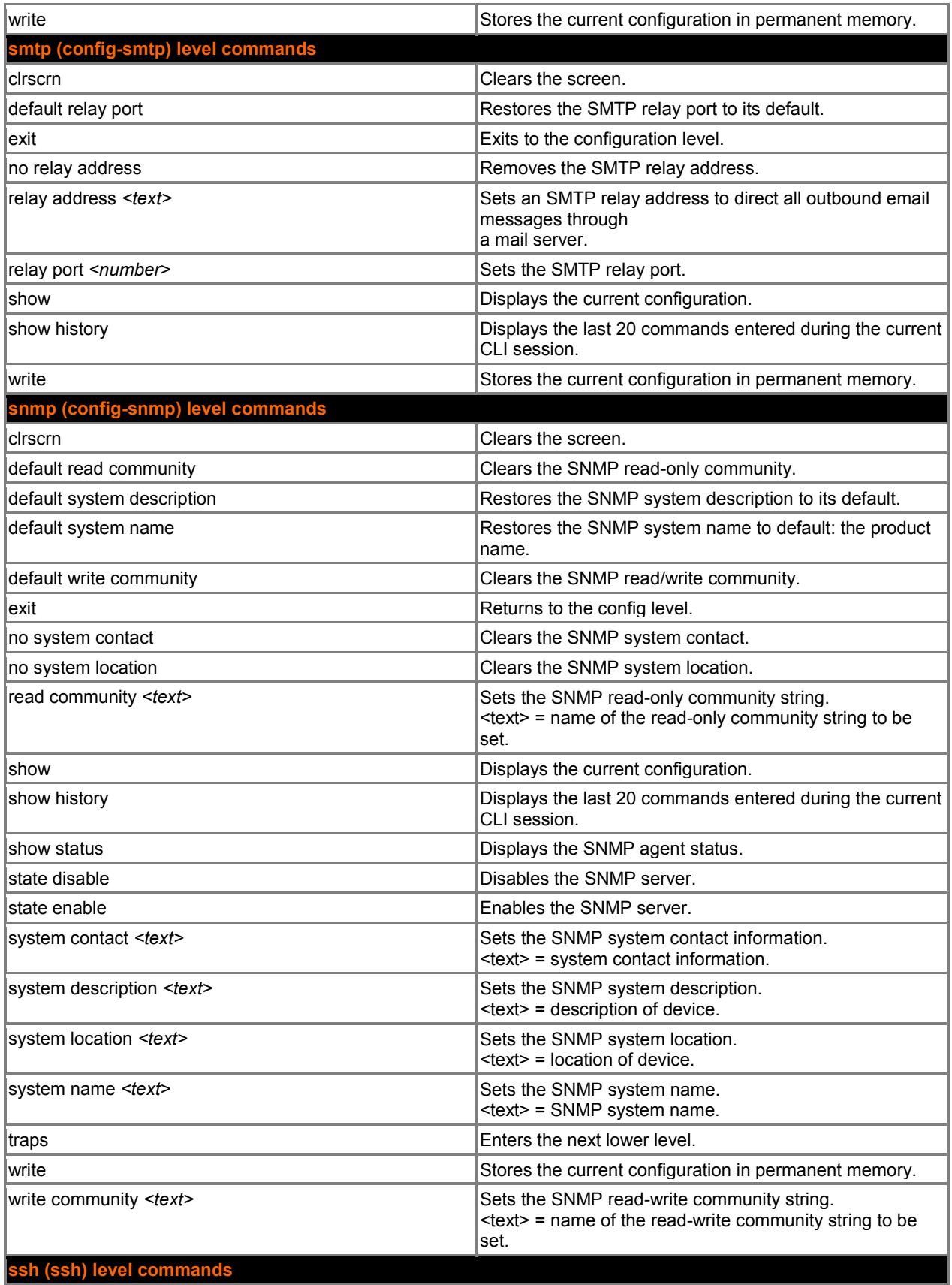

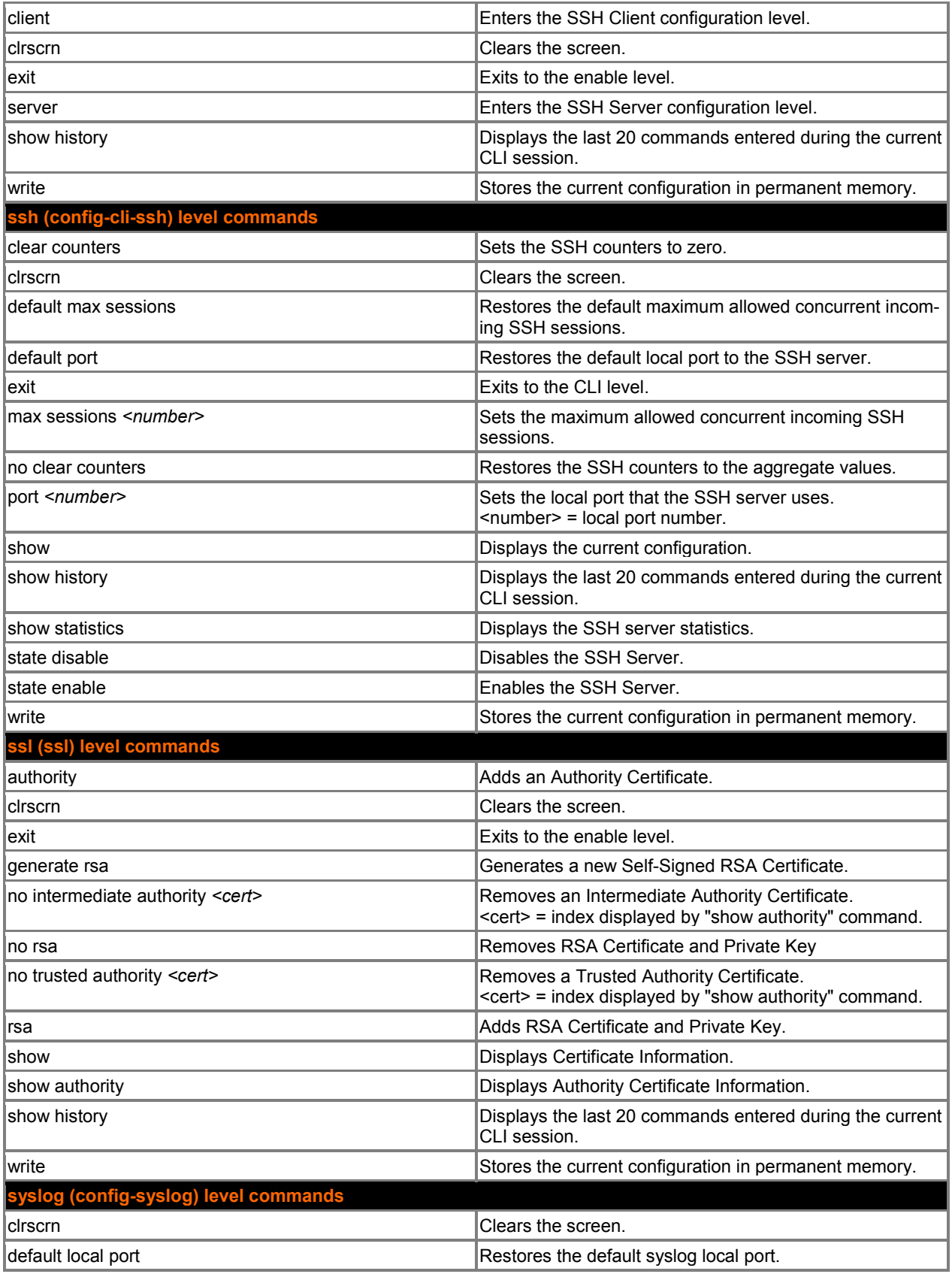

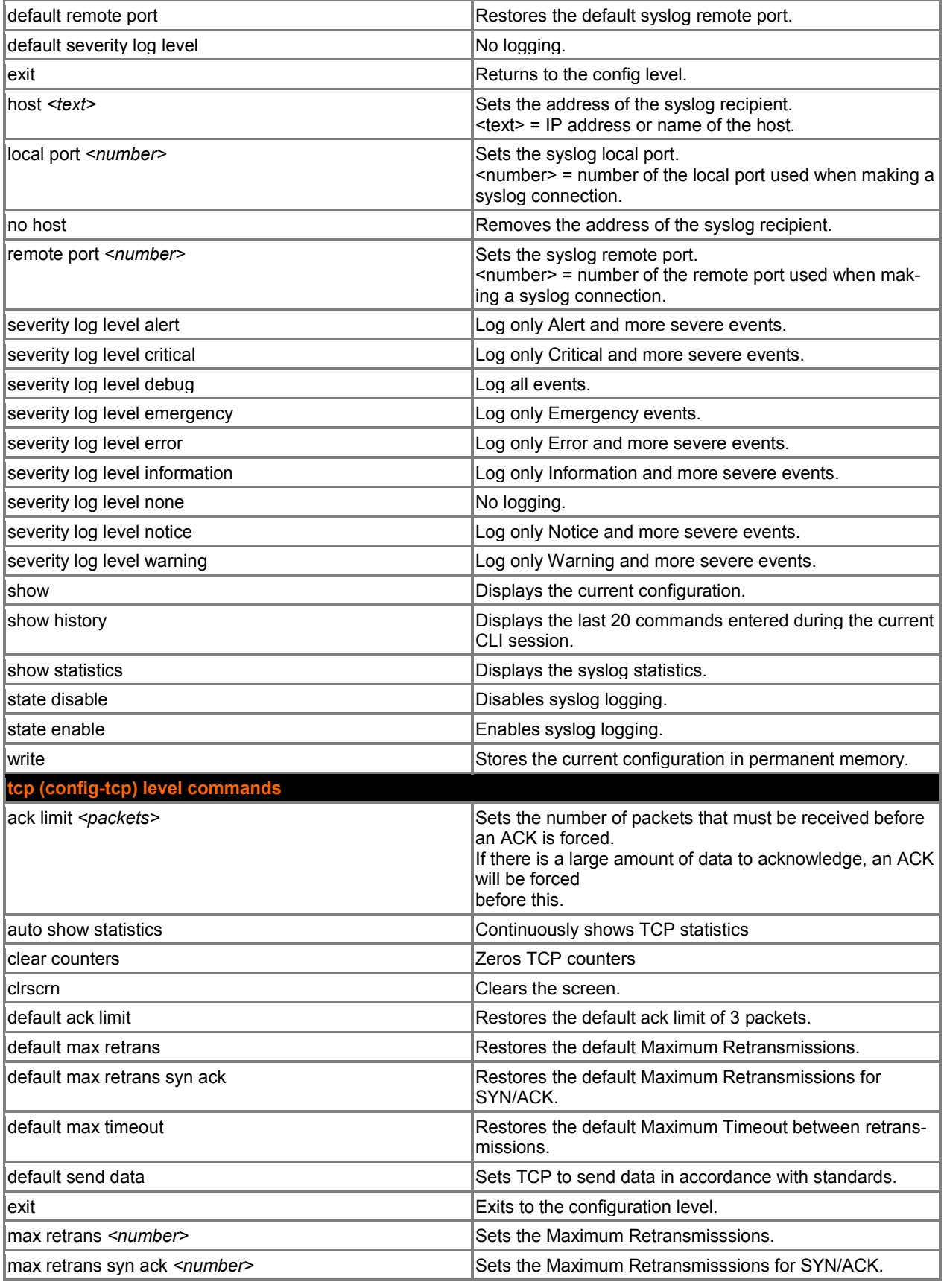

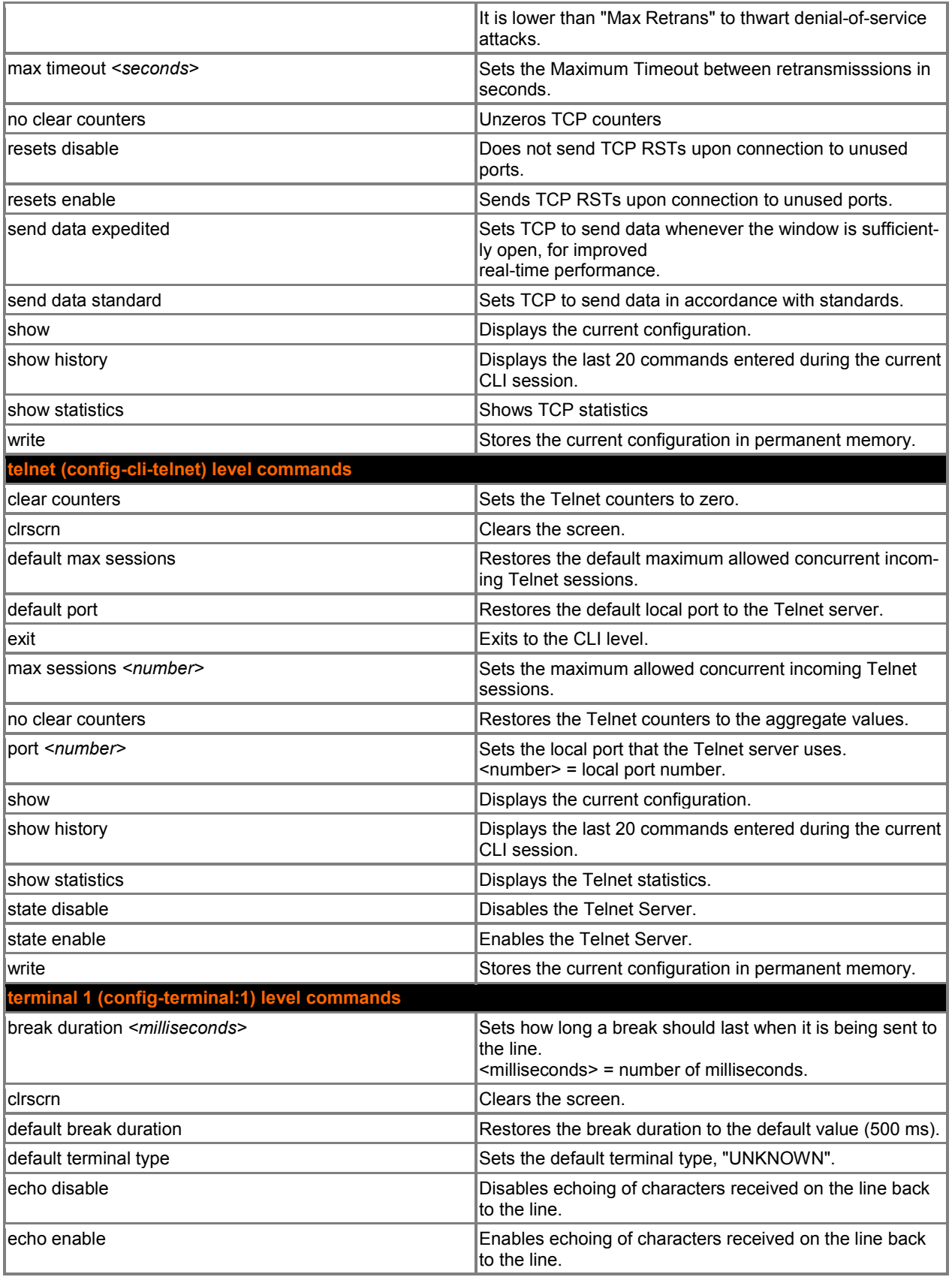

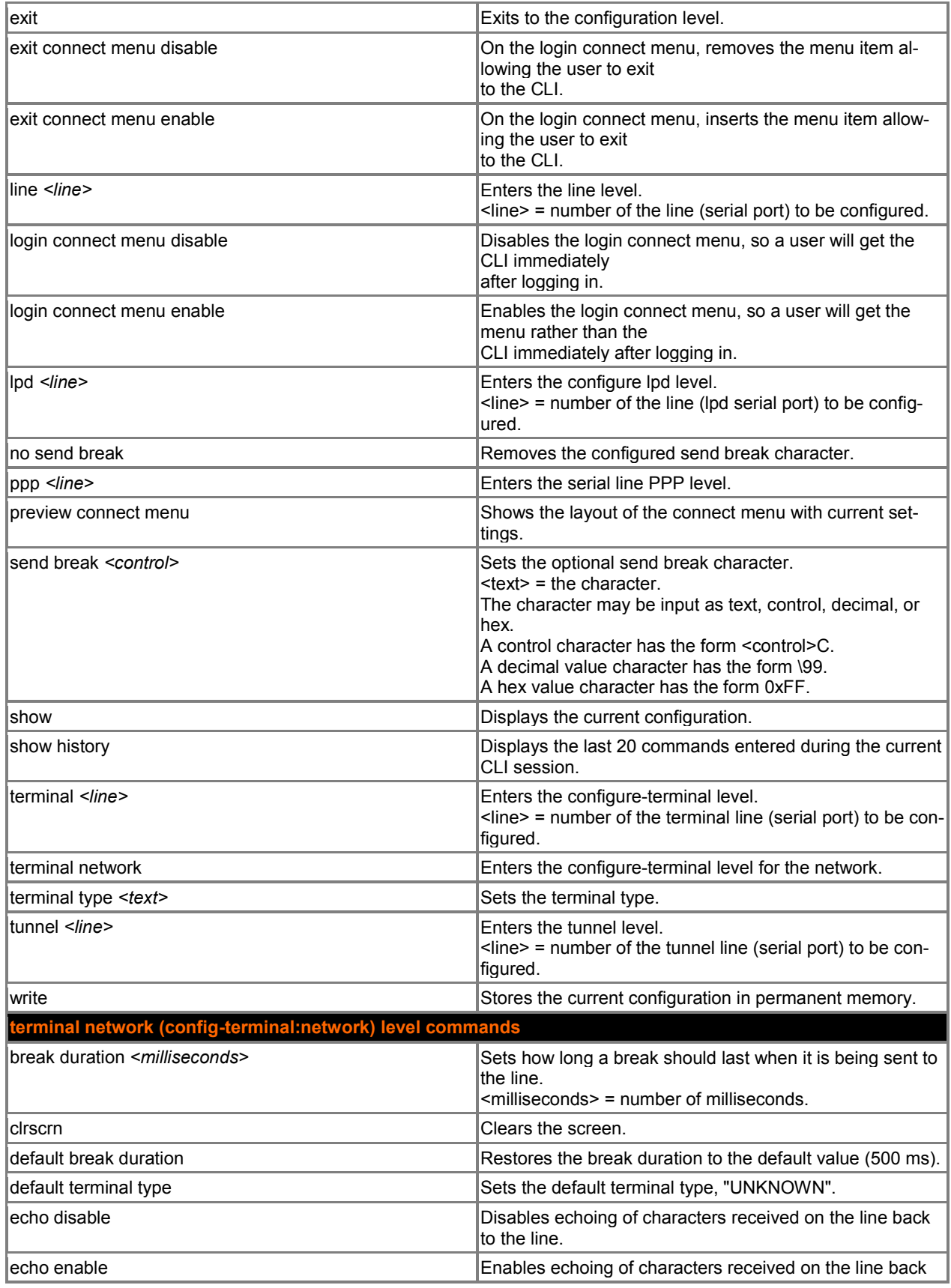

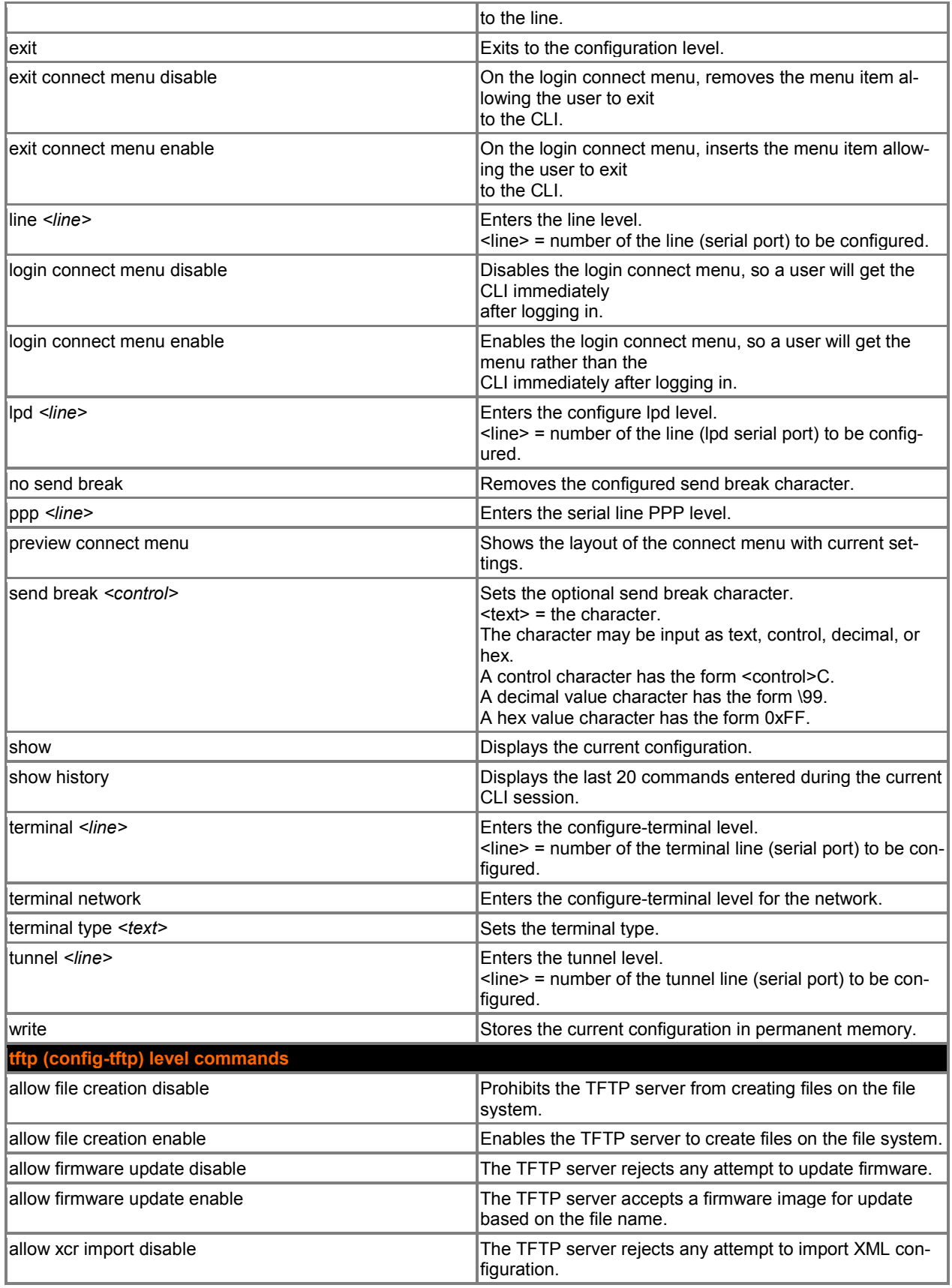

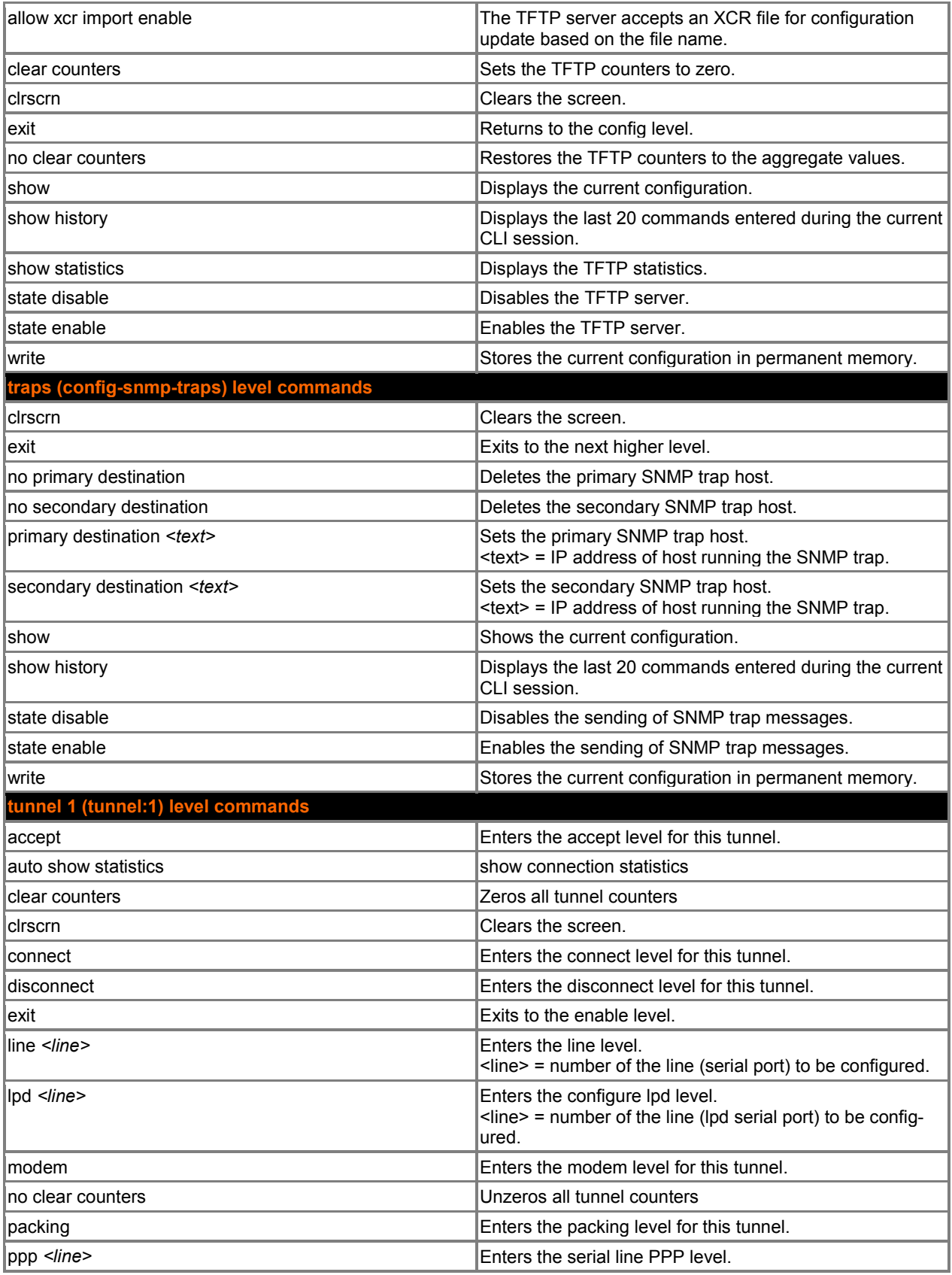

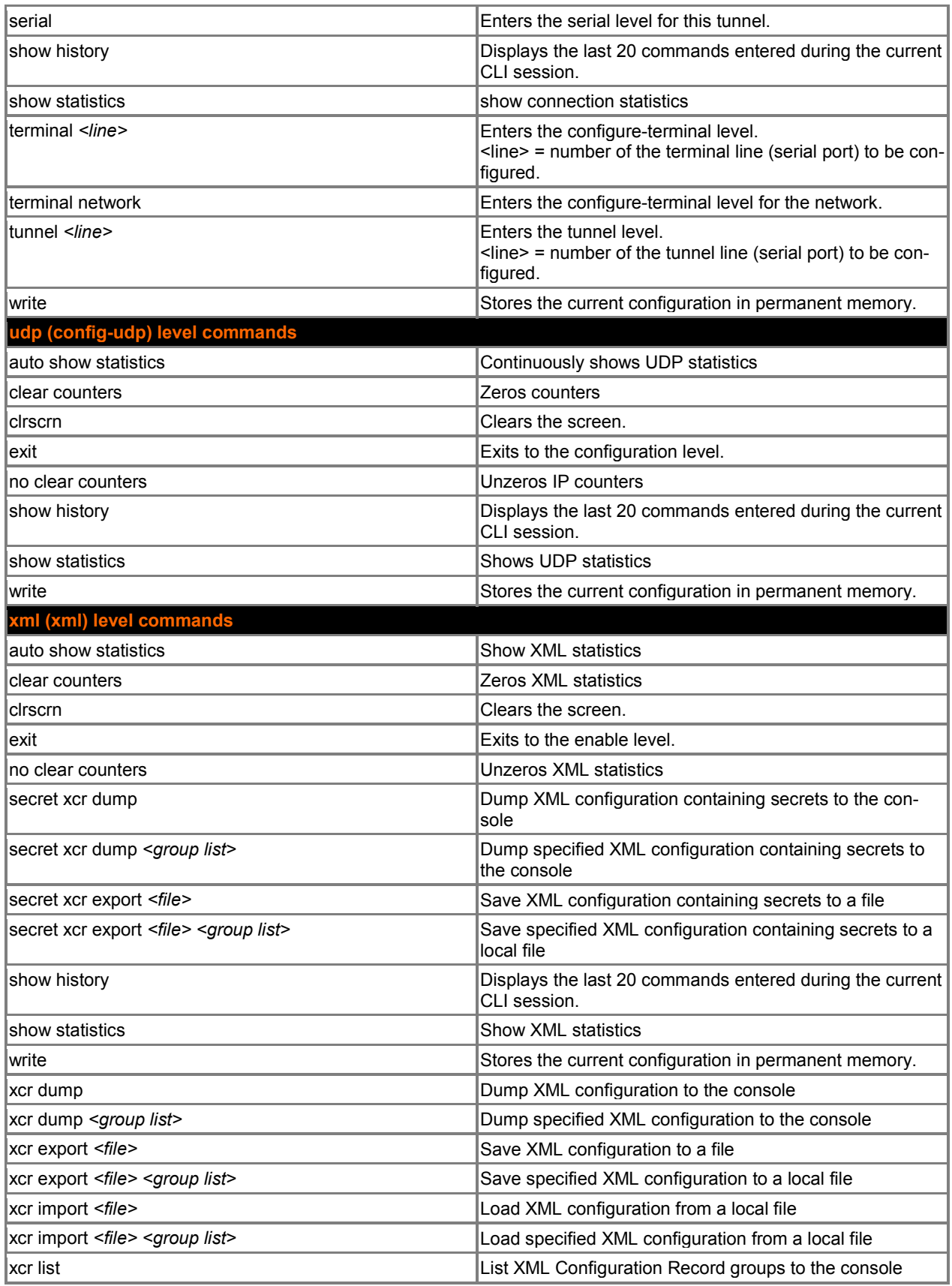

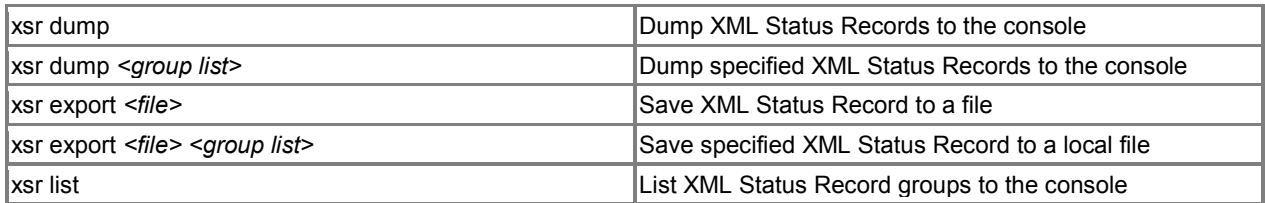